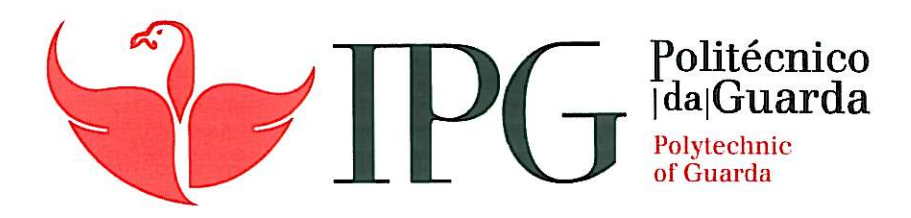

## RELATÓRIO DE PROJETO

Licenciatura em Engenharia Informática

Jorge Filipe Dias Antunes

novembro | 2013

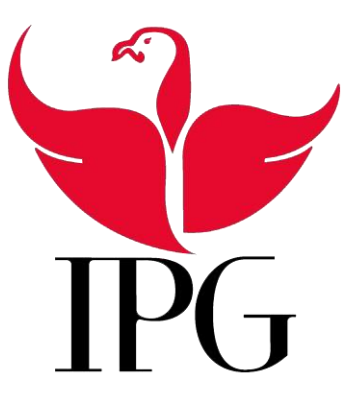

### Instituto Politécnico da Guarda Escola Superior de Tecnologia e Gestão

## Aplicação Desktop de Higiene e Segurança no Trabalho Rastreabilidade de Produtos

Jorge Filipe Dias Antunes n.<sup>o</sup>-1009689

Projeto de Informática em contexto de estágio do curso Engenharia Informática

29 de Novembro de 2013

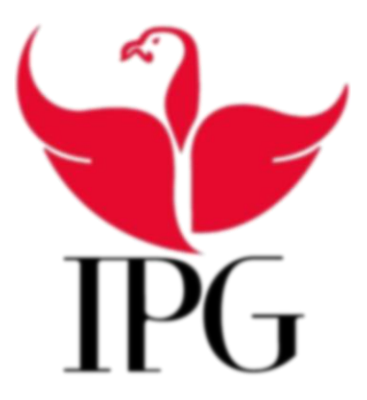

Instituto Politécnico da Guarda Escola Superior de Tecnologia e Gestão

Aplicação Desktop de Higiene e Segurança no Trabalho Rastreabilidade de Produtos

> Jorge Filipe Dias Antunes n.<sup>o</sup>-1009689

#### Projeto de Informática em contexto de estágio do curso Engenharia Informática

Supervisor: Ana Santos, Sócio-Gerente da empresa Princípio Base Orientador: Prof. Celestino Gonçalves Co-Orientador: Prof. Doutora Maria Clara Silveira

29 de Novembro de 2013

## <span id="page-5-0"></span>Agradecimentos

#### Gostaria de agradecer:

À Empresa Princípio Base por nos propor e ter dado a oportunidade de poder fazer parte do desenvolvimento deste projeto.

Ao Professor Celestino Gonçalves por ter aceitado o desafio de ser nosso orientador neste projeto, foi sem dúvida uma mais-valia para este projeto pois o seu conhecimento ajudou-nos muito para tornar este projeto uma realidade e pela disponibilidade do acompanhamento do mesmo.

À Professora Maria Clara Silveira pela disponibilidade em nos apoiar com a metodologia, planificação, organização e análise de todo o projeto, pois foi uma maisvalia para o desenvolvimento deste projeto.

Ao Professor José Carlos Fonseca pela ajuda na construção da Base de Dados, foi muito importante nalguns aspetos da mesma.

E Também gostaria de agradecer a todos os docentes não referidos pelo apoio e disponibilidade em ajudar no que fosse preciso para a realização do projeto, e pelos conhecimentos fornecidos ao longo de todo o curso, que de alguma forma contribuíram para o desenvolvimento do mesmo.

## <span id="page-7-0"></span>Resumo

Este relatório descreve o trabalho realizado no âmbito da unidade curricular Projeto de Informática, na Licenciatura em Engenharia Informática da Escola Superior de Tecnologias e Gestão do Instituto Politécnico da Guarda. O projeto foi desenvolvido em contexto de estágio na empresa Princípio Base, com o tema Higiene e Segurança no Trabalho e Rastreabilidade de Produtos.

O principal objetivo da aplicação é simplificar as vidas tanto dos funcionários das indústrias, como dos gestores de recursos humanos, permitindo que esses processos sejam registados e tratados em formato digital. Após o estudo pretende-se desenvolver uma aplicação desktop onde seja possível gerir a produção de produtos, a expedição de produtos e de subprodutos, as entradas de matérias-primas, o controlo de resultados, etc. Esta aplicação, na parte em que fiquei responsável de desenvolver irá permitir aos gestores registar as produções e todas as etapas para a produção de um produto, com todos os parâmetros, entradas de matérias-primas e, caso seja necessário, dos subprodutos, caso existam, construindo o percurso de cada produto desde a origem das matérias-primas, até à conclusão da sua produção. A aplicação também permite aos funcionários registar clientes e todas as suas expedições, tanto de produtos finais, como de subprodutos.

Esta aplicação foi desenvolvida com a linguagem Java na plataforma NetBeans IDE 7.4, com uma Base de Dados embutida criada em Java DB, utilizando o iReport 5.1 para a gestão dos formulários/relatórios. Também foi usado um controlador de versões chamado GitHub que usa o sistema de controlo de versões Git, para garantirmos que caso haja algum problema com a aplicação tenhamos diversos backups para recuperar o máximo de trabalho já feito, evitando ter de fazer tudo de novo.

**Palavras-chave:** Aplicação Desktop, Java, Bases de Dados, Higiene e Segurança no Trabalho, Rastreabilidade de Produtos, GitHub.

## <span id="page-9-0"></span>Abstract

This report describes the work done within the course unit computer project in Engeneering Informatics, School of Technology and Management, Polytechnic Institute of Guarda. The project has been developed in the context of the internship for the company Princípio Base with the theme hygiene and safety at work and traceability of products.

The main objective of the application to simplify the life of both employees of industries, both human resource managers, allowing that those processes are registed and treated in digital format. After the study aims to develop one desktop application it is possible to manage the production of product, the expedition of product and byproducts the entry of materials, the control of results, etc. This application, in that it was responsible of develop, will enable managers register the productions and all steps to the productions of one product, with all the parameters, entries of materials and, in case of be necessary, of byproducts , if any, building the journey of each product since the origin of materials, until the conclusion of its production. The application also allow to the employees register clients and all their expeditions, both and products, as byproducts.

This application was develop with Java language in the platform NetBeans IDE 7.4, with one Database fitted create in Java DB, using the iReport 5.1 to management of forms/reports. Also will be using a version control called GitHub that use the control system of version Git, to make sure that if of appear any problem with the application we have multiple backups to recover the maximum of work already done, avoiding having to do it all again.

**Key Words:** Desktop application, Java, DataBase, Hygiene and Safety at Work, Traceability of products, GitHub.

# Índice

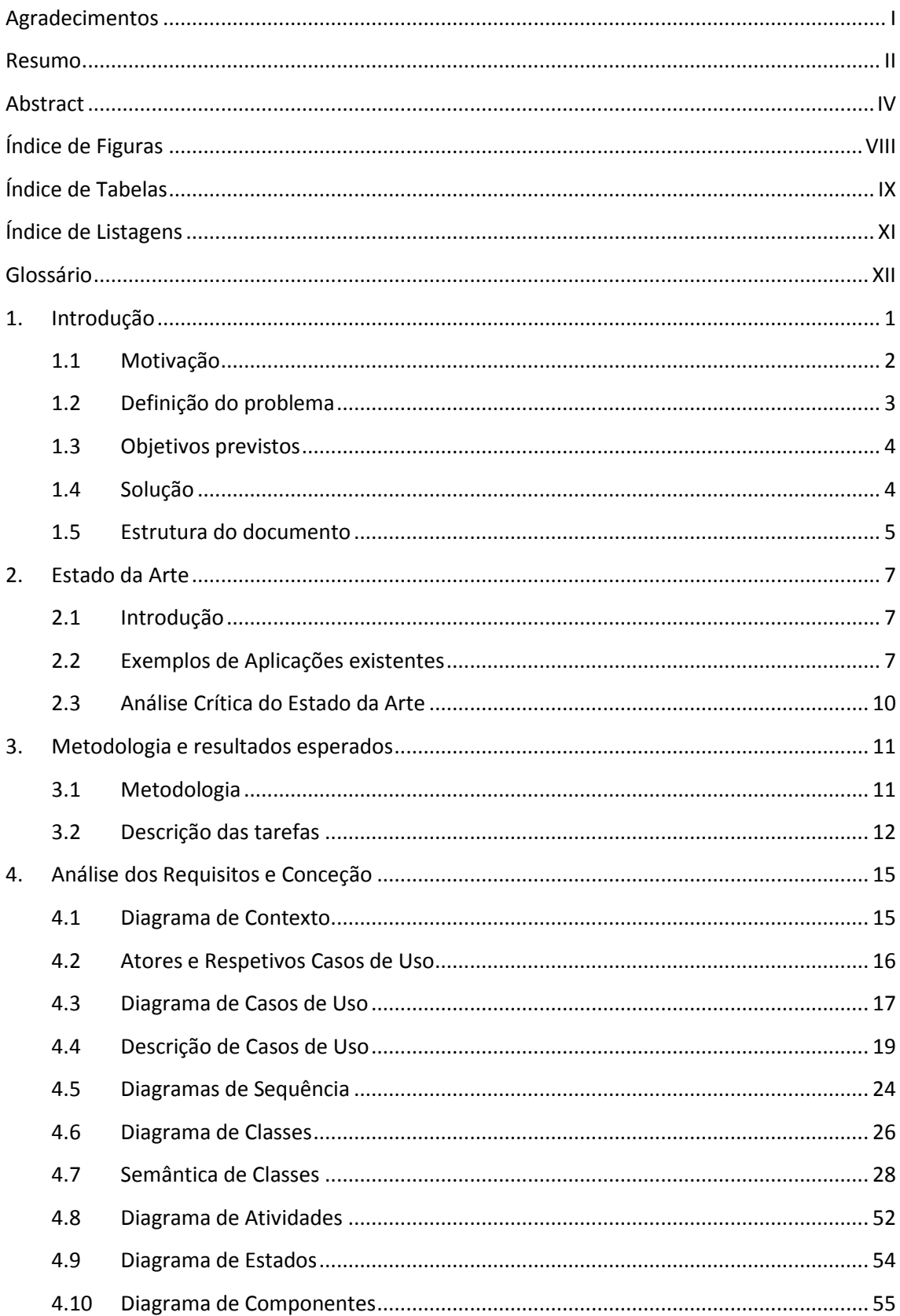

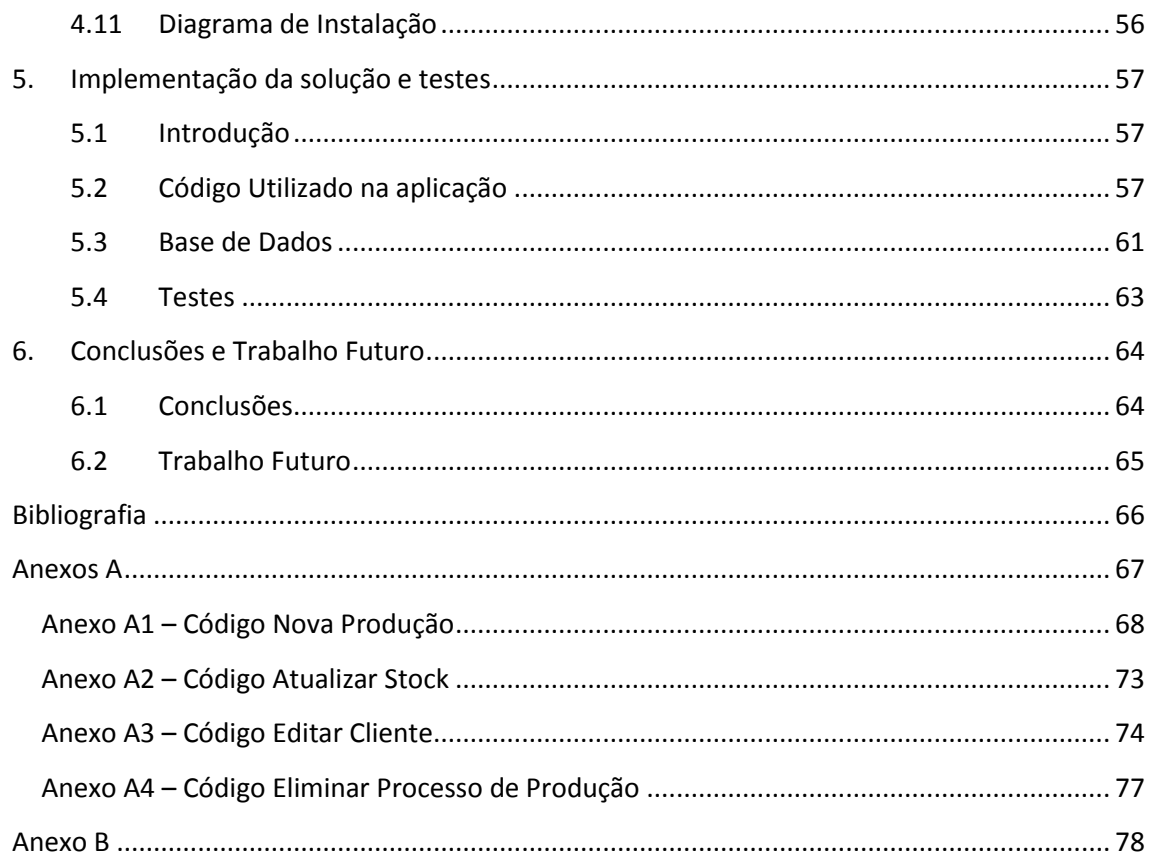

# <span id="page-13-0"></span>Índice de Figuras

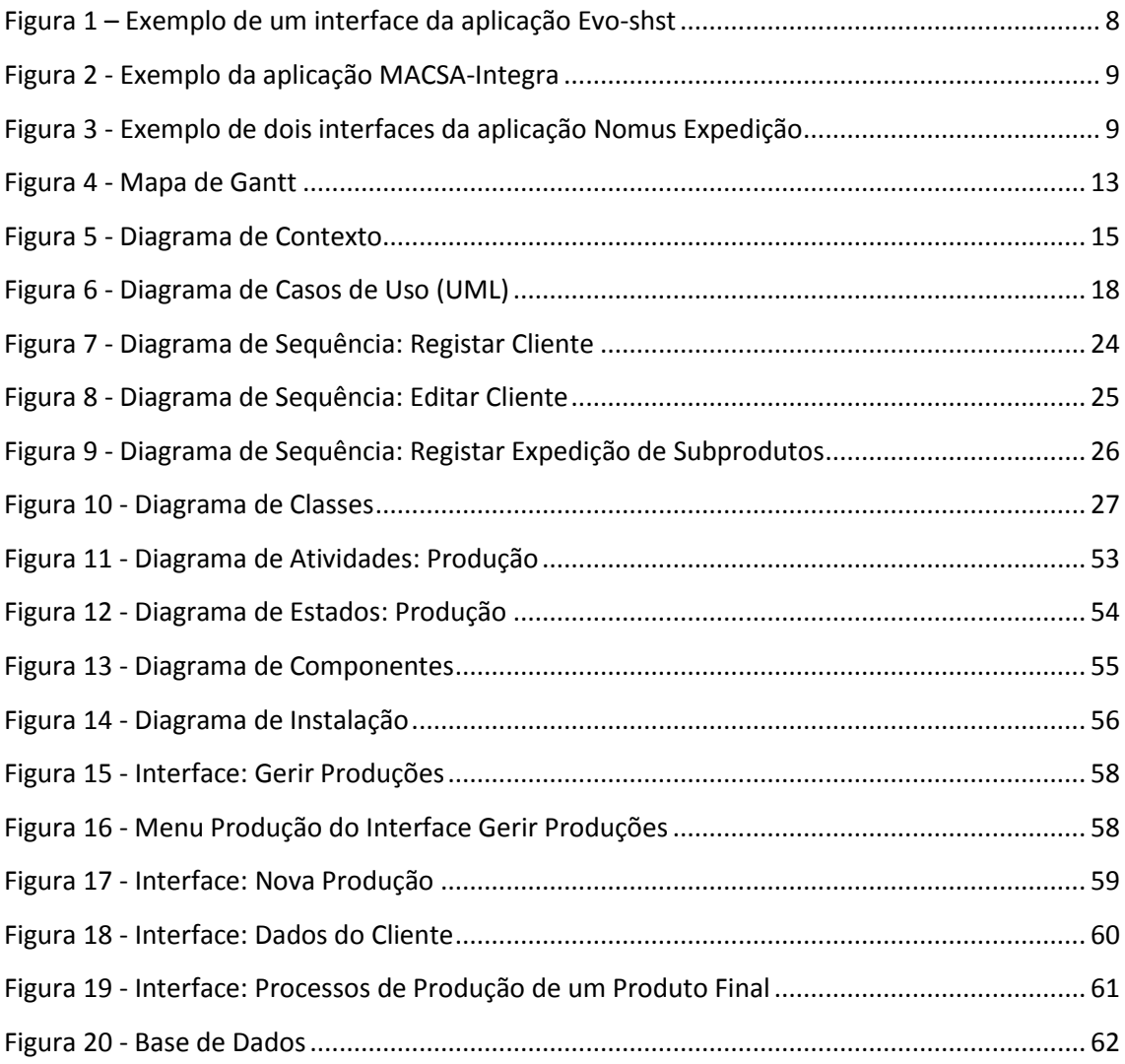

## <span id="page-15-0"></span>Índice de Tabelas

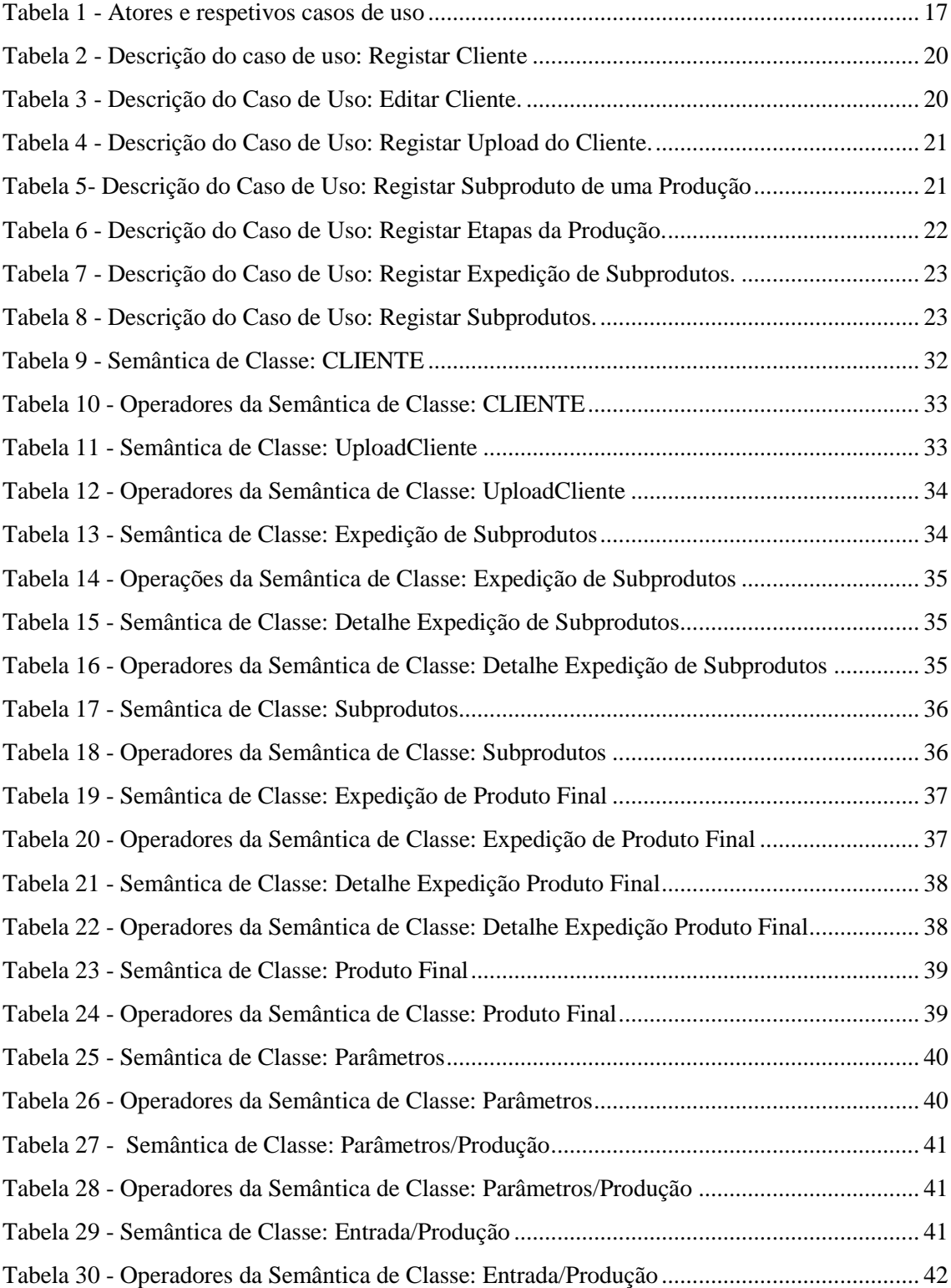

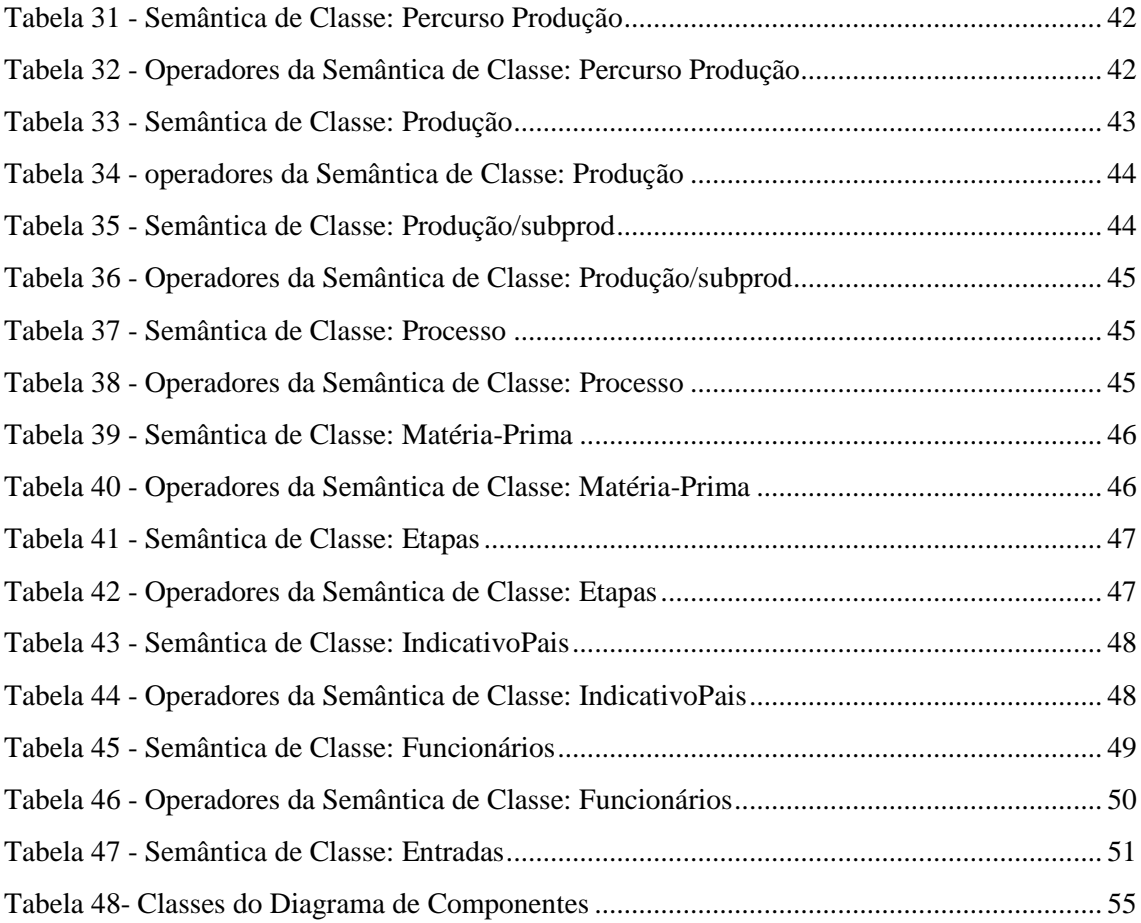

# <span id="page-17-0"></span>Índice de Listagens

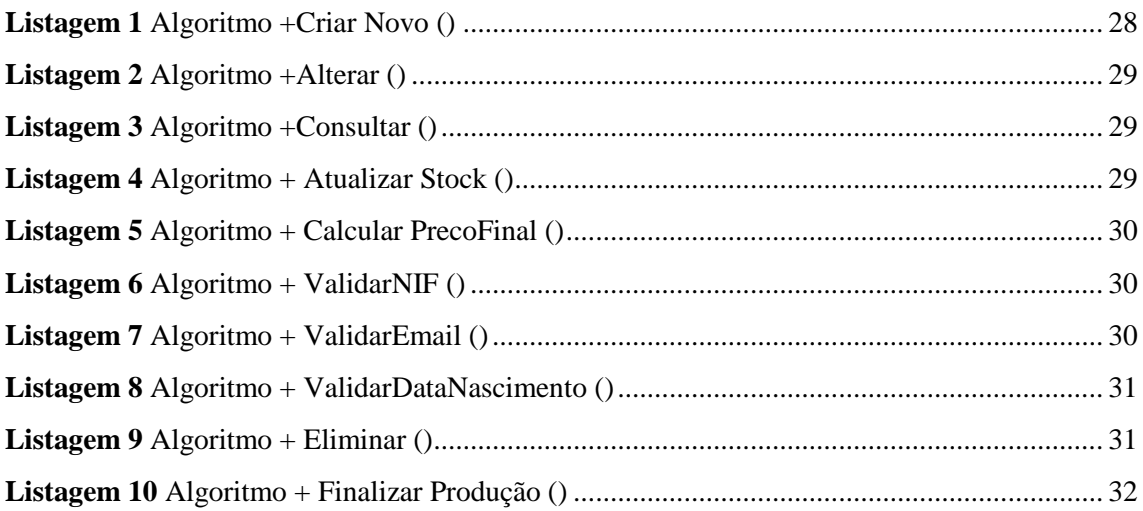

## <span id="page-19-0"></span>Glossário

**Java** – Linguagem de programação.

**JavaDB** – Compilador com base em apache Derby integrado no Netbeans IDE 7.3 – serve para construir uma Base de Dados.

**NetBiens IDE 7.3** – Plataforma de desenvolvimento de programação com compilador.

**GitHub** – Servidor de Web Hosting que usa o Git para controla de versões.

**Git –** sistema de controlo de Versões.

## <span id="page-21-0"></span>1. Introdução

O Projeto de Informática em contexto de estágio foi desenvolvido para a empresa Princípio Base, Lda situada na Av.ª dos Bombeiros Voluntários, Urd. das Camélias, Lote 1 Lj. B em Seia. Tem como missão a prestação de Serviços de Higiene e Segurança a outras entidades.

Devido à grande dimensão da aplicação de software a desenvolver, esta foi dividida em duas partes, uma parte, produção e expedição, o que faz parte integrante deste relatório, enquanto que a outra, controlo de resultados, está descrita noutro relatório criado pelo segundo elemento do grupo. Este grupo de dois elementos foi responsável pele desenvolvimento da aplicação global de software, pretendida pelo cliente.

No presente a tecnologia faz parte do quotidiano dos mais diversos sectores não sendo a Higiene e Segurança no Trabalho – Rastreabilidade de produtos uma exceção á regra. Na busca de maior produtividade e qualidade, os Gestores de Recursos Humanos procuram cada vez mais aplicações de Software para usarem nas Indústrias onde prestam serviços.

Nem só os vários equipamentos que a empresa implementa nos diversos setores de trabalho são importantes, os programas usados também o são de modo a facilitar a gestão das mesmas, tornando assim os seus registos mais completos e mais facilmente acessíveis.

Numa Indústria os registos dos produtos produzidos, tais como o tipo de produto, o lote, a quantidade produzida, a data de produção, as matérias-primas usadas, onde por sua vez também é importante saber quais os fornecedores que forneceram aquelas matérias-primas, entre outros dados que são de extrema importância, uma vez que vai ser isso que vai distinguir uma produção das outras, além de influenciar no percurso do produto produzido desde a origem das matérias-primas até à produção do produto estar concluída.

Outra parte importante é o registo dos subprodutos derivados de cada etapa do processo de produção de um produto, pois estes não podem ser deitados para o lixo,

tendo de ser registados e vendidos/fornecidos a outras Indústrias, pois a maior parte desses subprodutos são a matéria-prima para a produção de outros produtos na mesma Indústria ou noutras Indústrias.

Também é de extrema importância registar as expedições tanto dos produtos finais como dos subprodutos, pois é importante saber o destino desses produtos, tanto para dados estatísticos, como para determinar quais os produtos finais e subprodutos mais vendidos, de forma a poder aumentar a produção dos mesmos ou diminuir a produção dos menos vendidos.

As aplicações informáticas hoje em dia são de extrema importância uma vez que conseguem executar tudo o foi descrito anteriormente melhorando substancialmente o trabalho, ajudando a reduzir despesas e a tornar as Industrias muito mais eficientes e competitivas.

#### <span id="page-22-0"></span>**1.1 Motivação**

A principal motivação deste projeto é a possibilidade de contribuir para o desenvolvimento de uma aplicação para as indústrias onde a empresa Princípio Base consultadoria em Higiene e Segurança no Trabalho presta serviços, de forma a ajudar na sua evolução bem como a sua integração com as ferramentas de gestão. Além disso, pretende-se facilitar o registo das diversas tarefas, ajudar a garantir que os dados sejam introduzidos corretamente e tê-los disponíveis de forma rápida e eficaz para consulta ou tratamento, uma vez que atualmente todo esse processo é registado manualmente e em papel.

Outro fator de extrema importância foi ter aproveitado a unidade curricular Engenharia de Software II para dar início ao estudo teórico e criação de alguns protótipos para uma Indústria de lacticínios, apesar de não serem exatamente o que o cliente pretendia, pois o tema só tinha sido falado por alto e o material fornecido pelo cliente era muito pouco, tendo sido fornecido mais tarde.

Pelos motivos descritos, ficámos logo ligados à proposta e incentivou-nos a estudá-la para nos ser possível fazer esta aplicação de uma forma empenhada e concreta, mas também pelo fato de nos obrigar a pesquisar e a pôr em prática muitos dos

conhecimentos adquiridos ao longo do curso e acima de tudo criar uma aplicação de Software que fosse ser implementado e facilitar a vida de alguém, o que dá uma enorme satisfação e vontade de fazer o melhor possível.

Estes foram os fatores que influenciaram na escolha e desenvolvimento deste projeto.

#### <span id="page-23-0"></span>**1.2 Definição do problema**

Pela parte em que fiquei responsável fazer (produção e expedição), desenvolver uma aplicação desktop para as indústrias onde a empresa Princípio Base prestam serviços, de modo a ter todas as funcionalidades necessárias:

Gestão dos produtos finais, dos subprodutos, dos clientes, e permitindo ao funcionário consultar todo o histórico.

Gerir a produção de produtos de acordo com o processo de produção do mesmo, registando, caso seja necessário, todos os parâmetros, matérias-primas usadas e subprodutos derivados de cada etapa do processo de produção. Permiti também a construção do percurso de um produto desde a origem das matérias-primas até à conclusão da sua produção.

Gerir a expedição de produtos de modo a poder registar todas as expedições tanto de produtos finais, como de subprodutos.

Gerir relatórios/formulários de modo a poder imprimir e arquivar todas as produções e expedições.

A aplicação deve possuir uma base de dados embutida de modo a não ser necessário a instalação de qualquer outro programa ou ter a base de dados num servidor independente.

Para a realização da parte a que me propus, produção e expedição, foi necessário ultrapassar vários obstáculos de modo a não haver falhas de troca de informação na aplicação.

Os problemas iniciais que foi necessário resolver para a criação da aplicação a que nos propusemos foram os seguintes:

- Como obter a informação dinamicamente.
- Quais os formulários preenchidos à mão.
- Quais os processos e parâmetros necessários para a produção de um Produto.
- O que fazer com os Subprodutos de uma Produção
- Que tipo de Clientes é necessário registar
- Criar um modelo Entidade Relacionamento, pois com o passar do tempo e à medida que melhor compreendemos o problema, o modelo Entidade Relacionamento estava em constante mudança, impedindo assim o início da componente física da aplicação.

Que plataforma utilizar para criar uma base de dados eficiente e sem falhas mas de modo a ficar embutida no programa evitando assim a necessidade de instalar outro programa para aceder à mesma ou a necessidade de a colocar num servidor.

Como fazer o *upload* de ficheiros, gerando um nome para identificar unicamente cada ficheiro carregado e fazendo a cópia o ficheiro para a diretoria da aplicação.

Como gerir os lotes.

Que plataforma usar para gerir os relatórios/formulários.

#### <span id="page-24-0"></span>**1.3 Objetivos previstos**

Os objetivos que se pretendem atingir na parte de produção e expedição de produtos, consistem:

- Criar, editar e pesquisar Produtos Finais.
- Criar, editar e pesquisar Subprodutos.
- Criar e pesquisar Produções.
- Construir o percurso de um Produto Final, desde a origem da produção.
- Criar e pesquisar expedições de Subprodutos e de Produtos Finais.
- Criar, editar e pesquisar Clientes.
- <span id="page-24-1"></span>Gerar Relatórios/Formulários.

#### **1.4 Solução**

A solução encontrada para a proposta que nos foi feita, de acordo com os requisitos pedidos e pretendidos foi a criação de uma aplicação desktop de gestão para a empresa Princípio Base consultadoria em Higiene e Segurança no Trabalho, solução desenvolvida em Java na plataforma NetBiens IDE 7.4, usando o GitHub como controlo de versões.

Esta aplicação pretende ser uma ferramenta de apoio na gestão de uma Indústria nas vertentes de gestão da Produção, Clientes, Expedições de subprodutos e Produtos Finais. Também foi usada a plataforma iReport 5.1 baseada na plataforma NetBeans IDE 7.4 para a criação de Relatórios/Formulários.

A contribuição principal deste projeto é o desenvolvimento, implementação e teste de uma aplicação desktop, ajudando assim no desenvolvimento de uma empresa, especificamente no que diz respeito à produção e expedição de produtos, de modo a facilitar e a ajudar no modo de gerir a mesma tornando tudo mais acessível.

#### <span id="page-25-0"></span>**1.5 Estrutura do documento**

O documento compreende cinco capítulos, para além da presente introdução e de um capítulo de conclusões.

No segundo capítulo é apresentado o estado da arte, onde fazemos referência a algumas das aplicações já existentes no mercado e apresentamos a nossa opinião em relação à nossa aplicação.

No terceiro capítulo é descrita a metodologia a seguir e a descrição das tarefas que foram seguidas e todo o processo de desenvolvimento da aplicação.

No quarto capítulo é descrita a análise pormenorizada dos requisitos necessários da aplicação.

No quinto capítulo descreve-se a implementação da solução proposta com algumas imagens de janelas da aplicação acompanhadas de algum código.

Finalmente, no sexto capítulo, são apresentadas as conclusões mais relevantes do trabalho e as perspetivas de desenvolvimento que se pretendem efetuar no futuro.

## <span id="page-27-0"></span>2. Estado da Arte

#### <span id="page-27-1"></span>**2.1 Introdução**

As aplicações existentes são consideradas aplicações objetivas e focam-se nos requisitos técnicos e gestão íntegra de clientes, funcionários ou armazéns e no controlo de produção. Pelas pesquisas feitas são aplicações genéricas e não se destinam a um único gabinete de Higiene e Segurança no Trabalho (por exemplo: gestão de Clientes e trabalhadores, controlo de produção, gestão de armazém, etc…), enquanto que a parte da aplicação de software pela qual fiquei responsável em realizar, produção e expedição, tendo em conta que é uma aplicação personalizada e elaborada de acordo com as necessidades do cliente, foca-se essencialmente na Produção de produtos, assim como a sua Rastreabilidade e implementação de Sistemas de Gestão de Higiene e Segurança no Trabalho, permitindo aos funcionários uma gestão ampliada sobre o assunto.

#### <span id="page-27-2"></span>**2.2 Exemplos de Aplicações existentes**

Como exemplos de aplicações existentes vou falar de três aplicações, as quais são específicas para a parte da aplicação de software que fiquei responsável e realizar: Evo-shst da empresa Evolute (Evolute, 2013): descrita no subcapítulo 2.2.1; Macsa-Integra da empresa MACSA (MACSA IS, S.A): descrita no subcapítulo 2.2.2; e Nomus Expedição (nomus, 2013): descrita no subcapítulo 2.2.3.

#### **2.2.1 Evo-shst**

Esta aplicação apresenta um módulo completo de gestão de produtos, comtemplando a empresa cliente, os seus estabelecimentos e os seus respetivos trabalhadores.

Em relação aos estabelecimentos esta aplicação permite agendar visitas de segurança e higiene no trabalho, enviando automaticamente um e-mail ou SMS ao Cliente. A gestão dos trabalhadores é efetuada pela marcação de exames e de consultas.

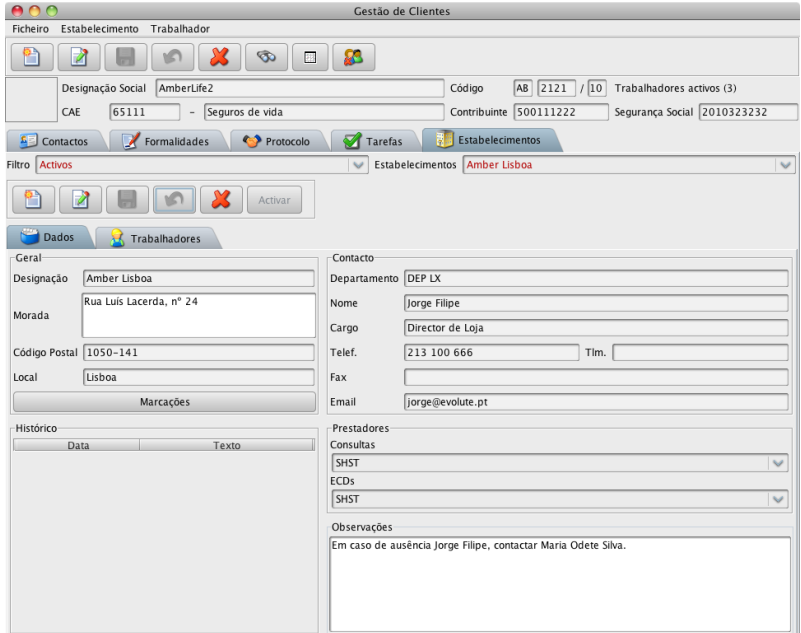

*Figura 1 – Exemplo de um interface da aplicação Evo-shst*

#### <span id="page-28-0"></span>**2.2.2 MACSA-Integra**

Esta aplicação permite otimizar a gestão de produção, melhorar o seu rendimento, controlar a qualidade e gerir a localização das matérias-primas e produtos finais. Permite também a rastreabilidade dos produtos, assegurando a mesma ao consumidor final.

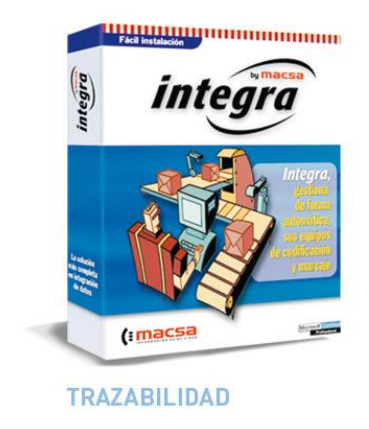

*Figura 2 - Exemplo da aplicação MACSA-Integra*

#### <span id="page-29-0"></span>**2.2.3 Nomus Expedição**

A expedição de produtos é um processo crucial para garantir a faturação e satisfação dos clientes com as suas entregas. Sendo esse processo normalmente feito através da conferência manual de produtos, o que demanda um tempo precioso da equipa de expedição e está sujeito a erros e extravio de produtos.

No entanto o Nomus Expedição é um sistema que é capaz de gerir e automatizar a expedição de produtos, agilizando a expedição de produtos e reduzindo drasticamente a possibilidade de incidência de erros e extravio de produtos.

|                     | Criar romaneio.    |                                                        |                    |                             |                            |                                    |                          |                 |                                                               |                   |
|---------------------|--------------------|--------------------------------------------------------|--------------------|-----------------------------|----------------------------|------------------------------------|--------------------------|-----------------|---------------------------------------------------------------|-------------------|
|                     | Código de romaneio | Data de emissão                                        | <b>Observações</b> | Tipo de romaneio            | <b>Cliente/fornecedor</b>  | <b>Empresa</b>                     |                          | Pedido de venda | <b>Status</b>                                                 |                   |
|                     |                    |                                                        |                    | $\blacksquare$<br>Selecione |                            | Selecione                          | $\blacksquare$           |                 | Todos<br>$\bullet$                                            |                   |
|                     | Pesquisar          | Exibir todos                                           |                    |                             |                            |                                    |                          |                 |                                                               |                   |
|                     | Marcar todos       | Desmarcar todos                                        | Encerrar           | Remover encerramento        |                            |                                    |                          |                 |                                                               |                   |
|                     | Romanejos          | Resultados: 1 a 10 de 13. < Anterior   1 2   Próximo > |                    |                             |                            |                                    |                          |                 |                                                               |                   |
|                     | Código de romaneio |                                                        | Data de emissão    | <b>Status</b>               |                            | Usuário                            |                          | Observações     | Tipo de romaneio                                              | Cliente/fornecede |
| Đ                   | RM00032            |                                                        | 28/10/12 13:42     | Em elaboração               | Administrador Nomus        |                                    | <b>Select</b>            |                 | Romanejo de Expedição                                         | $\frac{1}{2}$     |
| ଇ                   | RM00030            |                                                        | 15/08/12 15:19     | Encerrado                   | <b>Administrador Nomus</b> |                                    | ÷                        |                 | Transferência de produtos<br>fabricados da filial para matriz | <b>Nomus</b>      |
| 9                   | RM00026            |                                                        | 30/09/11 17:10     | Encerrado                   |                            | Nomus Coletor de Dados             | $\sim$                   |                 | Transferência WMS                                             | $\sim$            |
| ø                   | RM00025            |                                                        | 30/09/11 15:57     | Encerrado                   |                            | Nomus Coletor de Dados             | <b>COLOR</b>             |                 | Transferência WMS                                             | man.              |
| $\overline{\omega}$ | RM00024            | 22/09/11 12:29                                         |                    | Encemado                    |                            | Nomus Coletor de Dados<br>$\cdots$ |                          |                 | Transferência WMS                                             | $\sim$            |
| ø                   | RM00023            |                                                        | 22/09/11 11:30     | Encerrado                   |                            | Nomus Coletor de Dados<br>$\sim$   |                          |                 | Transferência WMS                                             | $\sim$            |
| $\omega$            | RM00022            |                                                        | 21/09/11 11:48     | Encerrado                   |                            | Nomus Coletor de Dados             | $\sim$                   |                 | Transferência WMS                                             | $\sim$            |
| e                   | RM00021            |                                                        | 21/09/11 11:38     | Encerrado                   |                            | Nomus Coletor de Dados             | ÷                        |                 | Transferência WMS                                             | <b>Section</b>    |
| Đ                   | RM00020            |                                                        | 21/09/11 10:16     | Encerrado                   |                            | Nomus Coletor de Dados             | -                        |                 | Transferência WMS                                             | $\sim$            |
| 尙                   | RM00019            |                                                        | 20/09/11 19:20     | Encerrado                   |                            | Nomus Coletor de Dados             | $\overline{\phantom{a}}$ |                 | Transforência WMS                                             | $\rightarrow$     |

<span id="page-29-1"></span>*Figura 3 - Exemplo de dois interfaces da aplicação Nomus Expedição*

#### <span id="page-30-0"></span>**2.3 Análise Crítica do Estado da Arte**

Como foi apresentado no tópico anterior é visível que já existe algum trabalho nesta área da produção e expedição de produtos.

No entanto, minha aplicação não se limita unicamente à gestão de produção, expedição de produtos e de clientes, mas também se irá focar nos pormenores técnicos para se chegar ao produto final, como por exemplo, construção do percurso desde a produção até à distribuição, registando os valores dos parâmetros de todo o percurso de uma produção, entre outras. A expedição de produtos irá focar-se unicamente no registo e expedições de produtos e evitar tanto o extravio de produtos como os erros das mesmas no processo manual, ao contrário da ferramenta Nomus Expedição (nomus, 2013) descrita no tópico anterior, que tem uma grande complexidade para o que o cliente pretende.

## <span id="page-31-0"></span>3. Metodologia e resultados esperados

#### <span id="page-31-1"></span>**3.1 Metodologia**

A metodologia escolhida e utilizada para desenvolver, implementar e testar a aplicação desktop foi o Desenvolvimento Ágil com uma ligeira adaptação à Metodologia XP (EXTREME PROGRAMMING), em ambas as partes em que foi dividida esta aplicação de software.

Uma abordagem interativa faz com que o cliente avalie o incremento, o encorajamento da comunicação entre as pessoas e constante feedback torna-se bom para a equipa de trabalho facilitando o desenvolvimento do projeto e garantindo a satisfação do cliente (Porta 80 Web Hosting). De facto foi, o que se fez neste projeto onde o cliente esteve envolvido em todas as versões do projeto.

Os princípios do processo de desenvolvimento ágil são:

- 1. Comunicação Cooperação constante entre nós e o cliente em vez de mantermos a análise inicial de requisitos.
- 2. Simplicidade Implementação do Software com o menos número possível de classes e métodos, tentando também procurar implementar apenas requisitos atuais, evitando adicionar funcionalidades que umas indústrias usem e outras não, de forma a tornar a implementação menos complexa e adequada a qualquer indústria.
- 3. *FeedBack* é muito importante constante *feedback* por parte do cliente, pois desta forma garantimos que as soluções usadas estão de acordo com o que o cliente pretende.
- 4. Resposta a modificação em vez de seguir um plano fazendo inúmeras alterações aos requisitos do projeto ao longo do seu desenvolvimento, tentando responder com a maior eficácia e rapidez.

O desenvolvimento ágil não descarta os métodos tradicionais, tais como documentações, ferramentas e processos, planeamentos e negociações, mas procura dar a esses itens uma cotação secundária. Para o bom funcionamento do Software, a colaboração do cliente é uma mais-valia para qualquer projeto, pelo que deverá ser um método a utilizar.

#### <span id="page-32-0"></span>**3.2 Descrição das tarefas**

As principais tarefas em toda a organização e desenvolvimento da parte da aplicação que fiquei responsável fazer, produção e expedição, são as seguintes:

Tarefa 1 – Análise dos requisitos – Definição das funcionalidades da aplicação.

- Tarefa 2 Separação do projeto em vários módulos.
- Tarefa 3 Obtenção da documentação e formulários usados no registo em papel (Ver Anexo B).
- Tarefa 4 Obtenção de documentação sobre a produção de queijos, uma das Indústrias onde a aplicação vai ser implementada e onde todo o desenvolvimento se baseou.
	- 1. Estudo sobre os processos de fabrico.
	- 2. Estudo dos parâmetros verificados em cada etapa do processo de produção.
- Tarefa 5 Implementação da solução proposta.
- Tarefa 6 Juntar módulos da aplicação.
- Tarefa 7 Teste da aplicação para cada uma das funcionalidades da aplicação proceder da seguinte forma:
	- 1. Inserir informação na Base de Dados.
	- 2. Testar pesquisas.
	- 3. Testar editar.
	- 4. Testar eliminar.
- Tarefa 8 Elaboração do relatório.

O agendamento das tarefas é apresentado na figura 4

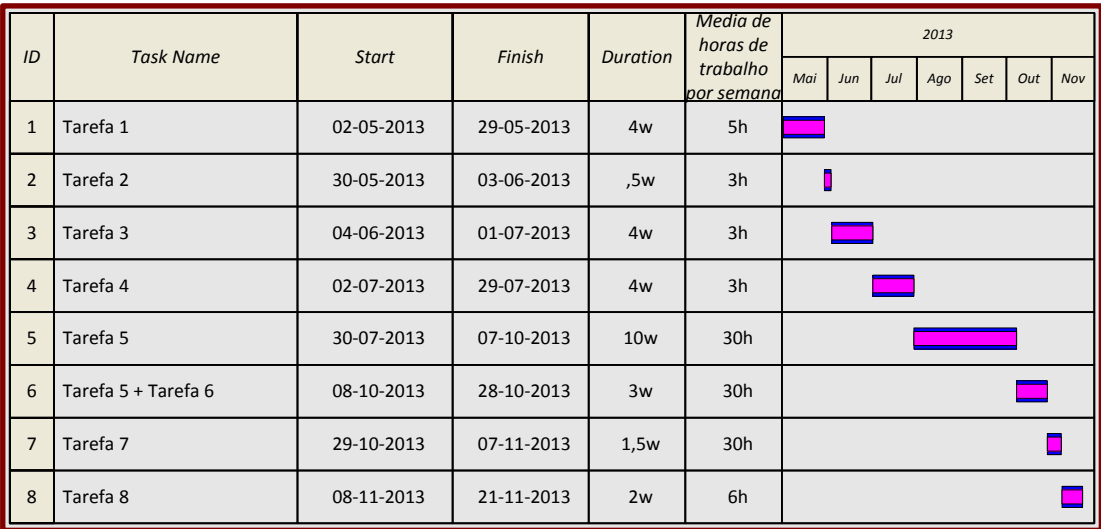

#### *Figura 4 - Mapa de Gantt*

<span id="page-33-0"></span>Tudo o que foi descrito neste Mapa de Gantt, como mostra a figura 4, decorreu como o planeado.

No mapa de Gantt apresentado na figura 4, está representado o número de horas gasto em cada uma das tarefas, assim como o início e o fim de cada uma.

Destaca-se a importância da tarefa dos testes em que se gastaram 45 horas, para garantir a qualidade da aplicação. Também a tarefa análise dos requisitos em que se gastaram 20 horas, pois pelo facto de haver menos conhecimentos na área de Higiene e Segurança no Trabalho, foi necessário gastar mais tempo para os adquirir.

O número total de horas gastas no projeto foram 452 horas.

## <span id="page-35-0"></span>4.Análise dos Requisitos e Conceção

#### <span id="page-35-1"></span>**4.1 Diagrama de Contexto**

O Diagrama de Contexto, como se pode ver na figura 5, é composto por fluxos de dados que mostram as interfaces entre o sistema e as entidades externas. Este permite identificar os limites dos processos, as áreas envolvidas com o processo e os relacionamentos com outros processos e elementos externos.

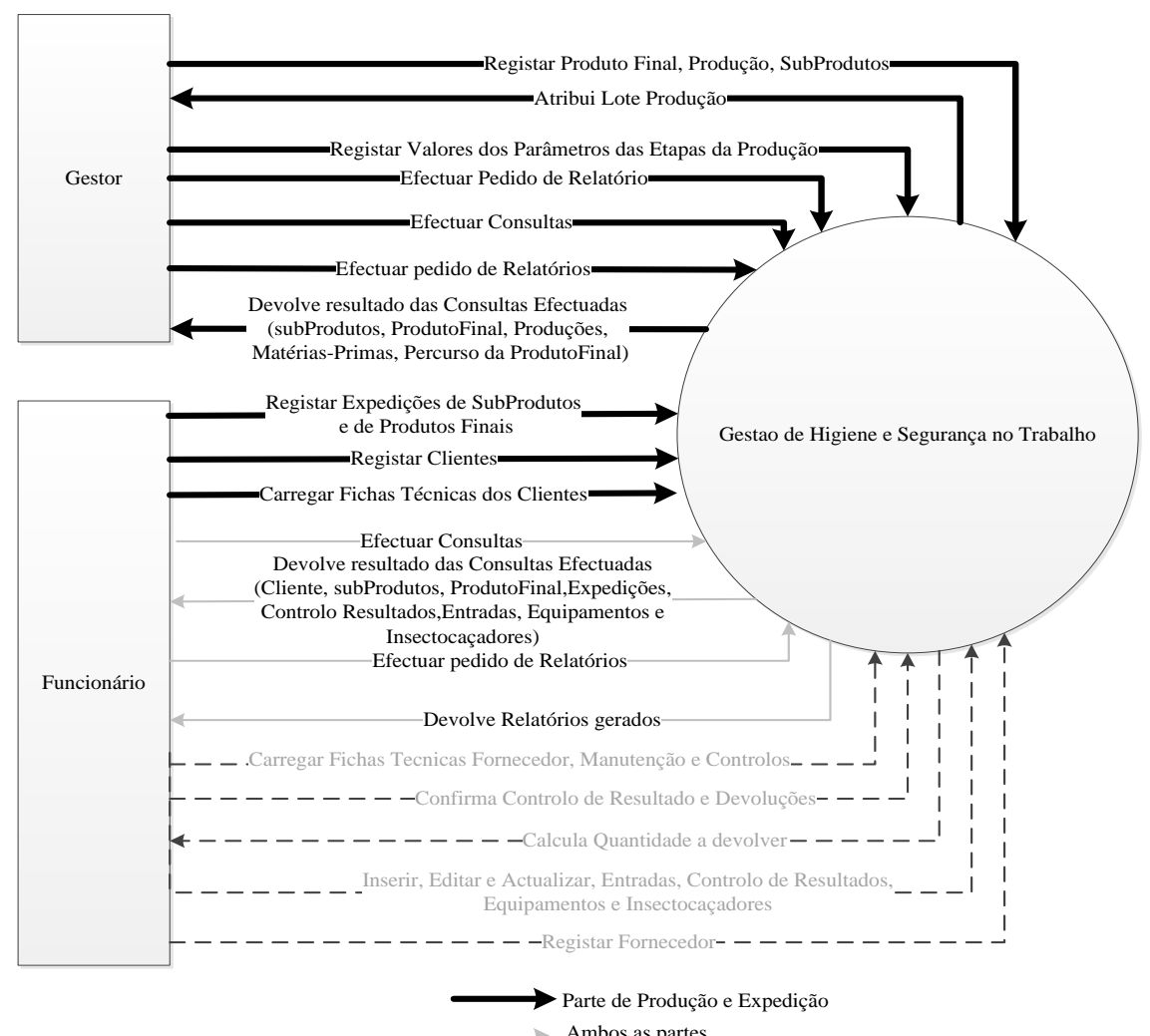

Ambos as partes<br>  $-\rightarrow$  Parte de Controlo de Resultados

<span id="page-35-2"></span>*Figura 5 - Diagrama de Contexto*
Uma vez que o trabalho está dividido em duas partes, parte de produção e expedição e parte de controlo de resultados, o diagrama de contexto, figura 5, está ilustrado de forma a identificar quais os fluxos representantes de cada parte, sendo identificados pela legenda do mesmo.

Como é apresentado no diagrama de contexto, o gestor regista as produções de produtos finais (por exemplo: queijo) e o sistema devolve um lote de produção quando esta for concluída.

O gestor regista todos os valores dos parâmetros em cada etapa da produção, assim como as possíveis matérias-primas utilizadas nas mesmas e os possíveis subprodutos derivadas em cada etapa que são guardados no sistema, onde posteriormente poderão ser consultar estes dados.

O funcionário regista todas as expedições de subprodutos e produtos finais que são guardadas no sistema, sendo posteriormente consultadas.

O funcionário regista os clientes que são guardados no sistema, sendo posteriormente usadas para o registo das expedições.

Tanto o funcionário como o gestor efetuam pedidos de relatórios onde o sistema vai gerar esses relatórios e fornecê-los ao funcionário.

#### **4.2 Atores e Respetivos Casos de Uso**

A Tabela seguinte (Tabela 1) mostra o ator/atores (funcionário e gestor) bem como os respetivos casos de uso que interferem com o sistema. Os casos de uso definem a maioria dos requisitos de um sistema computacional.

| Ator        | Caso de Uso<br>Objectivos       |                                                     |
|-------------|---------------------------------|-----------------------------------------------------|
| Funcionário | Gerir Clientes*                 | O objetivo é o funcionário criar, editar as         |
|             |                                 | informações do cliente.                             |
|             | Registar Expedições de          | O objetivo é o funcionário registar uma nova        |
|             | SubProdutos                     | expedição de subprodutos.                           |
|             | Registar Expedições de Produtos | O objetivo é o funcionário registar uma nova        |
|             | Finais                          | expedição de produto final.                         |
|             | Gerir Relatórios/Formulários    | O objetivo é o funcionário gerar os                 |
|             |                                 | relatórios/formulários pretendidos.                 |
| Gestor      | Gerir SubProdutos*              | O objetivo é o gestor criar, alterar um subproduto. |
|             | Gerir Produtos Finais*          | O objetivo é o gestor criar, alterar um produto     |
|             |                                 | final.                                              |
|             | Registar Produções              | O objetivo é o gestor registar uma produção         |
|             | Construir Percurso de um        | O objetivo é o gestor construir o percurso de um    |
|             | Produto Final                   | produto final desde a origem.                       |
|             | Registar etapas da Produção     | O objetivo é o gestor registar as etapas do         |
|             |                                 | processo da produção.                               |
|             | Registar SubProdutos de uma     | O objetivo é o gestor registar todos os             |
|             | Etapa da Produção               | subprodutos que surgirem nas etapas do processo     |
|             |                                 | de produção                                         |
|             | Registar Parâmetros de uma      | O objetivo é o gestor registar todos os parâmetros  |
|             | Etapa da Produção               | das etapas do processo de produção                  |
|             | Registar Matérias-primas usadas | O objetivo é o gestor registar todas as matérias-   |
|             | numa Etapa da Produção          | primas que forme usadas nas etapas do processo      |
|             |                                 | de produção                                         |
|             | Gerir Relatórios/Formulários    | O objetivo é o gestor gerar os                      |
|             |                                 | relatórios/formulários pretendidos.                 |

*Tabela 1 - Atores e respetivos casos de uso*

\*Todos os casos de uso que começam por "Gerir" são semelhantes a ter o Criar, Editar e Pesquisar

#### **4.3 Diagrama de Casos de Uso**

O diagrama de casos de uso, como se pode ver na figura 6, permite documentar o que o sistema faz do ponto de vista do utilizador, mostrando as principais funcionalidades e a interação dessas funcionalidades com os utilizadores do mesmo sistema.

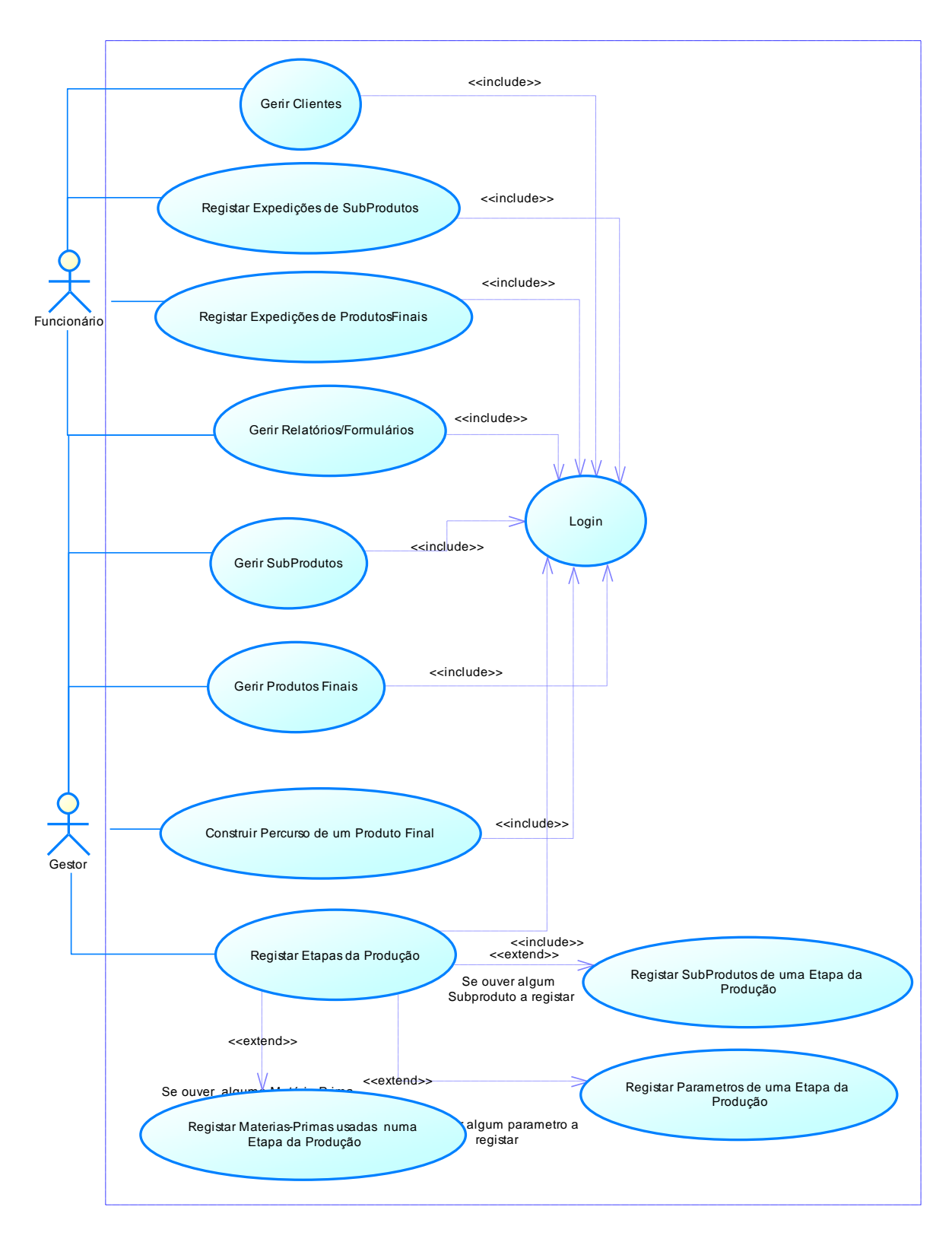

*Figura 6 - Diagrama de Casos de Uso (UML)*

Como mostra o diagrama de casos de uso (figura 6) e também já referido na figura 5, permite ao funcionário gerir clientes, registar expedições de subprodutos e de produtos finais ao qual é necessário um login válido para poder efetuar qualquer uma destas operações.

Também é permitido ao gestor gerir subprodutos e produtos finais, construir o percurso dos produtos finais ao qual é necessário um login válido para poder efetuar qualquer uma destas operações.

O gestor pode registar as etapas de produção, onde regista as matérias-primas usadas na etapa da produção, caso exista alguma matéria-prima a registar; registar subprodutos de uma etapa da produção, caso exista algum subproduto a registar; e registar os parâmetros de uma etapa da produção, caso exista algum parâmetro a registar. É necessário um login válido para poder efetuar estas operações.

Os atores funcionário e gestor geram relatórios/formulários, para os quais é necessário um login válido para efetuar esta operação.

#### **4.4 Descrição de Casos de Uso**

Aqui vai-se descrever com detalhe os caos de uso mais relevantes para a parte da produção e expedição de produtos. Cada tabela é constituída por:

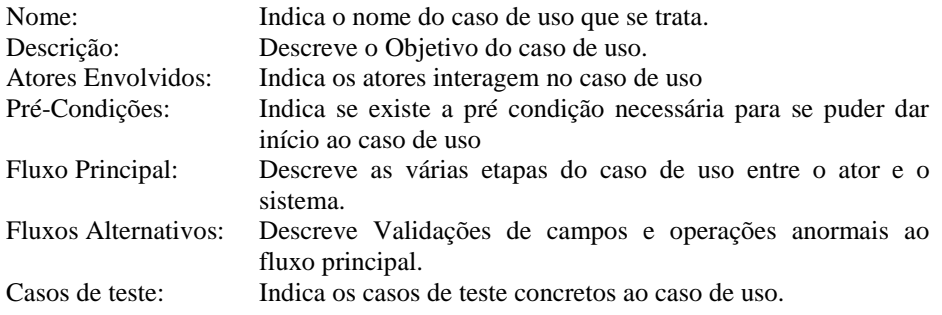

# **4.4.1 Registar Cliente:**

A tabela seguinte (Tabela 2) descreve com detalhe o caso de uso Registar Cliente.

| Nome:                     | <b>Registar Cliente</b>                                                                                                    |  |  |
|---------------------------|----------------------------------------------------------------------------------------------------|--|--|
| Descrição:                | O objectivo é o funcionário registar um novo cliente.                                                                                                    |  |  |
| <b>Atores Envolvidos:</b> | Funcionário                                                                                                    |  |  |
| <b>Pré-Condições:</b>     | Login válido                                                                                                    |  |  |
| Prioridade:               | Média                                                                                                    |  |  |
| <b>Fluxo Principal:</b>   | 1. O caso de uso começa quando o funcionário pressiona o botão "Novo"<br>Cliente"                                                                         |  |  |
|                           | O sistema disponibiliza o formulário com todos os campos a preencher<br>2.<br>3.<br>O Funcionário introduz: nome, morada, código Postal, localidade, nif, |  |  |
|                           | contacto, email e data de nascimento.                                                                                                    |  |  |
|                           | O sistema pede para confirmar<br>4.                                                                                                    |  |  |
|                           | O funcionário confirma<br>5 <sub>1</sub>                                                                                                    |  |  |
|                           | O sistema guarda<br>6.                                                                                                    |  |  |
| <b>Fluxo Alternativo:</b> | A qualquer momento o sistema cancela o registo se o funcionário pressionar o                                                                              |  |  |
|                           | botão "Cancelar"                                                                                                    |  |  |
|                           | 3a) O sistema pede para introduzir novamente se forem introduzidos campos                                                                                 |  |  |
|                           | nulos ou inválidos                                                                                                    |  |  |
|                           | 5a) O sistema cancela quando o funcionário não confirma                                                                                                   |  |  |
| <b>Casos de Teste:</b>    | Testar se o sistema deixa introduzir campos nulos ou inválidos                                                                                            |  |  |

*Tabela 2 - Descrição do caso de uso: Registar Cliente*

# **4.4.2 Editar Cliente:**

A tabela seguinte (Tabela 3) descreve com detalhe o caso de uso Editar Cliente.

| Nome:                     | <b>Editar Cliente</b>                                                        |  |  |
|---------------------------|------------------------------------------------------------------------------|--|--|
| Descrição:                | O objetivo é o funcionário editar o cliente pretendido.                      |  |  |
| <b>Atores Envolvidos:</b> | Funcionário                                                                  |  |  |
| <b>Pré-Condições:</b>     | Login válido                                                                 |  |  |
| Prioridade:               | Média                                                                        |  |  |
| <b>Fluxo Principal:</b>   | 1. O caso de uso começa quando o funcionário pressiona o botão "Editar"      |  |  |
|                           | Cliente"                                                                     |  |  |
|                           | O sistema disponibiliza o formulário com todos os dados do cliente<br>2.     |  |  |
|                           | selecionado                                                                  |  |  |
|                           | O funcionário edita o cliente.<br>3 <sub>1</sub>                             |  |  |
|                           | O sistema pede para confirmar<br>4.                                          |  |  |
|                           | O funcionário confirma<br>5 <sub>1</sub>                                     |  |  |
|                           | O sistema Guarda<br>6.                                                       |  |  |
| <b>Fluxo Alternativo:</b> | A qualquer momento o sistema cancela o registo se o funcionário pressionar o |  |  |
|                           | botão "Cancelar"                                                             |  |  |
|                           | 3a) O sistema pede para introduzir novamente se forem introduzidos campos    |  |  |
|                           | nulos ou inválidos                                                           |  |  |
|                           | 5a) O sistema cancela quando o funcionário não confirma                      |  |  |
| <b>Casos de Teste:</b>    | Testar se o sistema deixa introduzir campos nulos ou inválidos               |  |  |

*Tabela 3 - Descrição do Caso de Uso: Editar Cliente.*

# **4.4.3 Registar** *Upload* **do Cliente**

A tabela seguinte (Tabela 4) descreve com detalhe o caso de uso Registar *Upload* do Cliente.

| Nome:                     | Registar Upload do Cliente                                                                                                    |  |  |
|---------------------------|----------------------------------------------------------------------------------------------------|--|--|
| Descrição:                | O objetivo é o funcionário registar um novo ficheiro de <i>upload</i> de um cliente.                                                                                                    |  |  |
| <b>Atores Envolvidos:</b> | Funcionário                                                                                                    |  |  |
| <b>Pré-Condições:</b>     | Login válido                                                                                                    |  |  |
| Prioridade:               | Alta                                                                                                    |  |  |
| <b>Fluxo Principal:</b>   | 1. O caso de uso começa quando o funcionário pressiona o Botão<br>"Adicionar Ficheiro"<br>O sistema disponibiliza o formulário com todos os campos a preencher<br>2.<br>3.<br>O funcionário introduz: o ficheiro e uma descrição.<br>O sistema pede para confirmar<br>4.<br>O funcionário confirma<br>$5^{\circ}$<br>O sistema Guarda<br>რ. - |  |  |
| <b>Fluxo Alternativo:</b> | A qualquer momento o sistema cancela o registo se o funcionário pressionar o<br>botão "Cancelar"<br>3a) O sistema pede para introduzir novamente se forem introduzidos campos<br>nulos ou inválidos<br>5a) O sistema cancela quando o funcionário não confirma                                                                                |  |  |
| <b>Casos de Teste:</b>    | Testar se o sistema deixa introduzir campos nulos ou inválidos e se efetua o<br>upload do ficheiro corretamente                                                                                                    |  |  |

*Tabela 4 - Descrição do Caso de Uso: Registar Upload do Cliente.*

## **4.4.4 Registar Subprodutos de uma Etapa da Produção**

A tabela seguinte (Tabela 5) descreve com detalhe o caso de uso Registar Subprodutos de uma Etapa da Produção.

| Nome:                     | Registar Subproduto de uma Etapa da Produção                                                                                                    |
|---------------------------|----------------------------------------------------------------------------------------------------|
| Descrição:                | O objetivo é o gestor registar todos os Subprodutos derivados da última etapa do<br>processo de produção registada.                                                                                                    |
| <b>Atores Envolvidos:</b> | Gestor                                                                                                    |
| Pré-Condições:            | Registo de uma nova etapa no percurso da produção com Subprodutos.                                                                                                    |
| Prioridade:               | Média                                                                                                    |
| <b>Fluxo Principal:</b>   | O caso de uso começa depois do gestor registar uma etapa do percurso<br>1.<br>da produção que tem subproduto.<br>O gestor seleciona o subproduto e introduz a quantidade<br>2.<br>3.<br>O sistema pede para confirmar<br>O gestor confirma<br>4.<br>5 <sub>1</sub><br>O sistema Guarda e Atualiza a quantidade em Stock do Subproduto. |
| <b>Fluxo Alternativo:</b> | A qualquer momento o sistema cancela o registo se o gestor pressionar o botão<br>"Cancelar"<br>1a) Este caso de uso pode repetir-se para todos os subprodutos.<br>2a) O sistema pede para introduzir novamente se forem introduzidos campos<br>nulos ou inválidos<br>4a) O sistema cancela quando o gestor não confirma                |
| <b>Casos de Teste:</b>    | Testar se o sistema deixa introduzir campos nulos ou inválidos                                                                                                    |

*Tabela 5- Descrição do Caso de Uso: Registar Subproduto de uma Produção*

# **4.4.5 Registar Etapas da Produção**

A tabela seguinte (tabela 6) descreve com detalhe o caso de uso Registar Etapas da Produção.

*Tabela 6 - Descrição do Caso de Uso: Registar Etapas da Produção.*

# **4.4.6 Registar Expedição de Subprodutos**

A tabela seguinte (tabela 7) descreve com detalhe o caso de uso Registar Expedição de Subprodutos.

| Nome:                     | Registar Expedição de Subprodutos                                                                                                    |  |  |
|---------------------------|----------------------------------------------------------------------------------------------------|--|--|
| Descrição:                | O objetivo é o funcionário registar uma expedição de subprodutos                                                                                                    |  |  |
| <b>Atores Envolvidos:</b> | Funcionário                                                                                                    |  |  |
| Pré-Condições:            | Login válido                                                                                                    |  |  |
| Prioridade:               | Média                                                                                                    |  |  |
| <b>Fluxo Principal:</b>   | 1. O caso de uso começa quando o funcionário pressiona o botão "Nova"<br>Expedição"<br>O sistema disponibiliza o formulário com todos os campos a preencher<br>2.<br>3.<br>O funcionário seleciona o cliente, seleciona o subproduto, introduz a<br>quantidade e seleciona a ficha técnica<br>O sistema pede para confirmar que não tem mais subprodutos<br>4.<br>O funcionário confirma<br>5 <sub>1</sub><br>O sistema guarda e atualiza a quantidade em stock do subproduto<br>6. |  |  |
| <b>Fluxo Alternativo:</b> | A qualquer momento o sistema cancela o registo se o funcionário pressionar o<br>botão "Cancelar"<br>3a) O sistema pede para introduzir novamente se forem introduzidos campos<br>nulos ou inválidos<br>4a) O funcionário tem mais Subproduto para introduzis e o sistema pede para<br>introduzir novamente.<br>5a) O sistema cancela quando o funcionário não confirma                                                                                                    |  |  |
| <b>Casos de Teste:</b>    | Testar se o sistema deixa introduzir campos nulos ou inválidos e se efetua o<br>upload do ficheiro corretamente                                                                                                    |  |  |

*Tabela 7 - Descrição do Caso de Uso: Registar Expedição de Subprodutos.*

# **4.4.7 Registar Subprodutos**

A tabela seguinte (tabela 8) descreve com detalhe o caso de uso Registar Subproduto.

| Nome:                     | <b>Registar Subprodutos</b>                                                               |  |  |
|---------------------------|-------------------------------------------------------------------------------------------|--|--|
| Descrição:                | O objetivo é o funcionário registar um novo subprodutos.                                  |  |  |
| <b>Atores Envolvidos:</b> | Funcionário                                                                               |  |  |
| <b>Pré-Condições:</b>     | Login válido                                                                              |  |  |
| Prioridade:               | Média                                                                                     |  |  |
| <b>Fluxo Principal:</b>   | 1. O caso de uso começa quando o funcionário seleciona a opção "Novo"                     |  |  |
|                           | Subproduto"                                                                               |  |  |
|                           | O sistema disponibiliza o formulário com todos os campos a preencher<br>2.                |  |  |
|                           | $\mathfrak{Z}$ .<br>O funcionário seleciona o subproduto e introduz a descrição e o preço |  |  |
|                           | O sistema pede para confirmar<br>4.                                                       |  |  |
|                           | O funcionário confirma<br>$5^{\circ}$                                                     |  |  |
|                           | O sistema Guarda<br>6.                                                                    |  |  |
| <b>Fluxo Alternativo:</b> | A qualquer momento o sistema cancela o registo se o funcionário pressionar o              |  |  |
|                           | botão "Cancelar"                                                                          |  |  |
|                           | 3a) O sistema pede para introduzir novamente se forem introduzidos campos                 |  |  |
|                           | nulos ou inválidos                                                                        |  |  |
|                           | 5a) O sistema cancela quando o funcionário não confirma                                   |  |  |
| <b>Casos de Teste:</b>    | Testar se o sistema deixa introduzir campos nulos ou inválidos                            |  |  |

*Tabela 8 - Descrição do Caso de Uso: Registar Subprodutos.*

#### **4.5 Diagramas de Sequência**

Os diagramas de Sequência representam as mensagens passadas entre objetos no programa. E são utilizados para detalhar casos de uso, com o objetivo de modelar o fluxo de mensagens, eventos e ações entre objetos e componentes.

Nesta seção serão mostrados os seguinte diagramas de sequência: registar e editar cliente, e registar expedição de subprodutos.

#### **4.5.1 Registar Cliente**

O diagrama de sequência representado pela figura 7 descreve os eventos e ações com o sistema quando o funcionário regista um novo cliente.

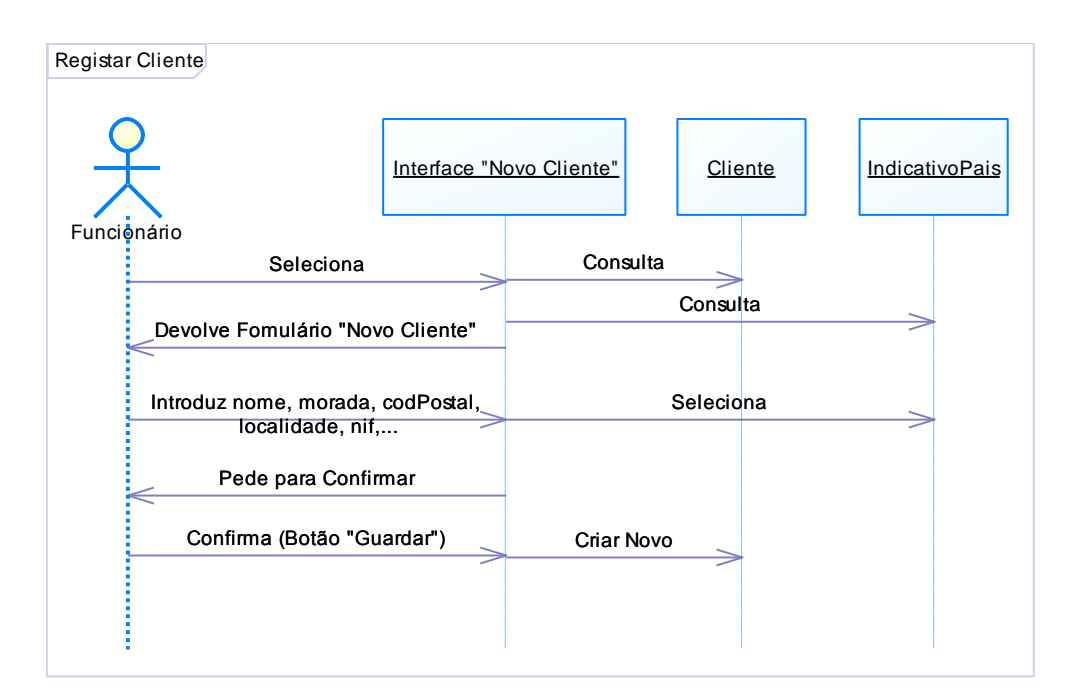

*Figura 7 - Diagrama de Sequência: Registar Cliente*

Neste diagrama de sequências, figura 7, o funcionário seleciona o interface "Novo Cliente", e o sistema devolve o formulário para o funcionário preencher com os dados do cliente. Depois do funcionário introduzir os dados do cliente (nome, morada, código postal, localidade, nif, etc) e selecionar o indicativo do pais, confirma pressionando o botão "Guardar" para o sistema inserir um novo cliente.

#### **4.5.2 Editar Cliente**

O diagrama de sequência representado pela figura 8 descreve os eventos e ações com o sistema quando o funcionário edita um cliente.

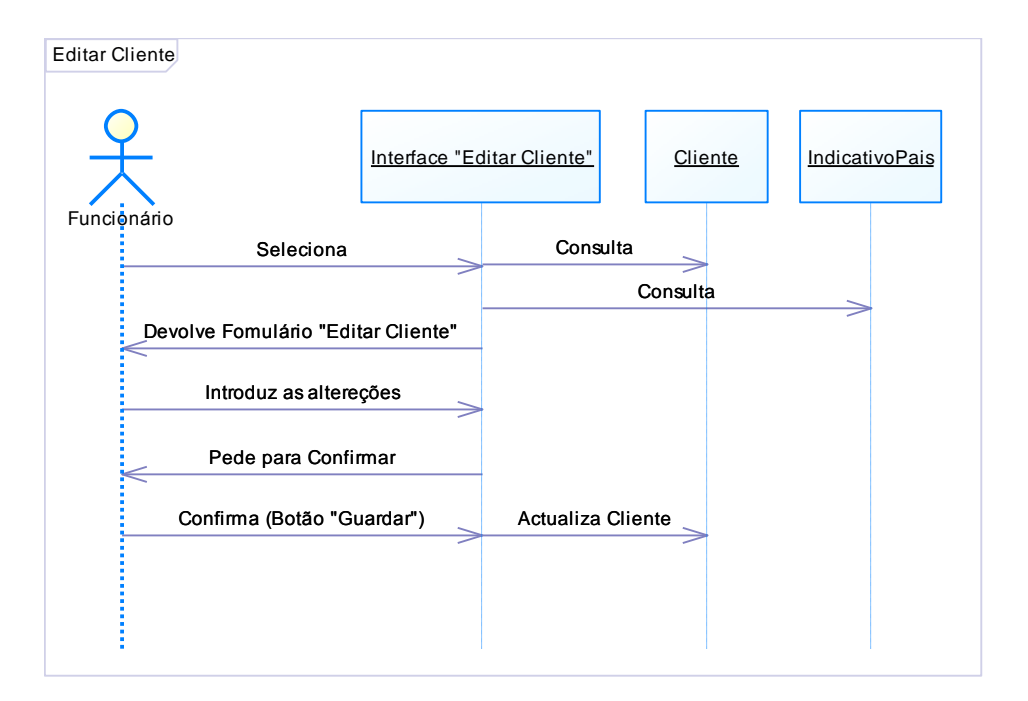

*Figura 8 - Diagrama de Sequência: Editar Cliente*

Neste diagrama de sequências, figura 8, o funcionário seleciona o interface "Editar Cliente", e o sistema efetua uma consulta a tabela "Cliente" da base de dados, de modo a procurar o cliente selecionado para devolver o formulário "Editar Cliente" com os dados atuais do mesmo. Após a introdução de todas as alterações pretendidas, o sistema pede para confirmar, ao qual o funcionário pressiona o botão "Guardar" para confirmar as alterações, de modo o sistema poder guardar todas as alterações efetuadas.

#### **4.5.3 Registar Expedição de Subprodutos**

O diagrama de sequência representado na figura 9 descreve os eventos e ações com o sistema quando o funcionário regista uma expedição de subprodutos.

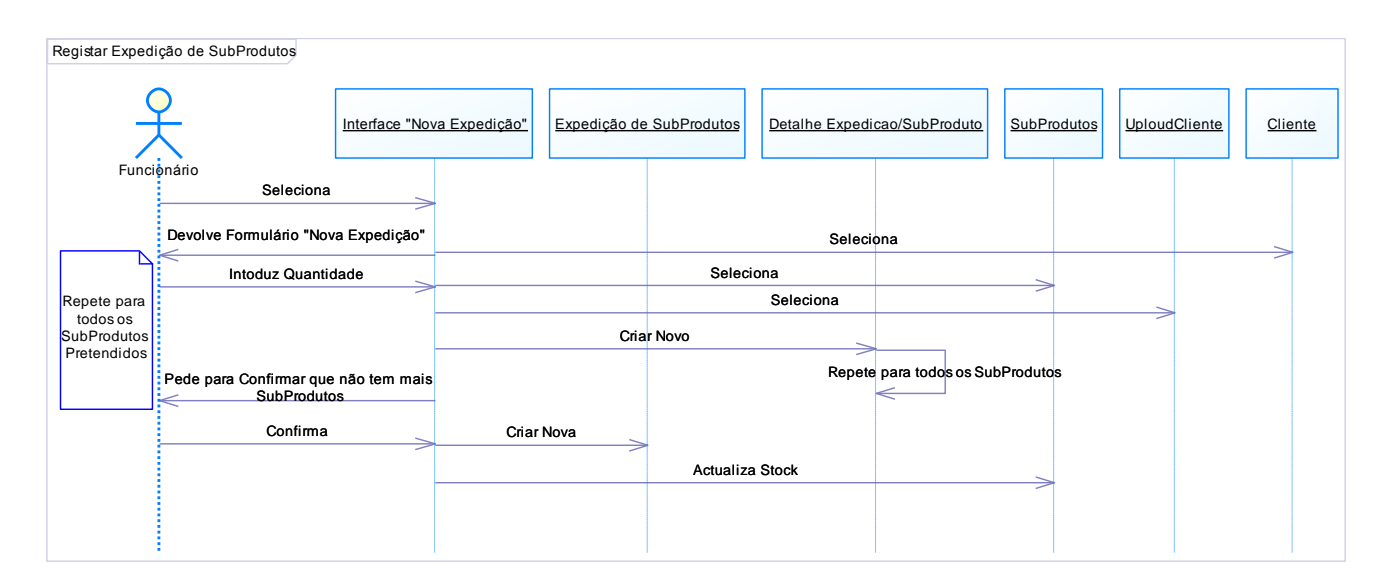

*Figura 9 - Diagrama de Sequência: Registar Expedição de Subprodutos*

Neste diagrama de sequências, figura 9, após o funcionário selecionar o interface "Nova Expedição", o sistema devolve o formulário "Nova Expedição", onde o funcionário seleciona o cliente, na tabela "Cliente", a ficha técnica do cliente relacionada ao subproduto pretendido, na tabela "UploadCliente", o subproduto, na tabela "SubProdutos" e introduz a quantidade de subproduto a expedir. O sistema guarda essa informação na tabela "Detalhe Expedicao/Subproduto", repetindo este processo para todos os subprodutos a expedir. Quando o funcionário confirma que já não tem mais subprodutos, o sistema guarda a expedição na tabela "Expedicao de subprodutos" e atualiza o stock dos subprodutos expedidos na tabela "Subprodutos".

#### **4.6 Diagrama de Classes**

Neste tópico será apresentado o diagrama de Classes da aplicação desenvolvida, representado na figura 10. Este diagrama mostra como as diferentes classes se relacionam entre si. Cada classe é constituída pelo nome (o que representa a classe no mundo real), atributos (informação que deve ser analisada e/ou armazenada) e por fim as operações que representam o papel dos atores no sistema.

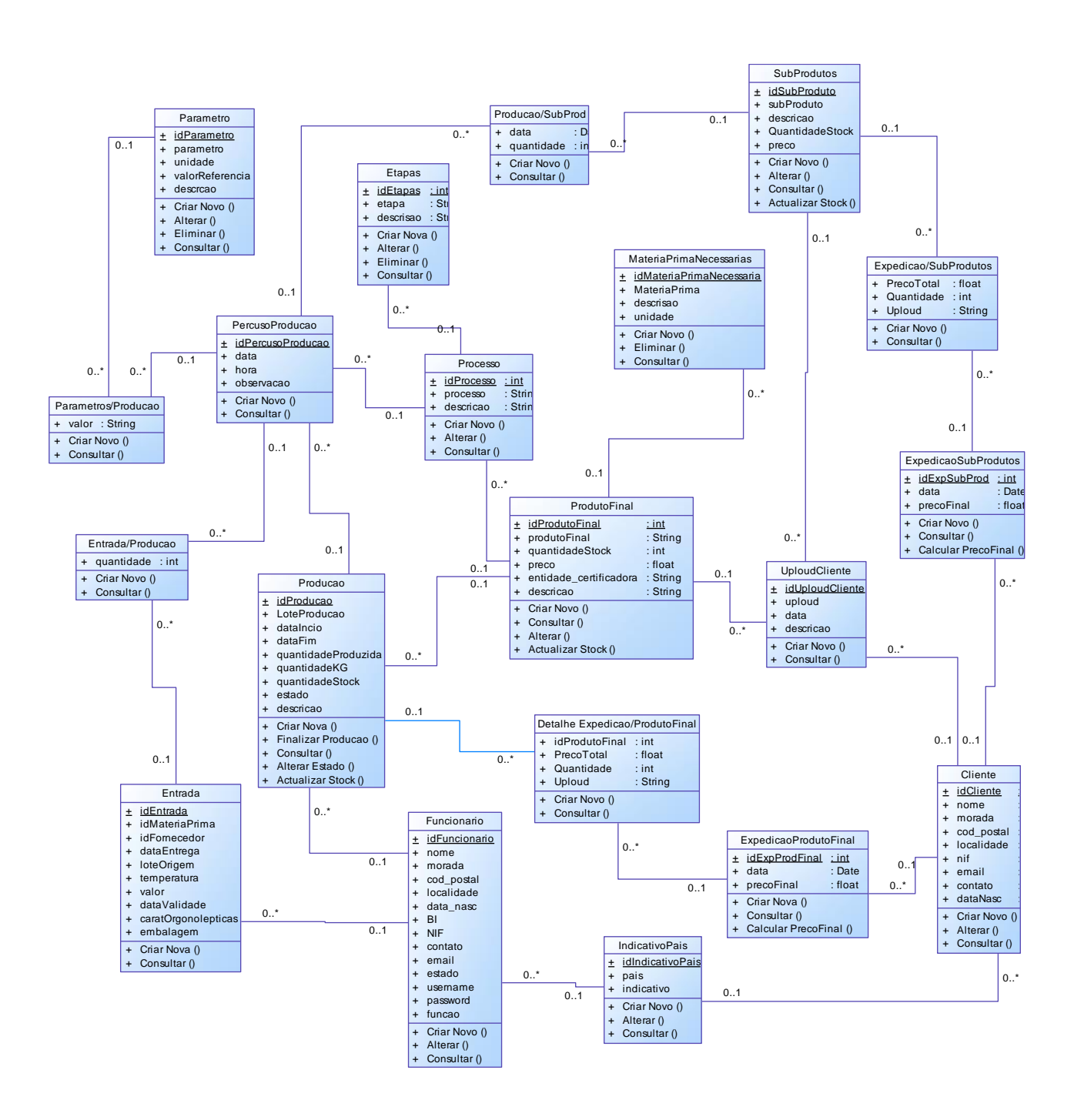

*Figura 10 - Diagrama de Classes*

A figura 10 apresenta as 20 classes da aplicação respeitante à parte de produção e expedição. De referir que a classe "PercursoProducao" tem as ligações fundamentais, isto é, contém a identificação tanto do processo de produção utilizado para produzir o produto final da classe "Processo" como da produção do produto final pretendido da classe "Producao", a ligação ao histórico dos subprodutos derivados da produção, classe

"Producao/SubProd", a ligação ao histórico dos parâmetros necessários para a produção em questão, classe "Parametros/Producao" e o histórico das entradas de matéria-prima usadas para a produção do produto final, classe "Entrada/Producao".

#### **4.7 Semântica de Classes**

Este tópico tem como objetivo descrever as classes utilizadas em termos de operações e de atributos. Para descrever os atributos foram usados os seguintes campos:

Atributos – campos da classe;

Tipo de dados – valores que compõem o atributo;

Descrição – o que representa o atributo na classe;

Valores Válidos –tem como objetivo referenciar os valores válidos no contexto em que esses valores irão ser usados;

Formato – Representação do atributo. Por exemplo se for data: yyyy-MM-dd(Ano-Mêsdia);

Restrição – Como é tratado o atributo: se é pelo sistema ou pelo utilizador;

Antes de serem apresentadas as descrições das operações de cada classe, serão apresentados, de forma genérica, os algoritmos utilizados nas diversas classes.

#### **4.7.1 Algoritmos Genéricos**

O algoritmo seguinte descreve de forma genérica os passos necessários para um novo registo na Base de Dados.

**Listagem 1** Algoritmo +Criar Novo ()

1: **procedure** +Criar Novo()

//Operação que permite criar um novo Registo

2: O sistema gera o ID;

3: Introduzir todos os campos obrigatórios;

4: **Se** (Campos obrigatórios preenchidos com a exceção dos não obrigatórios) **Então**

5: Criar Novo;

6: **Fim Se**;

**7: end procedure;**

O algoritmo seguinte descreve de forma genérica os passos necessários para alterar os dados de um registo na Base de Dados.

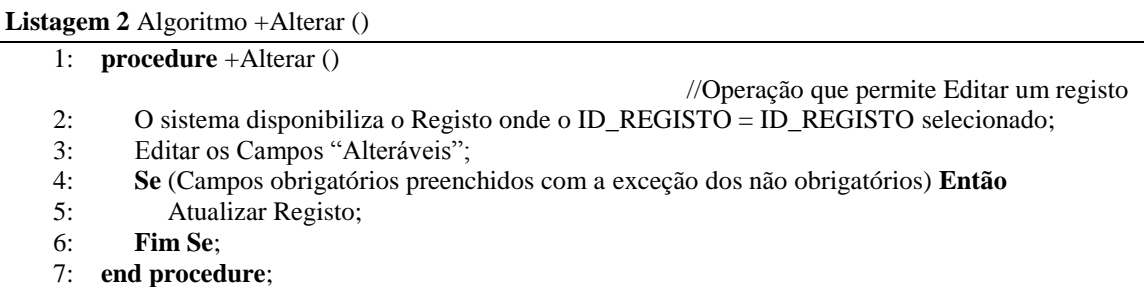

O algoritmo seguinte descreve de forma genérica os passos necessários para consultar um ou vários registos na Base de Dados.

**Listagem 3** Algoritmo +Consultar ()

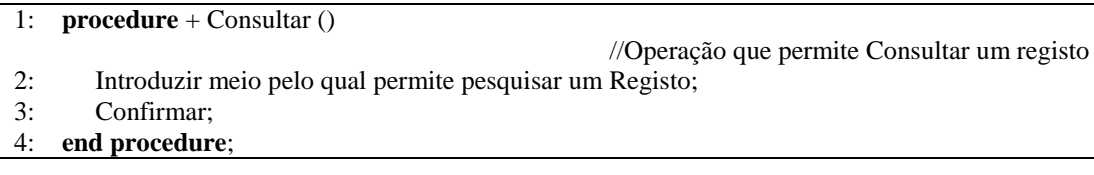

O algoritmo seguinte descreve de forma genérica os passos necessários para atualizar a quantidade em stock dos produtos na Base de Dados.

**Listagem 4** Algoritmo + Atualizar Stock ()

1: **procedure** + Atualizar Stock (Parâmetros de entrada)

- //Operação que permite Atualizar a Quantidade em Stock de um Subproduto
- 2: Ler Parâmetros de entrada;
- 3: **Se** (Adicionar novo subproduto/Produto Final a uma produção) **Então**
- 4: Somar a Quantidade inserida á quantidade em Stock do
- Subproduto/ProdutoFinal/Produção;
- 5: **Senão Se** (Adicionou uma nova Expedição) **Então**
- 6: Subtrair a quantidade inserida á quantidade em stock do Subproduto/ProdutoFinal/Produção;
- 7: **Fim Se ;**
- 8: **end procedure**;

O algoritmo seguinte descreve de forma genérica os passos necessários para calcular o preço final de todos os produtos adicionados a uma expedição.

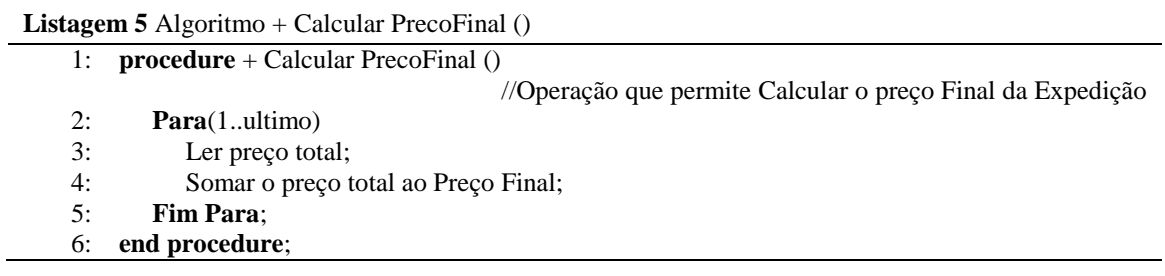

O algoritmo seguinte descreve de forma genérica os passos necessários para validar se o NIF introduzido é válido ou inválido.

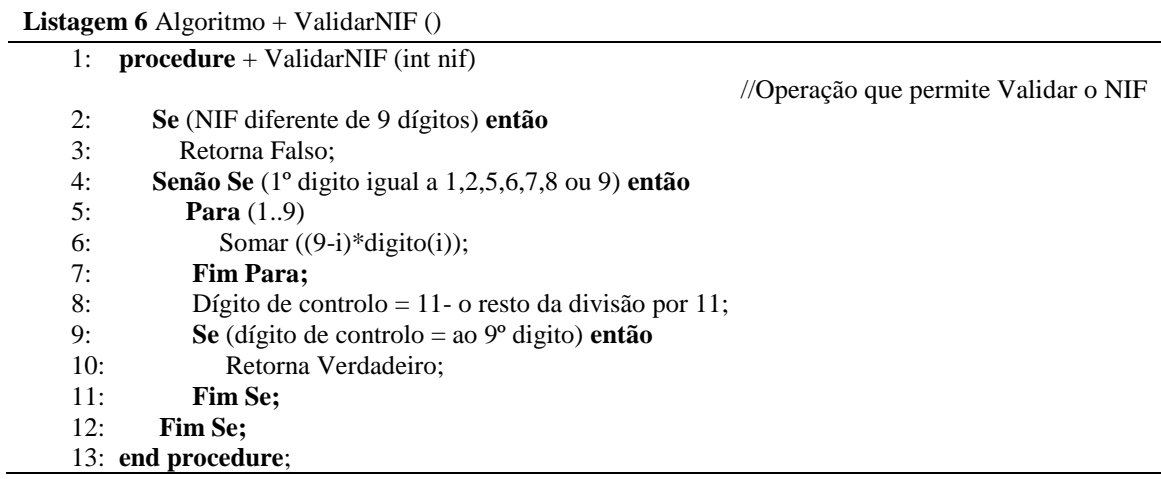

O algoritmo seguinte descreve de forma genérica os passos necessários para validar se o e-mail introduzido é válido ou inválido.

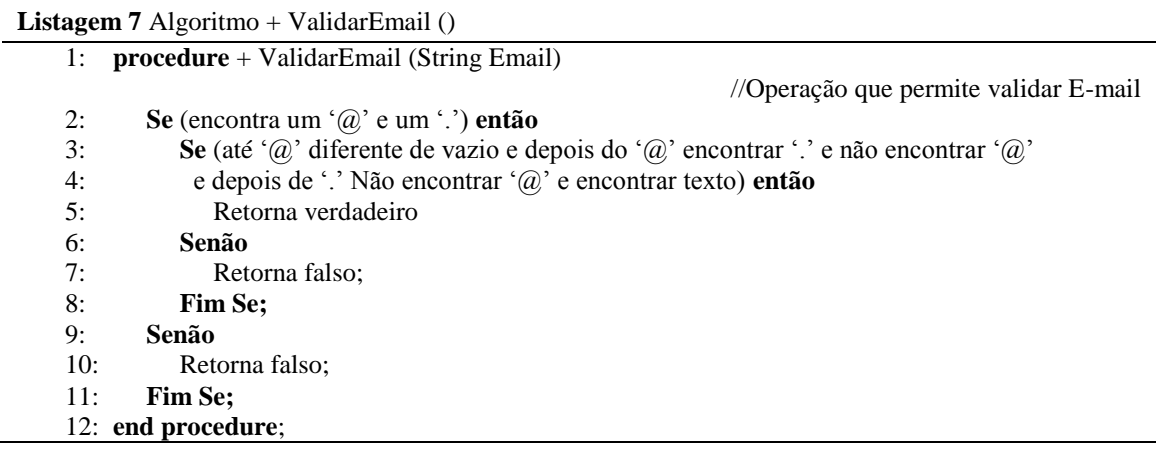

O algoritmo seguinte descreve de forma genérica os passos necessários para validar se a data de nascimento introduzido é válido ou inválido.

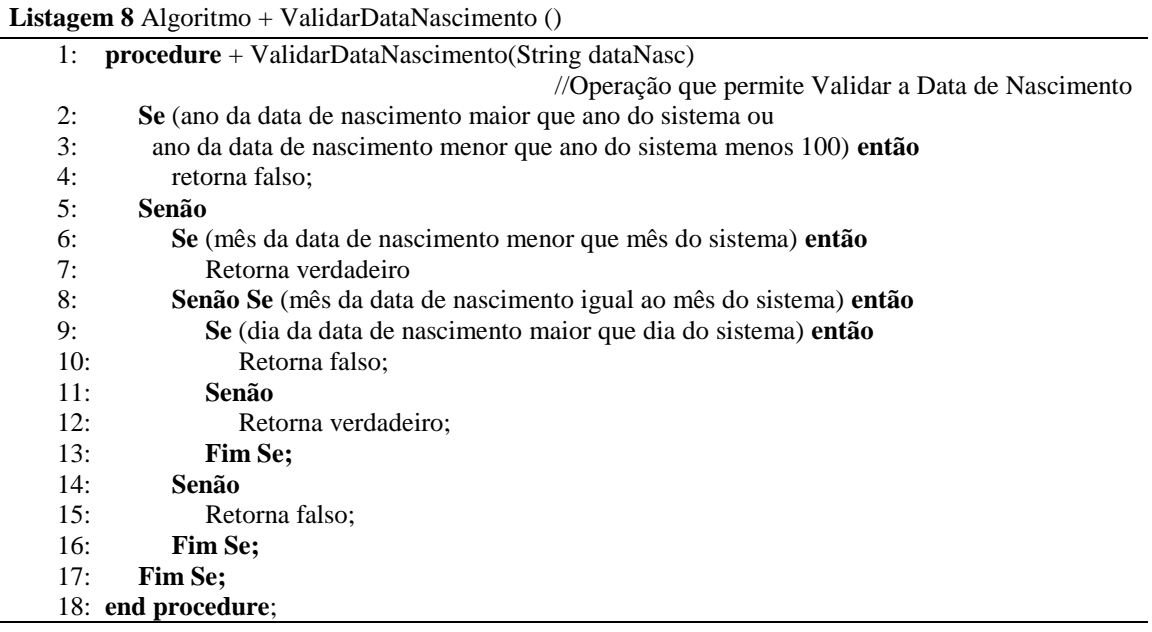

O algoritmo seguinte descreve de forma genérica os passos necessários para eliminar um registo na Base de Dados.

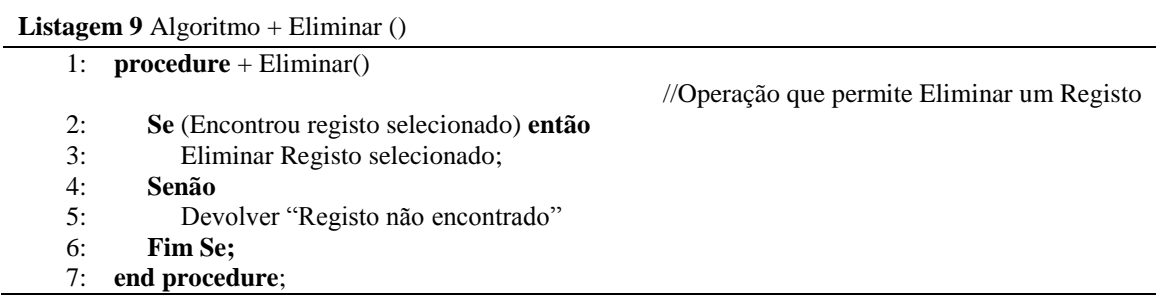

O algoritmo seguinte descreve de forma genérica os passos necessários para finalizar uma produção.

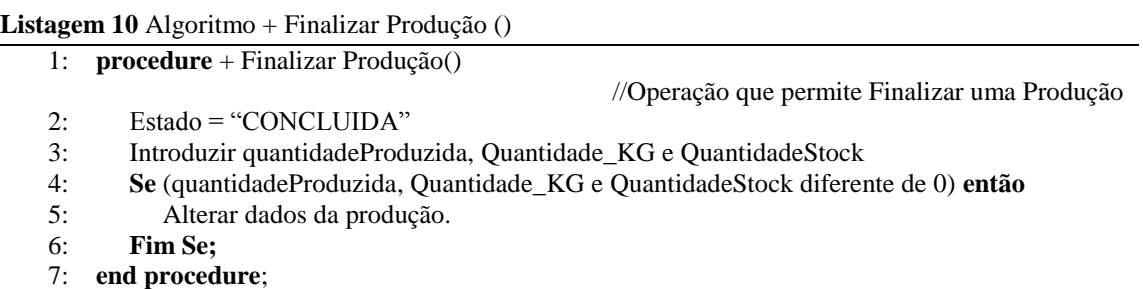

De seguida serão apresentadas todas as descrições das classes utilizadas.

# **4.7.2 Classe Cliente**

A tabela seguinte (Tabela 9) descreve todos os campos existentes na classe Cliente

| <b>Nome Campo</b> | <b>Tipo</b><br>de<br><b>Dados</b> | Descrição                                                                             | <b>Valores Validos</b>                                                    | Formato                                             | <b>Restrições</b>                            |
|-------------------|-----------------------------------|---------------------------------------------------------------------------------------|---------------------------------------------------------------------------|-----------------------------------------------------|----------------------------------------------|
| IdCliente         | Numeração<br>automática           | Numero sequencial que<br>identifica<br>unicamente<br>cada cliente                     | Maior que 0.                                                              | Até 5 dígitos.                                      | Gerado<br>Pelo<br>Sistema / Não<br>alterável |
| Nome              | String                            | Nome do Cliente                                                                       | Caracteres de A a Z                                                       | Até<br>50<br>caracteres                             | Obrigatório e<br>alterável                   |
| Morada            | <b>String</b>                     | Morada do Cliente.                                                                    | Caracteres de A a Z                                                       | 50<br>Até<br>caracteres                             | Obrigatório e<br>alterável                   |
| Cod_postal        | <b>String</b>                     | Postal<br>Código<br>do<br>Cliente.                                                    | Números de 0 a 9                                                          | Até 7 Dígitos<br>XXXX-XXX                           | Obrigatório e<br>alterável                   |
| Localidade        | <b>String</b>                     | Localidade do Cliente.                                                                | Caracteres de A a Z                                                       | Até<br>30<br>caracteres                             | Obrigatório e<br>alterável                   |
| <b>DataNasc</b>   | Date                              | Data de Nascimento do<br>Cliente.                                                     | Números de 0 a 9                                                          | 8 dígitos<br>XXXX-XX-<br>XX<br>(YYYY-MM-<br>DD)     | Obrigatório e<br>não alterável               |
| Nif               | <b>String</b>                     | Número<br>de<br>Identificação do Cliente                                              | Números de 0 a 9.                                                         | 9 dígitos<br><b>XXX</b><br><b>XXX</b><br><b>XXX</b> | Obrigatório e<br>não alterável               |
| contacto          | Integer                           | Contacto do Cliente.                                                                  | Números de 0 a 9.                                                         | 14 dígitos<br>$(+\text{XXX})\text{XXX}$<br>XXX XXX  | Obrigatório e<br>alterável                   |
| Email             | <b>String</b>                     | Email do Cliente.                                                                     | Caracteres de A a<br>Z, números de 0 a 9<br>caracteres<br>e<br>especiais. | Até<br>50<br>caracteres<br>$X^*@X^*X^*$             | Não<br>Obrigatório e<br>alterável            |
| Tipo              | <b>String</b>                     | Identificação do tipo de<br>Cliente se o cliente é<br>uma Empresa ou um<br>Particular | Caracteres de A a Z                                                       | 2 opções:<br>Empresa;<br>Particular                 | Obrigatório e<br>não alterável               |

*Tabela 9 - Semântica de Classe: CLIENTE*

#### **Operações:**

A tabela seguinte (Tabela 10) descreve de forma detalhada as operações relacionadas com a classe Cliente.

| <b>Nome</b>         | Descrição                                                                      |  |  |  |
|---------------------|--------------------------------------------------------------------------------|--|--|--|
| <b>Criar Novo()</b> | Operação que permite criar o registo de um novo Cliente.                       |  |  |  |
| (Ver algoritmo 1)   | O sistema gere o idCliente (incrementa uma unidade ao ultimo registo)          |  |  |  |
|                     | Introduzir Nome, Morada, Cod_Postal, Localidade, DataNasc, NIF, Contato,<br>2. |  |  |  |
|                     | Email, Tipo de Cliente (Empresa / Particular)                                  |  |  |  |
|                     | Validar data de nascimento (Ver Algoritmo 9)<br>3.                             |  |  |  |
|                     | Validar NIF (Ver Algoritmo 7)<br>4.                                            |  |  |  |
|                     | Validar E-mail (Ver Algoritmo 8)<br>5.                                         |  |  |  |
|                     | Validar Contato<br>6.                                                          |  |  |  |
| Alterar()           | Operação que permite alterar os dados de um Cliente                            |  |  |  |
| (Ver Algoritmo 2)   | Alterar Nome, Morada, Cod_postal, Localidade, Contacto, E-mail                 |  |  |  |
|                     | Validar E-mail (Ver Algoritmo 8)<br>2.                                         |  |  |  |
| Consultar()         | Operação que permite Consultar todos os Clientes                               |  |  |  |
| (Ver Algoritmo 3)   | Introduzir meios pelo qual pretende pesquisar um cliente: por nome, por        |  |  |  |
|                     | localidade, por contacto                                                       |  |  |  |
|                     | Mostrar Resultado da pesquisa                                                  |  |  |  |

*Tabela 10 - Operadores da Semântica de Classe: CLIENTE*

# **4.7.3 Classe UploadCliente:**

A tabela seguinte (Tabela 11) descreve todos os campos existentes na classe UploadCliente.

| <b>Nome Campo</b>      | <b>Tipo de Dados</b>    | Descrição                                                      | <b>Valores</b><br>Validos                                   | Formato                                           | <b>Restrições</b>                                      |
|------------------------|-------------------------|----------------------------------------------------------------|-------------------------------------------------------------|---------------------------------------------------|--------------------------------------------------------|
| <b>IdUploadCliente</b> | Numeração<br>automática | Numero sequencial que<br>identifica unicamente<br>cada Upload. | Maior que 0.                                                | Até 5 dígitos.                                    | Gerado Pelo<br>Sistema $\sqrt{ }$<br>Não.<br>alterável |
| <b>Uploud</b>          | <b>String</b>           | Nome do Upload.                                                | Caracteres de<br>$A \, a \, Z \, e$<br>Números de 0<br>a 9. | Até 100<br>caracteres.                            | Obrigatório<br>e não<br>alterável                      |
| <b>Data</b>            | Date                    | Data em que o upload<br>foi carregado.                         | Números de 0<br>a 9.                                        | 8 dígitos<br>XXXX-XX-<br>XX.<br>(YYYY-MM-<br>DD). | Não<br>Obrigatório<br>e não<br>alterável               |
| <b>Descricao</b>       | <b>String</b>           | Descrição do upload.                                           | Caracteres de<br>A a Z.                                     | Até 265<br>caracteres.                            | Obrigatório<br>e alterável                             |

*Tabela 11 - Semântica de Classe: UploadCliente*

#### **Operações:**

A tabela seguinte (Tabela 10) descreve de forma detalhada as operações relacionadas com a classe UploadCliente.

| <b>Nome</b>          | Descrição                                                                              |  |  |
|----------------------|----------------------------------------------------------------------------------------|--|--|
| <b>Criar Novo</b> () | Operação que permite criar o registo de um novo Upload.                                |  |  |
| (Ver algoritmo 1)    | O sistema gere o idPUploadCliente (incrementa uma unidade ao ultimo registo)           |  |  |
|                      | Introduzir upload, descrição                                                           |  |  |
| Consider()           | Operação que permite Consultar todos os Clientes                                       |  |  |
| (Ver Algoritmo 3)    | Introduzir meios pelo qual pretende pesquisar um cliente: por <i>upload</i> , por data |  |  |
|                      | 2. Mostrar Resultado da pesquisa                                                       |  |  |

*Tabela 12 - Operadores da Semântica de Classe: UploadCliente*

## **4.7.4 Classe Expedição de Subprodutos:**

A tabela seguinte (Tabela 13) descreve todos os campos existentes na classe ExpedicaoSubProdutos.

| <b>Nome Campo</b>   | <b>Tipo de Dados</b>    | Descrição                                                                          | <b>Valores</b><br><b>Validos</b> | Formato                                         | <b>Restrições</b>                              |
|---------------------|-------------------------|------------------------------------------------------------------------------------|----------------------------------|-------------------------------------------------|------------------------------------------------|
| <b>IdExpSubProd</b> | Numeração<br>automática | Numero sequencial que<br>identifica unicamente<br>cada expedição de<br>subprodutos | Maior que 0.                     | Até 5 dígitos.                                  | Gerado<br>Pelo<br>Sistema/<br>Não<br>alterável |
| Data                | Date                    | Data de registo da<br>expedição.                                                   | Números de<br>0a9                | 8 dígitos<br>XXXX-XX-XX<br>(YYYY-MM-DD)         | Obrigatório<br>e não<br>alterável              |
| <b>PrecoFinal</b>   | Float                   | Preço Final de todos os<br>subprodutos expedido.                                   | Números de<br>0a9                | Até 5 dígitos e 2<br>casas decimais<br>XXXXX.XX | Obrigatório<br>e não<br>alterável              |

*Tabela 13 - Semântica de Classe: Expedição de Subprodutos*

#### **Operações:**

A tabela seguinte (Tabela 10) descreve de forma detalhada as operações relacionadas com a classe ExpedicaoSubProdutos.

| <b>Nome</b>                  | Descrição                                                                  |  |  |  |  |  |  |
|------------------------------|----------------------------------------------------------------------------|--|--|--|--|--|--|
| <b>Criar Nova</b> ()         | Operação que permite criar o registo de um novo Cliente.                   |  |  |  |  |  |  |
| $\sqrt{V}$ (Ver algoritmo 1) | O sistema gere o idExpSubProd (incrementa uma unidade ao ultimo registo)   |  |  |  |  |  |  |
|                              | Calcular o Preço Final                                                     |  |  |  |  |  |  |
| Consultar()                  | Operação que permite Consultar todos os Clientes                           |  |  |  |  |  |  |
| (Ver Algoritmo 3)            | Introduzir meios pelo qual pretende pesquisar um cliente: por Cliente, por |  |  |  |  |  |  |
|                              | subproduto.                                                                |  |  |  |  |  |  |
|                              | Mostrar Resultado da pesquisa<br>2.                                        |  |  |  |  |  |  |
| <b>Calcular PrecoFinal</b>   | Operação que permite Calcular o Preço Final da Expedição                   |  |  |  |  |  |  |
| (Ver Algoritmo 5)            | Somar todos os Preços Totais dos Subprodutos adicionados a Expedição       |  |  |  |  |  |  |

*Tabela 14 - Operações da Semântica de Classe: Expedição de Subprodutos*

# **4.7.5 Classe Detalhe Expedição/ SubProdutos:**

A tabela seguinte (Tabela 15) descreve todos os campos existentes na classe DetalheExpSubProdutos.

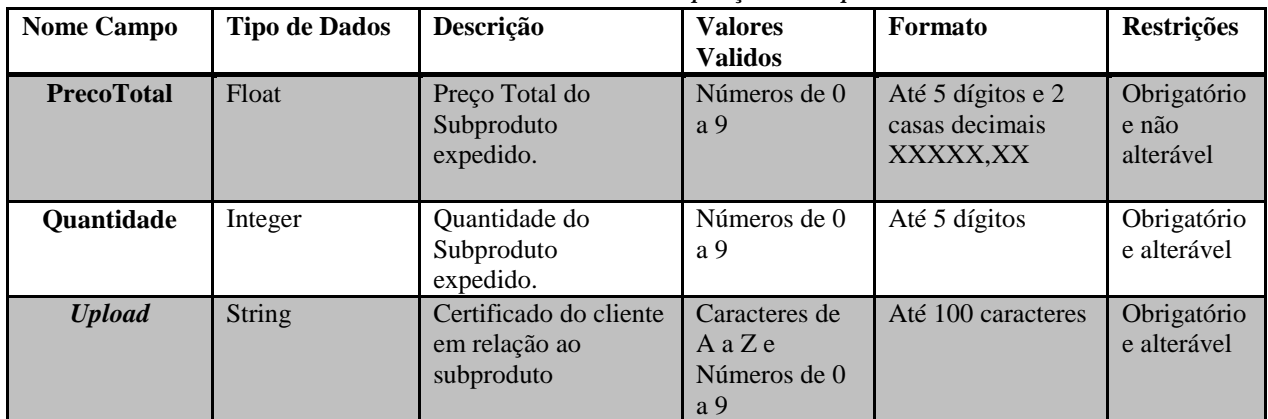

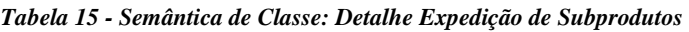

## **Operações:**

A tabela seguinte (Tabela 16) descreve de forma detalhada as operações relacionadas com a classe DetalheExpSubProdutos.

*Tabela 16 - Operadores da Semântica de Classe: Detalhe Expedição de Subprodutos*

| <b>Nome</b>         | Descrição                                                                 |  |  |  |
|---------------------|---------------------------------------------------------------------------|--|--|--|
| $\textbf{Altern}()$ | Operação que permite Alterar o registo de um Subproduto de uma Expedição. |  |  |  |
| (Ver algoritmo 2)   | Alterar Quantidade                                                        |  |  |  |
|                     | Alterar Upload                                                            |  |  |  |
| Consultar()         | Operação que permite Consultar todos os Clientes                          |  |  |  |
| (Ver Algoritmo 3)   | Introduzir meios pelo qual pretende pesquisar um cliente: por subproduto  |  |  |  |
|                     | Mostrar Resultado da pesquisa                                             |  |  |  |

#### **4.7.6 Classe Subprodutos:**

A tabela seguinte (Tabela 17) descreve todos os campos existentes na classe SubProdutos.

| <b>Nome Campo</b>       | <b>Tipo de Dados</b> | Descrição            | <b>Valores</b> | Formato        | Restrições  |
|-------------------------|----------------------|----------------------|----------------|----------------|-------------|
|                         |                      |                      | <b>Validos</b> |                |             |
| <b>IdSubProduto</b>     | Numeração            | Numero sequencial    | Maior que 0.   | Até 5 dígitos. | Gerado      |
|                         | automática           | que identifica       |                |                | Pelo        |
|                         |                      | unicamente cada      |                |                | Sistema/    |
|                         |                      | Subproduto.          |                |                | Não         |
|                         |                      |                      |                |                | alterável   |
| subProduto              | String               | Nome do Subproduto.  | Caracteres de  | Até 30         | Obrigatório |
|                         |                      |                      | AaZ            | caracteres.    | e não       |
|                         |                      |                      |                |                | alterável   |
| <b>Descricao</b>        | String               | Descrição do         | Caracteres de  | Até 265        | Não         |
|                         |                      | Subproduto.          | A a Z.         | caracteres.    | Obrigatório |
|                         |                      |                      |                |                | e alterável |
| <b>Quantidade Stock</b> | Integer              | Quantidade de        | Números de 0 a | Até 4 dígitos  | Obrigatório |
|                         |                      | Subproduto em Stock. | 9              |                | e alterável |
| Preço                   | Float                | Preço do Subproduto  | Números de 0 a | Até 4 dígitos  | Obrigatório |
|                         |                      |                      | 9              |                | e alterável |

*Tabela 17 - Semântica de Classe: Subprodutos*

#### **Operações:**

A tabela seguinte (Tabela 18) descreve de forma detalhada as operações relacionadas com a classe SubProdutos.

| <b>Nome</b>               | Descrição                                                                     |  |  |  |  |
|---------------------------|-------------------------------------------------------------------------------|--|--|--|--|
| <b>Criar Novo()</b>       | Operação que permite criar o registo de um novo Subproduto.                   |  |  |  |  |
| (Ver algoritmo 1)         | O sistema gere o idSubProduto (incrementa uma unidade ao ultimo registo)      |  |  |  |  |
|                           | Introduzir Subproduto, descrição, preço<br>2.                                 |  |  |  |  |
| Consultar()               | Operação que permite Consultar todos os Clientes                              |  |  |  |  |
| (Ver Algoritmo 3)         | Introduzir meios pelo qual pretende pesquisar um cliente: por Subproduto, por |  |  |  |  |
|                           | data, por lote,                                                               |  |  |  |  |
|                           | Mostrar Resultado da pesquisa<br>2.                                           |  |  |  |  |
| <b>Actualizar Stock()</b> | Operação que permite atualizar a quantidade em Stock                          |  |  |  |  |
| (Ver Algoritmo 4)         | Somar á quantidade em Stock a quantidade quando inserida na Produção ou       |  |  |  |  |
|                           | Subtrair á quantidade quando inserida na Expedição                            |  |  |  |  |

*Tabela 18 - Operadores da Semântica de Classe: Subprodutos*

## **4.7.7 Classe Expedição de ProdutoFinal:**

A tabela seguinte (Tabela 19) descreve todos os campos existentes na classe ExpedicaoProdutoFinal.

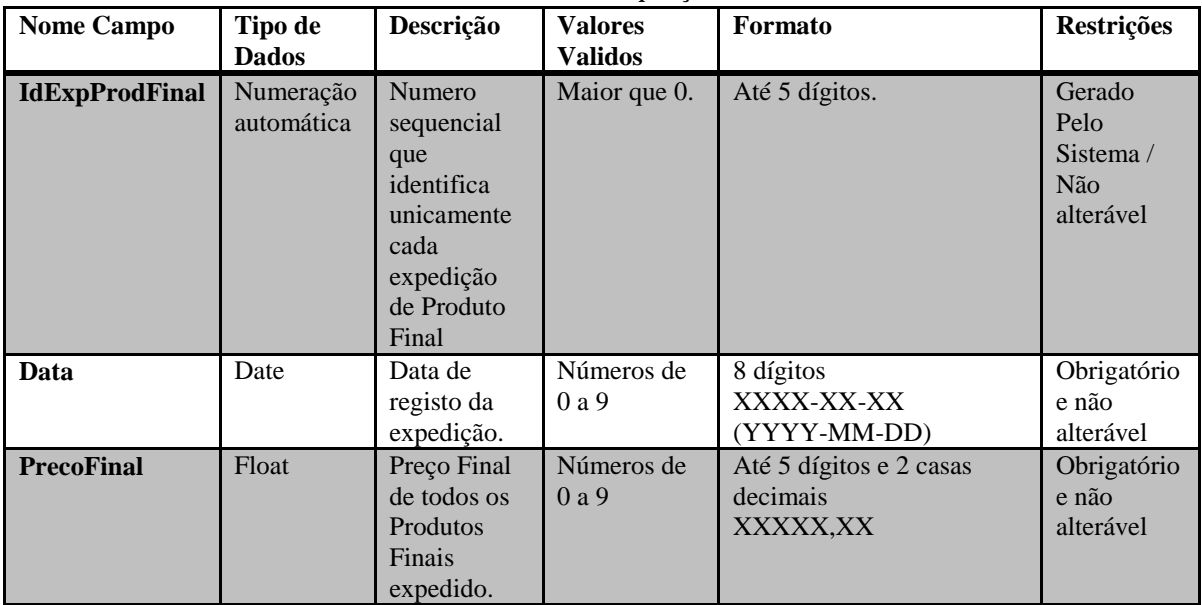

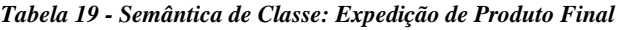

## **Operações:**

A tabela seguinte (Tabela 20) descreve de forma detalhada as operações relacionadas com a classe ExpedicaoProdutoFinal.

|                            | Operation to the pennemiere the Creative, Emperity the 21 outline 2 million       |  |  |  |  |  |
|----------------------------|-----------------------------------------------------------------------------------|--|--|--|--|--|
| <b>Nome</b>                | <b>Descrição</b>                                                                  |  |  |  |  |  |
| <b>Criar Nova</b> ()       | Operação que permite criar o registo de um novo Cliente.                          |  |  |  |  |  |
| (Ver algoritmo 1)          | O sistema gere o idExpProdFinal (incrementa uma unidade ao ultimo registo)<br>1-7 |  |  |  |  |  |
|                            | Calcular o Preço Final<br>$2 -$                                                   |  |  |  |  |  |
| Consultar()                | Operação que permite Consultar todos os Clientes                                  |  |  |  |  |  |
| (Ver Algoritmo 3)          | Introduzir meios pelo qual pretende pesquisar um cliente: por Cliente, por<br>1-  |  |  |  |  |  |
|                            | produto Final.                                                                    |  |  |  |  |  |
|                            | 2- Mostrar Resultado da pesquisa                                                  |  |  |  |  |  |
| <b>Calcular PrecoFinal</b> | Operação que permite Calcular o Preço Final da Expedição                          |  |  |  |  |  |
| (Ver Algoritmo 5)          | Somar todos os Preços Totais dos Produtos Finais adicionados a Expedição          |  |  |  |  |  |

*Tabela 20 - Operadores da Semântica de Classe: Expedição de Produto Final*

## **4.7.8 Classe Detalhe Expedição/ ProdutoFinal:**

A tabela seguinte (Tabela 21) descreve todos os campos existentes na classe DetalhesExpProdFinal.

| Two che 21 - Schnenned are Chessel D'enance Empleaded I Found I man |                      |                                                       |                                                            |                                                 |                                   |
|---------------------------------------------------------------------|----------------------|-------------------------------------------------------|------------------------------------------------------------|-------------------------------------------------|-----------------------------------|
| <b>Nome Campo</b>                                                   | <b>Tipo de Dados</b> | Descrição                                             | <b>Valores</b><br><b>Validos</b>                           | Formato                                         | <b>Restrições</b>                 |
| <b>PrecoTotal</b>                                                   | Float                | Preço Total do<br><b>Produto Final</b><br>expedido.   | Números de 0<br>a <sub>9</sub>                             | Até 5 dígitos e 2<br>casas decimais<br>XXXXX,XX | Obrigatório<br>e não<br>alterável |
| <b>Quantidade</b>                                                   | Integer              | Quantidade do<br>Subproduto<br>expedido.              | Números de 0<br>a 9                                        | Até 5 dígitos                                   | Obrigatório<br>e alterável        |
| <b>Upload</b>                                                       | <b>String</b>        | Certificado do cliente<br>em relação ao<br>subproduto | Caracteres de<br>$A \, a \, Z \, e$<br>Números de 0<br>a 9 | Até 100 caracteres                              | Obrigatório<br>e alterável        |

*Tabela 21 - Semântica de Classe: Detalhe Expedição Produto Final*

#### **Operações:**

A tabela seguinte (Tabela 22) descreve de forma detalhada as operações relacionadas com a classe DetalhesExpProdFinal.

| <b>Nome</b>                  | Descrição                                                                            |  |  |
|------------------------------|--------------------------------------------------------------------------------------|--|--|
| Alterar()                    | Operação que permite Alterar o registo de um Produto Final de uma Expedição.         |  |  |
| $\sqrt{2}$ (Ver algoritmo 2) | 1- Alterar Quantidade, Upload                                                        |  |  |
| Consultar()                  | Operação que permite Consultar todos os Clientes                                     |  |  |
| (Ver Algoritmo 3)            | Introduzir meios pelo qual pretende pesquisar um cliente: por produto Final<br>$1 -$ |  |  |
|                              | 2- Mostrar Resultado da pesquisa                                                     |  |  |

*Tabela 22 - Operadores da Semântica de Classe: Detalhe Expedição Produto Final*

## **4.7.9 Classe ProdutoFinal:**

A tabela seguinte (Tabela 23) descreve todos os campos existentes na classe ProdutoFinal.

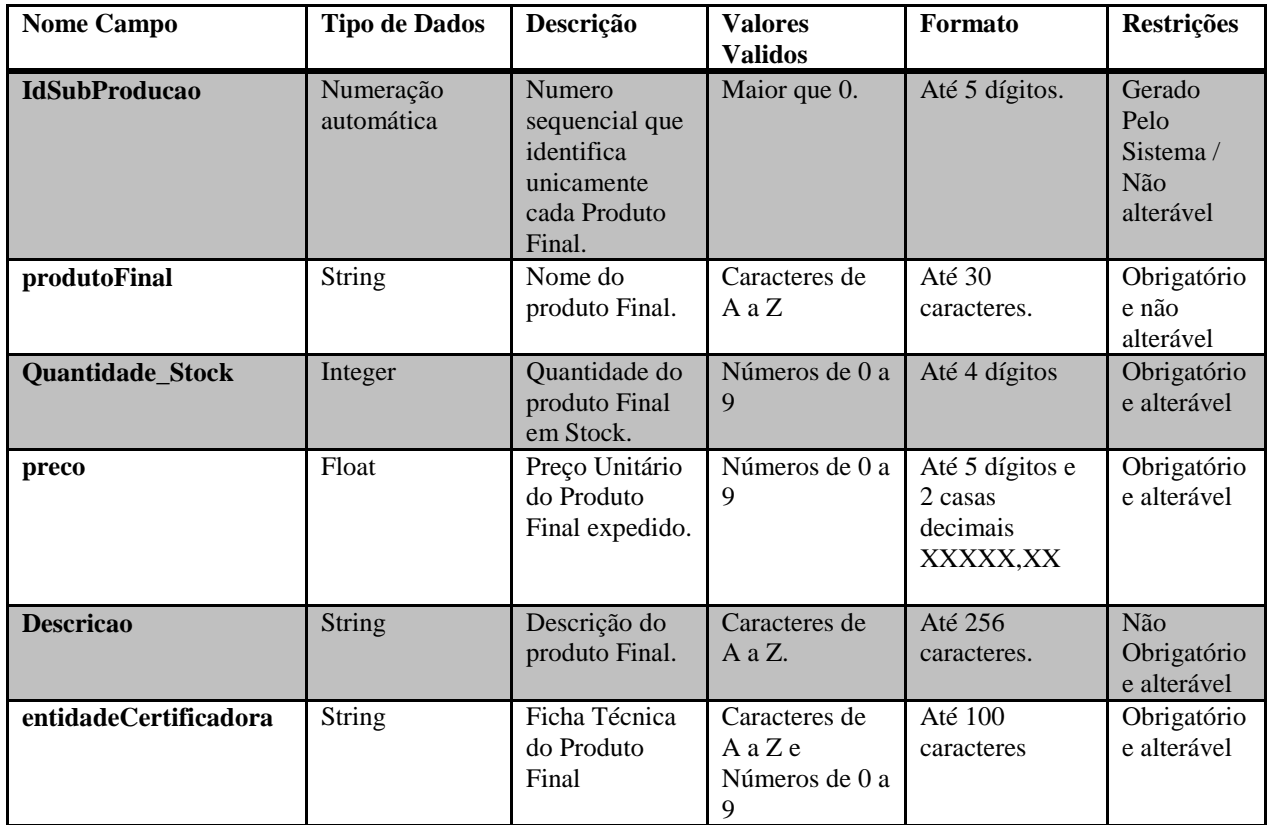

*Tabela 23 - Semântica de Classe: Produto Final*

#### **Operações:**

A tabela seguinte (Tabela 24) descreve de forma detalhada as operações relacionadas com a classe ProdutoFinal.

*Tabela 24 - Operadores da Semântica de Classe: Produto Final*

| <b>Nome</b>               | Descrição                                                                                  |  |  |  |  |
|---------------------------|--------------------------------------------------------------------------------------------|--|--|--|--|
| <b>Criar Novo()</b>       | Operação que permite criar o registo de um novo Produto Final.                             |  |  |  |  |
| (Ver algoritmo 1)         | 1- O sistema gere o IdSubProducao (incrementa uma unidade ao ultimo registo)               |  |  |  |  |
|                           | Introduzir ProdutoFinal, descrição, preço<br>$2-$                                          |  |  |  |  |
| Consultar()               | Operação que permite Consultar todos os Clientes                                           |  |  |  |  |
| (Ver Algoritmo 3)         | Introduzir meios pelo qual pretende pesquisar um cliente: por ProdutoFinal<br>$\mathbf{I}$ |  |  |  |  |
|                           | Mostrar Resultado da pesquisa<br>$2-$                                                      |  |  |  |  |
| <b>Actualizar Stock()</b> | Operação que permite atualizar a quantidade em Stock                                       |  |  |  |  |
| (Ver Algoritmo 4)         | Somar á quantidade em Stock a quantidade quando inserida na Produção ou<br>$1 -$           |  |  |  |  |
|                           | Subtrair á quantidade quando inserida na Expedição                                         |  |  |  |  |

## **4.7.10 Classe Parâmetros**

A tabela seguinte (Tabela 25) descreve todos os campos existentes na classe Parametros.

| <b>Nome Campo</b> | Tipo de                 | Descrição                                                           | <b>Valores Validos</b>                           | Formato                | <b>Restrições</b>                         |  |
|-------------------|-------------------------|---------------------------------------------------------------------|--------------------------------------------------|------------------------|-------------------------------------------|--|
|                   | <b>Dados</b>            |                                                                     |                                                  |                        |                                           |  |
| idParametro       | Numeração<br>automática | Numero sequencial<br>que identifica<br>unicamente cada<br>Parâmetro | Maior que 0.                                     | Até 5 dígitos.         | Gerado Pelo<br>Sistema / Não<br>alterável |  |
| <b>Parametro</b>  | <b>String</b>           | Nome do Parâmetro                                                   | Caracteres de A a<br>Z                           | Até 50<br>caracteres   | Obrigatório e<br>alterável                |  |
| unidade           | <b>String</b>           | Tipo de unidades do<br>parâmetro.                                   | Caracteres de A a<br>Z e Caracteres<br>especiais | Até 10<br>caracteres   | Obrigatório e<br>alterável                |  |
| valorReferencia   | <b>String</b>           | Valor (es)<br>máximos/mínimos<br>permitidos no<br>parâmetro.        | Caracteres de A a<br>Z e Números de 0<br>a 9     | Até $50$<br>caracteres | Obrigatório e<br>alterável                |  |
| descricao         | <b>String</b>           | Descrição do<br>parâmetro.                                          | Caracteres de A a<br>Z                           | Até 1024<br>caracteres | Obrigatório e<br>não alterável            |  |

*Tabela 25 - Semântica de Classe: Parâmetros*

#### **Operações:**

A tabela seguinte (Tabela 26) descreve de forma detalhada as operações relacionadas com a classe Parâmetros.

| <b>Nome</b>                            | Descrição                                                                      |  |  |
|----------------------------------------|--------------------------------------------------------------------------------|--|--|
| <b>Criar Novo</b> ()                   | Operação que permite criar o registo de um novo Parâmetro.                     |  |  |
| $\sqrt{(Ver algorithm 1)}$             | 1- O sistema gere o idParametros (incrementa uma unidade ao ultimo registo)    |  |  |
|                                        | Introduzir parâmetro, unidade, valorReferencia e descrição<br>$2 -$            |  |  |
| Altern()                               | Operação que permite alterar os dados de um Cliente                            |  |  |
| (Ver Algoritmo 2)                      | 1- Alterar Parâmetro, unidade, valorReferncia e descrição                      |  |  |
| Consultar()                            | Operação que permite Consultar todos os Clientes                               |  |  |
| $\sqrt{\frac{1}{2}}$ (Ver Algoritmo 3) | Introduzir meios pelo qual pretende pesquisar um cliente: por parâmetro<br>1-. |  |  |
|                                        | Mostrar Resultado da pesquisa<br>$2 -$                                         |  |  |
| Eliminar()                             | Operação que permite eliminar o Parâmetro selecionado.                         |  |  |
| (Ver Algoritmo 9)                      | Selecionar o Parâmetro a eliminar                                              |  |  |

*Tabela 26 - Operadores da Semântica de Classe: Parâmetros*

## **4.7.11 Classe Parâmetros/Produção**

A tabela seguinte (Tabela 27) descreve todos os campos existentes na classe ParametrosProducao.

| ovinwiwey we cawaaci i wi wiivel oal i owwew |                         |                                                            |                                                    |                        |                                |  |
|----------------------------------------------|-------------------------|------------------------------------------------------------|----------------------------------------------------|------------------------|--------------------------------|--|
| <b>Nome Campo</b>                            | Tipo de<br><b>Dados</b> | <b>Descrição</b>                                           | <b>Valores Validos</b>                             | Formato                | <b>Restrições</b>              |  |
| valor                                        | <b>String</b>           | Valor Obtido de um<br>parâmetro numa Etapa<br>de Produção. | Caracteres de A a<br>$Z$ e Números de $01$<br>a 9. | Até $20$<br>caracteres | Obrigatório e<br>não alterável |  |

*Tabela 27 - Semântica de Classe: Parâmetros/Produção*

#### **Operações:**

A tabela seguinte (Tabela 28) descreve de forma detalhada as operações relacionadas com a classe ParametrosProducao.

| Tabela 28 - Operadores da Semantica de Classe: Parametros/Producão |                                                                     |  |  |
|--------------------------------------------------------------------|---------------------------------------------------------------------|--|--|
| <b>Nome</b>                                                        | <b>Descrição</b>                                                    |  |  |
| <b>Criar Novo</b> ()                                               | Operação que permite criar o registo de um novo Parâmetro/Produção. |  |  |
| (Ver algoritmo 1)                                                  | Introduzir o valor.                                                 |  |  |
| Consultar()                                                        | Operação que permite Consultar todos os Parâmetro/Produção          |  |  |
| (Ver Algoritmo 3)                                                  | Introduzir meios pelo qual pretende pesquisar um cliente: por valor |  |  |
|                                                                    | Mostrar Resultado da pesquisa                                       |  |  |

*Tabela 28 - Operadores da Semântica de Classe: Parâmetros/Produção*

## **4.7.12 Classe Entrada/Produção**

A tabela seguinte (Tabela 29) descreve todos os campos existentes na classe EntradaProducao.

| <b>Nome Campo</b> | Tipo de<br>Dados | Descrição                                                          | <b>Valores Validos</b> | Formato       | <b>Restrições</b>              |
|-------------------|------------------|--------------------------------------------------------------------|------------------------|---------------|--------------------------------|
| quantidade        | Integer          | Quantidade de<br>Matéria-prima usada<br>numa Etapa de<br>Producão. | Números de 0 a 9.      | Até 5 dígitos | Obrigatório e<br>não alterável |

*Tabela 29 - Semântica de Classe: Entrada/Produção*

#### **Operações:**

A tabela seguinte (Tabela 30) descreve de forma detalhada as operações relacionadas com a classe EntradaProducao.

|                                        | Tubela 50 - Operadores da Semannica de Classe. Entrada/I roducão         |  |  |  |
|----------------------------------------|--------------------------------------------------------------------------|--|--|--|
| <b>Nome</b>                            | <b>Descrição</b>                                                         |  |  |  |
| <b>Criar Novo</b> ()                   | Operação que permite criar o registo de um novo Entrada/Produção.        |  |  |  |
| $\sqrt{2}$ (Ver algoritmo 1)           | Introduzir a quantidade.                                                 |  |  |  |
| Consultar()                            | Operação que permite Consultar todos os Entra/Produção                   |  |  |  |
| $\sqrt{\frac{1}{2}}$ (Ver Algoritmo 3) | Introduzir meios pelo qual pretende pesquisar um cliente: por quantidade |  |  |  |
|                                        | 2. Mostrar Resultado da pesquisa                                         |  |  |  |

*Tabela 30 - Operadores da Semântica de Classe: Entrada/Produção*

#### **4.7.13 Classe Percurso Produção**

A tabela seguinte (Tabela 32) descreve todos os campos existentes na classe PercursoProducao.

| <b>Nome Campo</b>  | Tipo de<br><b>Dados</b> | Descrição                                                                   | <b>Valores</b><br><b>Validos</b> | Formato                 | <b>Restrições</b>                           |
|--------------------|-------------------------|-----------------------------------------------------------------------------|----------------------------------|-------------------------|---------------------------------------------|
| idPercursoProducao | Numeração<br>automática | Numero sequencial<br>que identifica<br>unicamente cada<br>Percurso/Produção | Maior que 0.                     | Até 5 dígitos.          | Gerado Pelo<br>Sistema $/$<br>Não alterável |
| data               | Date                    | Data de registo do<br>percurso da<br>Produção.                              | Números de 0 a<br>9.             | 8 dígitos<br>XXXX-XX-XX | Obrigatório e<br>não alterável              |
| hora               | Time                    | Hora de registo do<br>percurso da<br>Produção.                              | Números de 0 a<br>9.             | 6 dígitos<br>XX:XX:XX   | Obrigatório e<br>não alterável              |
| <b>Observacao</b>  | <b>String</b>           | Observação do<br>Percurso da<br>Produção                                    | Caracteres de A<br>a Z           | Até 100<br>caracteres   | Obrigatório e<br>alterável                  |

*Tabela 31 - Semântica de Classe: Percurso Produção*

#### **Operações:**

A tabela seguinte (Tabela 32) descreve de forma detalhada as operações relacionadas com a classe PercursoProducao.

| <b>Nome</b>          | <b>Descrição</b>                                                         |
|----------------------|--------------------------------------------------------------------------|
| <b>Criar Novo</b> () | Operação que permite criar o registo de um novo Percurso Produção.       |
| (Ver algoritmo 1)    | Introduzir o Observação.                                                 |
|                      | 2. O sistema introduz a data e hora do sistema                           |
| Consider()           | Operação que permite Consultar todos os Produto/Percurso Produção        |
| (Ver Algorithm 3)    | Introduzir meios pelo qual pretende pesquisar um cliente: por data, hora |
|                      | 2. Mostrar Resultado da pesquisa                                         |

*Tabela 32 - Operadores da Semântica de Classe: Percurso Produção*

# **4.7.14 Classe Produção:**

A tabela seguinte (Tabela 33) descreve todos os campos existentes na classe Producao.

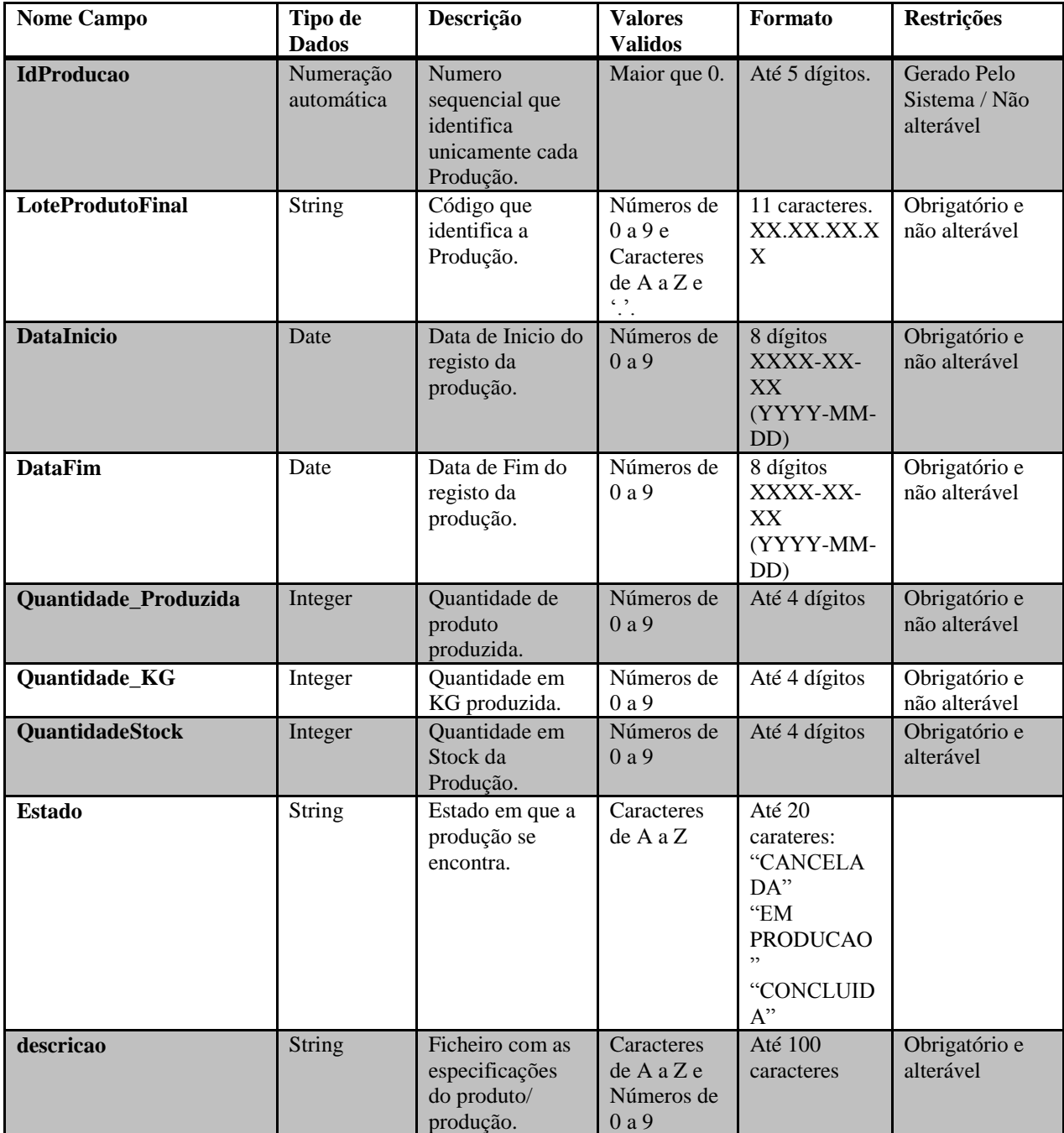

*Tabela 33 - Semântica de Classe: Produção*

#### **Operações:**

A tabela seguinte (Tabela 34) descreve de forma detalhada as operações relacionadas com a classe Producao.

| <b>Nome</b>                  | Descrição                                                                   |
|------------------------------|-----------------------------------------------------------------------------|
| <b>Criar Novo()</b>          | Operação que permite criar o registo de uma nova Produção.                  |
| (Ver algoritmo 1)            | O sistema gere o idProducao (incrementa uma unidade ao ultimo registo)      |
|                              | Introduzir Quantidade_Produzida, Quantidade_KG e QauntidadeStock a 0<br>2.  |
|                              | Introduzir descrição.<br>3.                                                 |
|                              | O sistema introduz na datalnico a data do sistema<br>$\mathbf{4}$ .         |
|                              | O sistema atribui á produção o estado "EM PRODUCAO".<br>5 <sub>1</sub>      |
| Consultar()                  | Operação que permite Consultar todos os Clientes                            |
| (Ver Algoritmo 3)            | Introduzir meios pelo qual pretende pesquisar um cliente: por ProdutoFinal, |
|                              | por data, por estado,                                                       |
|                              | Mostrar Resultado da pesquisa<br>2.                                         |
| <b>Finalizar Producao</b> () | Operação que permite finalizar uma produção.                                |
| (Ver algoritmo 10)           | O sistema introduz a dataFim a data do sistema                              |
|                              | O sistema atribui á produção o estado "CONCLUIDA"<br>2.                     |
|                              | O sistema gera o lote de produção<br>3.                                     |
|                              | Introduzir a QuantidadeProduzida, Quantidade_KG e QuantidadeStock<br>4.     |
| <b>Alterar Estado</b> ()     | Operação que permite alterar o estado de uma produção.                      |
|                              | Alterar estado<br>1.                                                        |
| <b>Atualizar Stock()</b>     | Operação que permite atualizar a quantidadeStock de uma Produção.           |
| (Ver Algoritmo 4)            | Subtrair a quantidade de expedição á quantidadeStock da produção.           |

*Tabela 34 - operadores da Semântica de Classe: Produção*

#### **4.7.15 Classe Produção/SubProd:**

A tabela seguinte (Tabela 35) descreve todos os campos existentes na classe ProducaoSubProd.

| <b>Nome Campo</b> | <b>Tipo de Dados</b> | Descrição                                     | <b>Valores</b>       | Formato                                         | <b>Restrições</b>              |
|-------------------|----------------------|-----------------------------------------------|----------------------|-------------------------------------------------|--------------------------------|
|                   |                      |                                               | <b>Validos</b>       |                                                 |                                |
| Data              | Date                 | Data de registo do<br>subproduto da produção. | Números de<br>0a9.   | 8 dígitos<br>XXXX-XX-<br>XX<br>(YYYY-<br>MM-DD) | Obrigatório e<br>não alterável |
| Quantidade        | Integer              | Quantidade de subproduto<br>produzida.        | Números de<br>0 a 9. | Até 4 dígitos                                   | Obrigatório e<br>não alterável |

*Tabela 35 - Semântica de Classe: Produção/subprod*

#### **Operações:**

A tabela seguinte (Tabela 36) descreve de forma detalhada as operações relacionadas com a classe ProducaoSubProd.

| <b>Nome</b>                               | Descrição                                                                                                    |
|-------------------------------------------|----------------------------------------------------------------------------------------------------|
| <b>Criar Novo</b> ()<br>(ver Algoritmo 1) | Operação que permite o registo de um novo Subproduto de uma etapa do percurso de<br>produção.<br>O sistema introduz á data a data do sistema |
|                                           | Introduzir a quantidade<br>2:                                                                                                    |
| Consultar()                               | Operação que permite Consultar todos os Clientes                                                                                             |
| (Ver Algoritmo 3)                         | Introduzir meios pelo qual pretende pesquisar um cliente: por Subproduto, por                                                                |
|                                           | data                                                                                                    |
|                                           | Mostrar Resultado da pesquisa<br>2:                                                                                                    |

*Tabela 36 - Operadores da Semântica de Classe: Produção/subprod*

## **4.7.16 Classe Processo**

A tabela seguinte (Tabela 37) descreve todos os campos existentes na classe Processo.

| <b>Nome Campo</b> | <b>Tipo de</b><br><b>Dados</b> | Descrição                                                                       | <b>Valores</b><br><b>Validos</b> | Formato                 | <b>Restrições</b>                      |
|-------------------|--------------------------------|---------------------------------------------------------------------------------|----------------------------------|-------------------------|----------------------------------------|
| <b>IdProcesso</b> | Numeração<br>automática        | Numero sequencial que<br>identifica unicamente<br>cada Processo de<br>Produção. | Maior que<br>$\Omega$ .          | Até 5<br>dígitos.       | Gerado Pelo Sistema<br>/ Não alterável |
| <b>Processo</b>   | <b>String</b>                  | Nome do Processo de<br>Produção.                                                | Caracteres<br>de A a Z           | Até $30$<br>caracteres. | Obrigatório e<br>alterável             |
| <b>Descricao</b>  | <b>String</b>                  | Descrição do Processo<br>de Produção.                                           | Caracteres<br>de A a Z.          | Até 265<br>caracteres.  | Não Obrigatório e<br>alterável         |

*Tabela 37 - Semântica de Classe: Processo*

#### **Operações:**

A tabela seguinte (Tabela 38) descreve de forma detalhada as operações relacionadas com a classe Processo.

|                                          | Tubela 50 - Operadores da Semandea de Classe. I rocesso                                                                                                    |
|------------------------------------------|----------------------------------------------------------------------------------------------------|
| <b>Nome</b>                              | Descrição                                                                                                    |
| <b>Criar Novo()</b><br>(Ver algoritmo 1) | Operação que permite criar o registo de um novo Processo de Produção.<br>O sistema gere o idProcesso (incrementa uma unidade ao ultimo registo)<br>Introduzir processo e descrição |
| Alterar()<br>(Ver Algoritmo 2)           | Operação que permite alterar os dados de um Percurso<br>1. Alterar processo e descrição                                                                                            |
| Consultar()<br>(Ver Algoritmo 3)         | Operação que permite Consultar todos os Processos<br>Introduzir meios pelo qual pretende pesquisar um processo: por processo<br>Mostrar Resultado da pesquisa                      |
| Eliminar()<br>(Ver Algoritmo 9)          | Operação que permite eliminar o Processo selecionado.<br>Selecionar o processo a eliminar                                                                                          |

*Tabela 38 - Operadores da Semântica de Classe: Processo*

#### **4.7.17 Classe Matéria-prima Necessária**

A tabela seguinte (Tabela 39) descreve todos os campos existentes na classe MateriaPromaNecessaria.

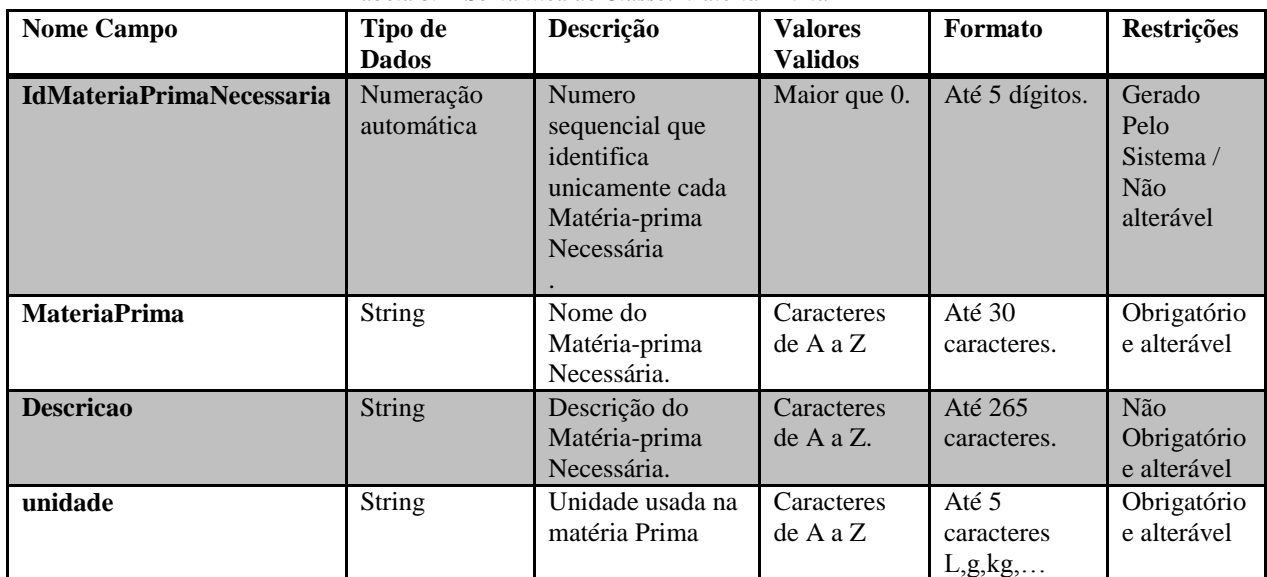

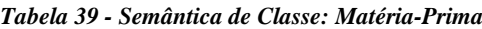

#### **Operações:**

A tabela seguinte (Tabela 40) descreve de forma detalhada as operações relacionadas com a classe MateriaPromaNecessaria.

| <b>Nome</b>         | Descrição                                                                         |
|---------------------|-----------------------------------------------------------------------------------|
| <b>Criar Novo()</b> | Operação que permite criar o registo de uma nova Matéria-prima Necessária.        |
| (Ver algoritmo 1)   | O sistema gere o id MatériaPrimaNecessária (incrementa uma unidade ao<br>$1 -$    |
|                     | ultimo registo)                                                                   |
|                     | 2- Introduzir Matéria-prima, descrição e unidade                                  |
| $Consider()$        | Operação que permite Consultar todos os Matéria-prima Necessária                  |
| (Ver Algoritmo 3)   | Introduzir meios pelo qual pretende pesquisar um cliente: por Matéria-prima<br>1- |
|                     | Mostrar Resultado da pesquisa<br>$2 -$                                            |
| Eliminar()          | Operação que permite eliminar a Matéria-prima Necessária selecionado.             |
| (Ver Algoritmo 9)   | Selecionar a Matéria-prima a eliminar                                             |

*Tabela 40 - Operadores da Semântica de Classe: Matéria-Prima*

# **4.7.18 Classe Etapas**

A tabela seguinte (Tabela 41) descreve todos os campos existentes na classe Etapas.

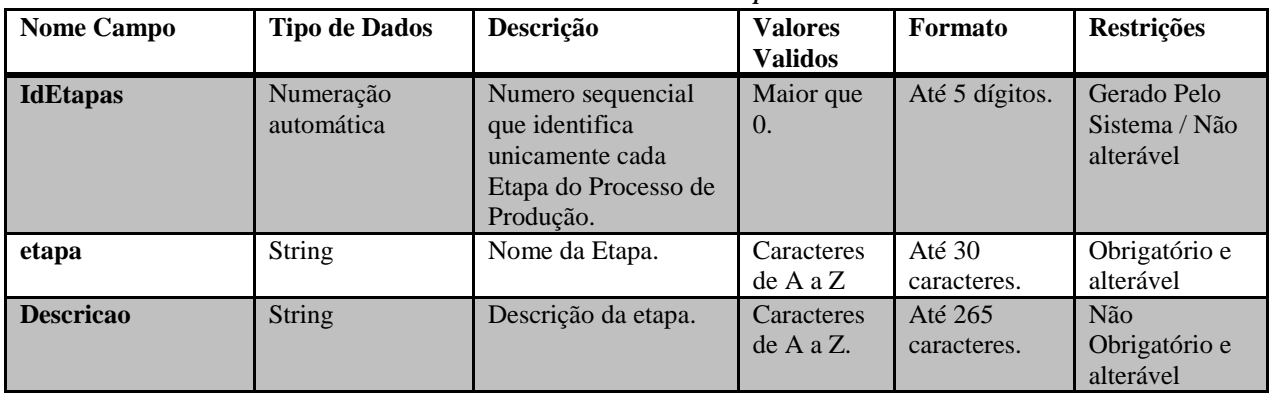

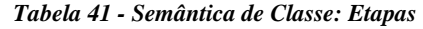

#### **Operações:**

A tabela seguinte (Tabela 42) descreve de forma detalhada as operações relacionadas com a classe Etapas.

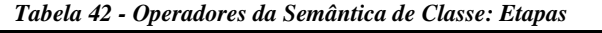

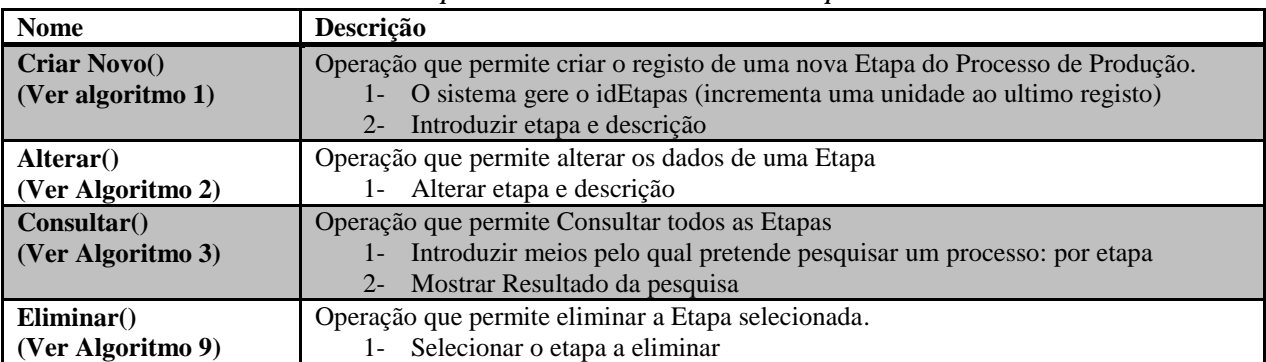

#### **4.7.19 Classe IndicativoPais**

A tabela seguinte (Tabela 43) descreve todos os campos existentes na classe IndicativoPais.

| <b>Nome Campo</b>       | <b>Tipo de Dados</b>    | Descrição                                                                 | <b>Valores</b><br><b>Validos</b> | Formato                 | <b>Restrições</b>                              |
|-------------------------|-------------------------|---------------------------------------------------------------------------|----------------------------------|-------------------------|------------------------------------------------|
| <b>IdIndicativoPais</b> | Numeração<br>automática | Numero sequencial<br>que identifica<br>unicamente cada<br>indicativoPais. | Maior que 0.                     | Até 5 dígitos.          | Gerado<br>Pelo<br>Sistema/<br>Não<br>alterável |
| pais                    | <b>String</b>           | Nome do País.                                                             | Caracteres de<br>AaZ             | Até $30$<br>caracteres. | Obrigatório<br>e alterável                     |
| indicativo              | Integer                 | Descrição da etapa.                                                       | Números de 0 a<br>9.             | Até 4 dígitos           | Obrigatório<br>e alterável                     |

*Tabela 43 - Semântica de Classe: IndicativoPais*

#### **Operadores:**

A tabela seguinte (Tabela 44) descreve de forma detalhada as operações relacionadas com a classe IndicativoPais.

*Tabela 44 - Operadores da Semântica de Classe: IndicativoPais*

| <b>Nome</b>                              | Descrição                                                                                                    |
|------------------------------------------|----------------------------------------------------------------------------------------------------|
| <b>Criar Novo()</b><br>(Ver algoritmo 1) | Operação que permite criar o registo de um novo IndicativoPais.<br>1- O sistema gere o idIndicativoPais (incrementa uma unidade ao ultimo registo)<br>Introduzir pais e indicativo<br>$2 -$ |
| Altern()<br>(Ver Algoritmo 2)            | Operação que permite alterar os dados de um indicativoPais<br>Alterar pais e indicativo<br>1 -                                                                                              |
| Consultar()<br>(Ver Algoritmo 3)         | Operação que permite Consultar todos os Indicativos<br>Introduzir meios pelo qual pretende pesquisar um processo: por pais<br>$1 -$<br>Mostrar Resultado da pesquisa<br>$2 -$               |
| Eliminar()<br>(Ver Algoritmo 9)          | Operação que permite eliminar o Indicativo selecionado.<br>Selecionar o etapa a eliminar<br>1 -                                                                                             |

# **4.7.20 Classe Funcionários**

A tabela seguinte (Tabela 45) descreve todos os campos existentes na classe Funcionários.

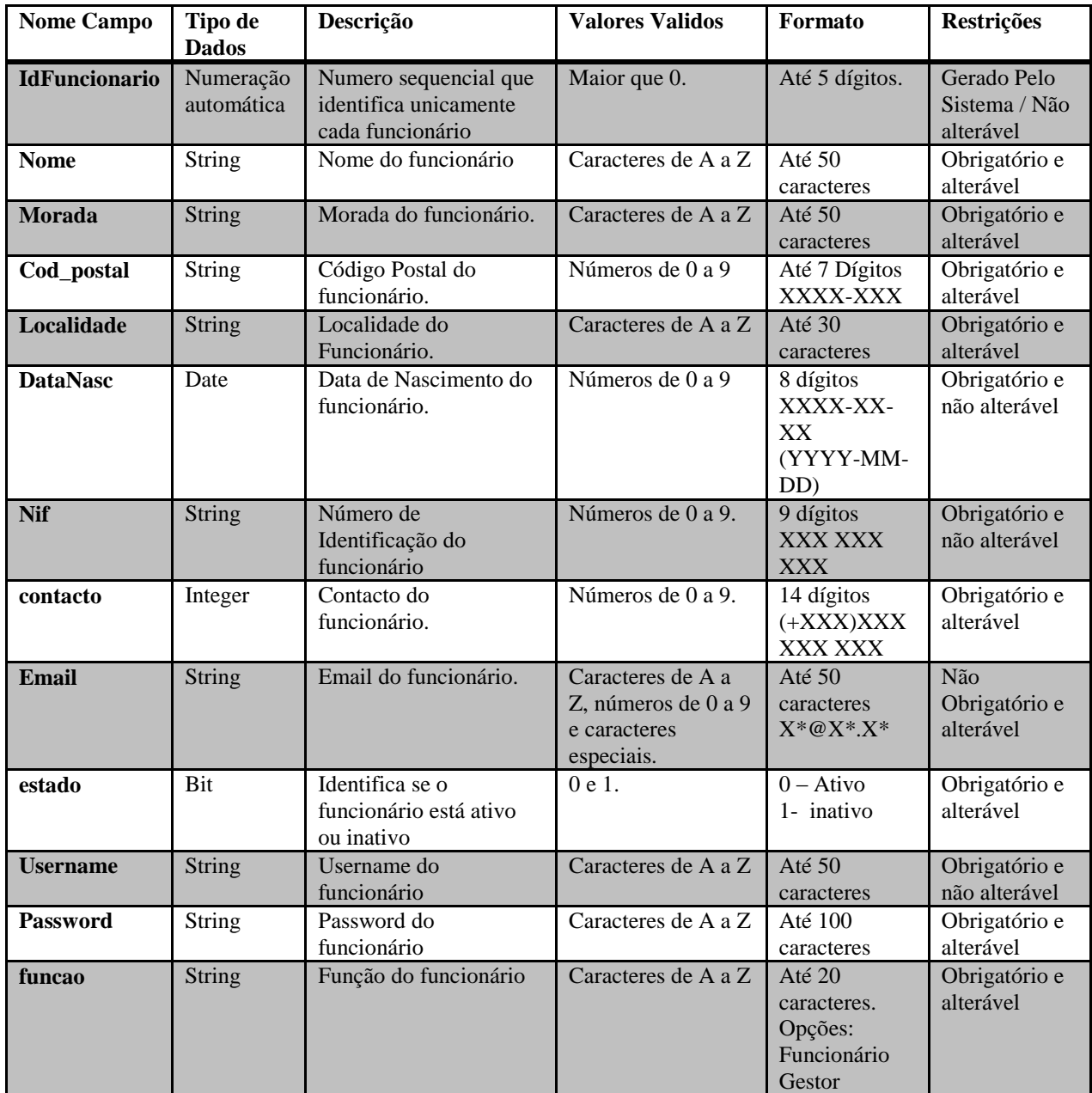

*Tabela 45 - Semântica de Classe: Funcionários*

#### **Operações:**

A tabela seguinte (Tabela 46) descreve de forma detalhada as operações relacionadas com a classe Funcionários.

| <b>Nome</b>         | Descrição                                                                             |  |  |  |  |
|---------------------|---------------------------------------------------------------------------------------|--|--|--|--|
| <b>Criar Novo()</b> | Operação que permite criar o registo de um novo funcionário.                          |  |  |  |  |
| (Ver algoritmo 1)   | O sistema gere o idCliente (incrementa uma unidade ao ultimo registo)<br>$\mathbf{1}$ |  |  |  |  |
|                     | Introduzir Nome, Morada, Cod_Postal, Localidade, DataNasc, NIF, Contato,<br>$2 -$     |  |  |  |  |
|                     | Email, estado, username, password, função.                                            |  |  |  |  |
|                     | Validar data de nascimento (Ver Algoritmo 9)<br>$3-$                                  |  |  |  |  |
|                     | Validar NIF (Ver Algoritmo 7)<br>$4-$                                                 |  |  |  |  |
|                     | Validar Email (Ver Algoritmo 8)<br>$5-$                                               |  |  |  |  |
|                     | Validar Contato<br>6-                                                                 |  |  |  |  |
|                     | <b>Encriptar Password</b><br>$7-$                                                     |  |  |  |  |
| Altern()            | Operação que permite alterar os dados de um Cliente                                   |  |  |  |  |
| (Ver Algoritmo 2)   | Alterar Nome, Morada, Cod_postal, Localidade, Contacto, Email, função,<br>l-          |  |  |  |  |
|                     | password                                                                              |  |  |  |  |
|                     | Validar Email (Ver Algoritmo 8)<br>$2-$                                               |  |  |  |  |
|                     | Validar Contato<br>$3-$                                                               |  |  |  |  |
|                     | <b>Encriptar Password</b><br>4-                                                       |  |  |  |  |
| Consultar()         | Operação que permite Consultar todos os Clientes                                      |  |  |  |  |
| (Ver Algoritmo 3)   | Introduzir meios pelo qual pretende pesquisar um cliente: por nome, por<br>$1-$       |  |  |  |  |
|                     | localidade, por contacto                                                              |  |  |  |  |
|                     | Mostrar Resultado da pesquisa<br>$2-$                                                 |  |  |  |  |

*Tabela 46 - Operadores da Semântica de Classe: Funcionários*

## **4.7.21 Classe Entradas**

A tabela seguinte (Tabela 47) descreve todos os campos existentes na classe Entradas.

| <b>Atributo</b>                      | <b>Tipo de Dados</b>    | Descrição                                                                                                   | <b>Valores</b><br><b>Validos</b>               | Formato                                    | Restrições                                |
|--------------------------------------|-------------------------|----------------------------------------------------------------------------------------------------|------------------------------------------------|--------------------------------------------|-------------------------------------------|
| idEntrada                            | Numeração<br>automática | Numero sequencial<br>que identifica<br>unicamente cada<br>Entrada                                           | Maior que 0.                                   | Até 5 Dígitos                              | Gerado Pelo<br>Sistema / Não<br>alterável |
| idFornecedor                         | <b>FK</b>               | Numero que Identifica<br>Univocamente o<br>Fornecedor                                                       | Maior que 0.                                   | Até 5 Dígitos                              | Obrigatório e<br>Não alterável            |
| idFuncionario                        | $\overline{\text{FK}}$  | Numero que Identifica<br>Univocamente o<br>Funcionario                                                      | Maior que 0.                                   | Até 5 Dígitos                              | Obrigatório e<br>Não alterável            |
| <b>idMateriaPrima</b>                | <b>FK</b>               | Numero que Identifica<br>Univocamente a<br>Materia-Prima                                                    | Maior que 0.                                   | Até 5 Dígitos                              | Obrigatório e<br>Não alterável            |
| dataEntrega                          | Date                    | Data da Entrada                                                                                             | Números de<br>0 a 9.                           | Até 10<br>Dígitos<br>YYYY-MM-<br><b>DD</b> | Obrigatório e<br>Não alterável            |
| loteOrigem                           | String                  | Lote que Identifica a<br>Entrada                                                                            | Caracteres de<br>A a Z,<br>Números de<br>0 a 9 | Até 20<br>Caracteres<br>LTXXXX             | Obrigatório e<br>Não alterável            |
| quantidade                           | Float                   | Quantidade<br>Disponível para<br>realizar Produto Final                                                     | Números de<br>0 a 9.                           | Até 5 Digitos                              | Obrigatório e<br>alterável                |
| temperatura                          | String                  | Conformidade da<br>Temperatura                                                                              | Caracteres de<br>A a Z,                        | Até 2<br>Caracteres (C<br>ou NC)           | Obrigatório e<br>Não alterável            |
| dataValidade                         | String                  | Conformidade da<br>Data de Validade                                                                         | Caracteres de<br>A a Z,                        | Até 2<br>Caracteres (C<br>ou NC)           | Não<br>Obrigatório e<br>alterável         |
| caractOrgonolep<br>ticas             | String                  | Conformidade das<br>Caract.<br>Orgonolepticas                                                               | Caracteres de<br>A a Z,                        | Até 2<br>Caracteres (C<br>ou NC)           | Obrigatório e<br>Não alterável            |
| <b>Embalagem</b>                     | String                  | Conformidades da<br>Embalagem/Transpost<br>e                                                                | Caracteres de<br>A a Z,                        | Até 2<br>Caracteres (C<br>ou NC)           | Obrigatório e<br>Não alterável            |
| Devolução                            | String                  | Campo de Validação<br>que nos diz se vamos<br>ter Devolução ou Não                                          | Caracteres de<br>A a Z,                        | Até 1<br>Caracteres (S<br>ou N             | Obrigatório e<br>alterável                |
| <b>Adevolver</b>                     | Float                   | Quantidade de<br>Matéria-prima que<br>Falta devolver (Valor<br>atual)                                       | Números de<br>0 a 9.                           | Até 5 Dígitos                              | Obrigatório e<br>alterável                |
| quantidadeTotal<br><b>Disponivel</b> | Float                   | Quantidade Total de<br>Materia-Prima que<br>ficou na empresa após<br>fazer as devoluções<br>(Não actualiza) | Números de<br>0 a 9.                           | Até 5 Dígitos                              | Obrigatório e<br>Não alterável            |
| quantidadeTotal<br><b>ADevolver</b>  | Float                   | Quantidade Total que<br>temos de devolver<br>(Não actualiza)                                                | Números de<br>0 a 9.                           | Até 5 Dígitos                              | Obrigatório e<br>não alterável            |

*Tabela 47 - Semântica de Classe: Entradas*
## **Operações:**

A tabela seguinte (Tabela 48) descreve de forma detalhada as operações relacionadas com a classe Entradas.

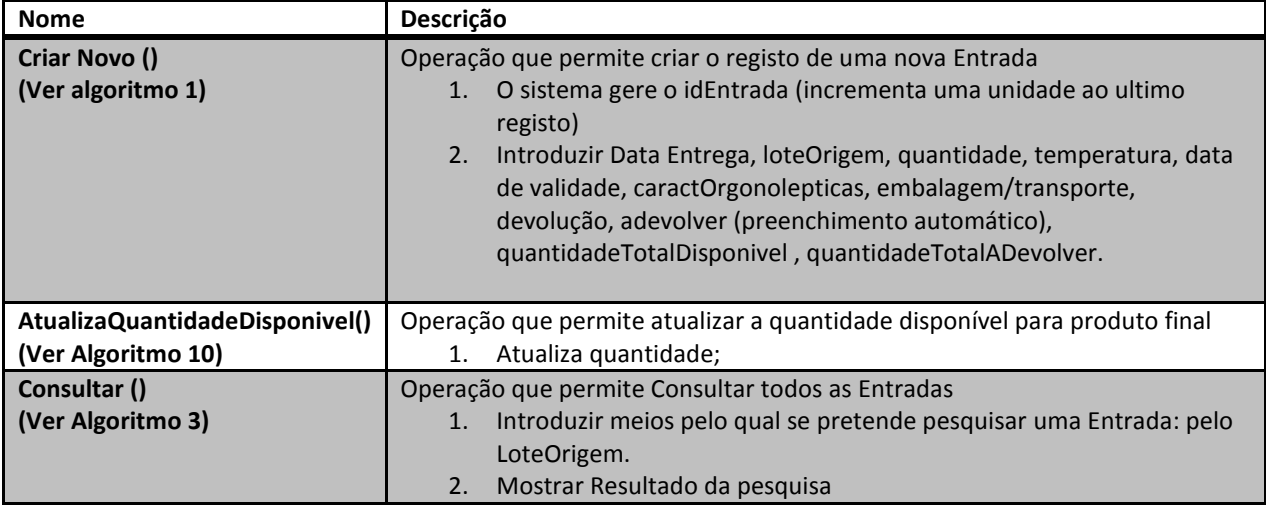

## **4.8 Diagrama de Atividades**

Os diagramas de Atividades são definidos pela Linguagem de Modelação Unificada (UML) e representam todos os fluxos conduzidos por processamentos. É essencialmente um gráfico de fluxos, mostrando o fluxo de controlo de uma atividade para a outra.

O diagrama de atividades relativo à produção, figura 11, representa os fluxos operacionais do sistema descrevendo assim de uma forma genérica e organizada a sequência de atividades que constituem a produção.

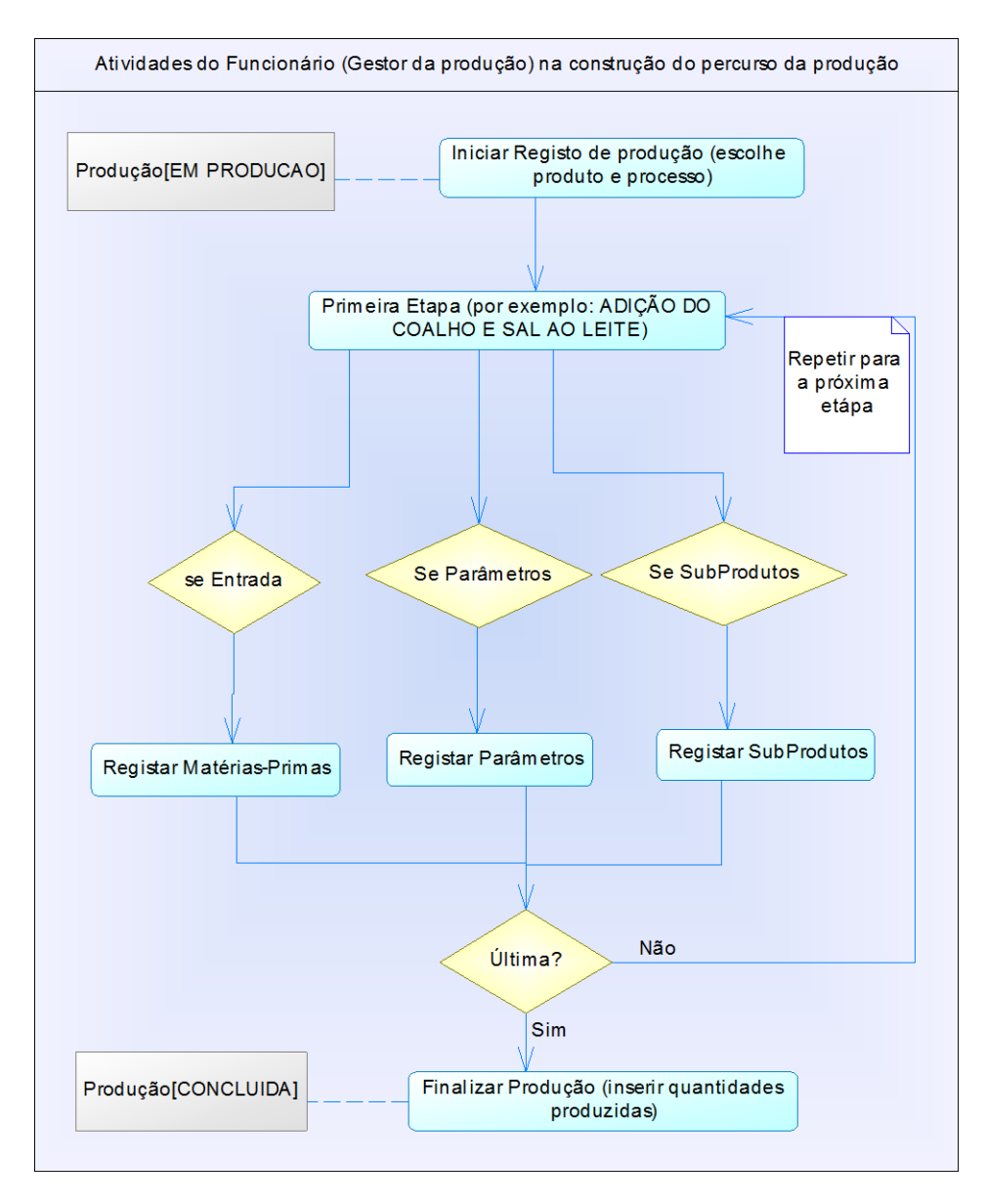

*Figura 11 - Diagrama de Atividades: Produção*

Quando o funcionário gestor inicia o registo de uma produção esta assume o estado "EM PRODUÇÃO", entrando num ciclo para registar as diversas etapas da produção, registando em cada etapa, caso seja necessário, todos os parâmetros, matérias-primas e subprodutos. Para finalizar a produção, registam-se as quantidades produzidas, o que constitui a última etapa da produção, passando para o estado "CONCLUIDA".

## **4.9 Diagrama de Estados**

O Diagrama de Estados é uma representação do estado ou da situação em que um objeto se pode encontrar no decorrer da execução de um processo de um sistema. Desta forma o objeto pode passar de um estado inicial para um estado final através de uma transição.

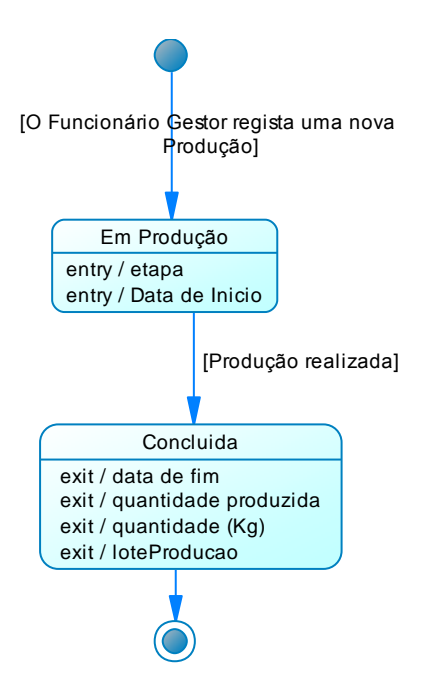

*Figura 12 - Diagrama de Estados: Produção*

O diagrama de estados da figura 13 mostra a transição de estado da produção de um produto final, quando o funcionário gestor regista uma nova produção o estado passa para "EM PRODUÇÃO"; quando essa produção for concluída, muda-se o estado para "CONCLUIDA". Note-se que a classe correspondente (produção) tem o atributo "estado" para se saber o estado atual de uma produção.

## **4.10 Diagrama de Componentes**

O Diagrama de Componentes, como mostra a figura 14, descreve as componentes da aplicação e ilustra como as classes, referidas na tabela 48, deverão encontrar-se organizadas através da noção de componentes de trabalho.

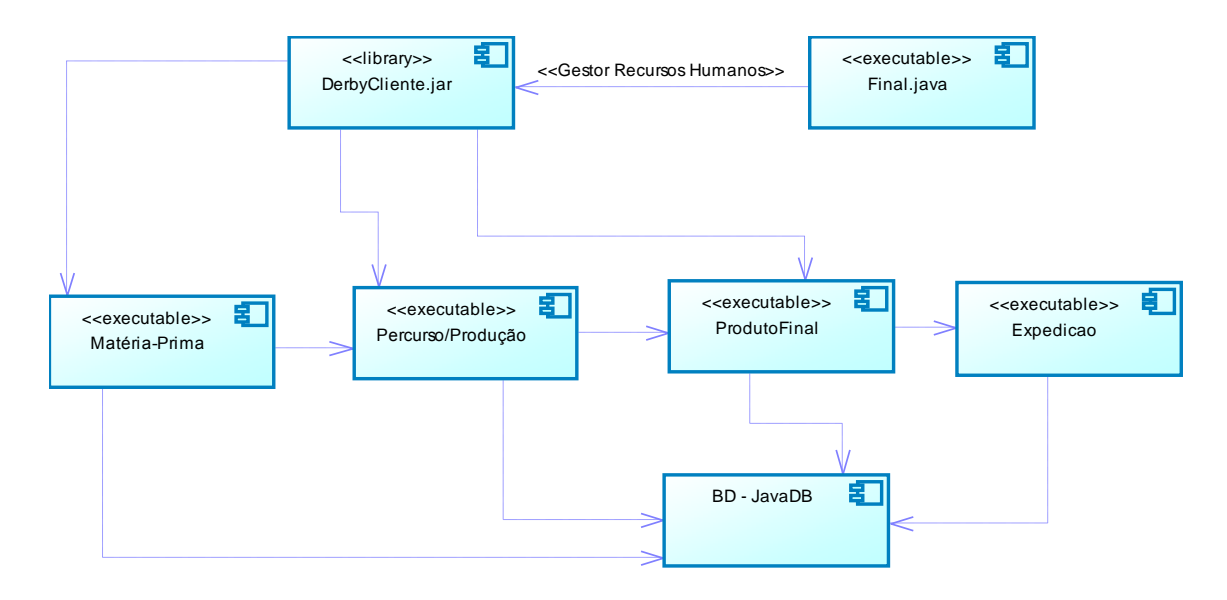

*Figura 13 - Diagrama de Componentes*

Final.java – Esta é a componente de arranque da aplicação.

DerbyClient.jar – Biblioteca dedicada à Base de Dados derby; tem como objetivo permitir a ligação das componentes à Base de Dados.

BD-JavaDB – Representa a Base de Dados desenvolvida em java DB.

| Matéria-<br>Prima | Percurso/Produção                                                                                                    | <b>ProdutoFinal</b>                          | <b>Expedicao</b>                                                                                                    |
|-------------------|----------------------------------------------------------------------------------------------------|----------------------------------------------|----------------------------------------------------------------------------------------------------|
| <b>Entrada</b>    | Producao<br>Funcionario<br>PercursoProducao<br>Entrada/Percursa<br>Parametros/Percurso<br>Parametros<br>Producao/SubProd | Processo<br>Etapas<br>MateriaPrimaNecessaria | DetalheExpedicao/ProdutoFinal<br>ExpedicaoProdutoFinal<br>DetalheExpedicao/SubProduto<br>ExpedicaoSubProduto<br>ProdutoFinal<br><b>SubProdutos</b><br>Cliente<br>UploudCliente |

*Tabela 48- Classes utilizadas em cada componente <<executable>> do Diagrama de Componentes*

O diagrama de componentes, descrito na figura 14, mostra que a aplicação "Final.java" necessita na biblioteca "derbyCliente.jar" para poder fazer a ligação à base de dados. Também contém os componentes <<executable>> "Matéria-Prima", para serem consultadas as matérias-primas, as quais são selecionadas pelo componente "Percurso/Produção" para produzir um produto final do componente "ProdutoFinal", podendo também usar o componente "Expedição" para registar a expedição. Todos os dados são guardados na base de dados "BD" do JavaDB. As classes utilizadas em cada componente << executable >> do Diagrama de Componentes estão apresentadas na tabela 48

## **4.11 Diagrama de Instalação**

O diagrama de instalação, como mostra a figura 15, descreve os componentes de hardware e software e respetiva interação com outros elementos de suporte ao processamento.

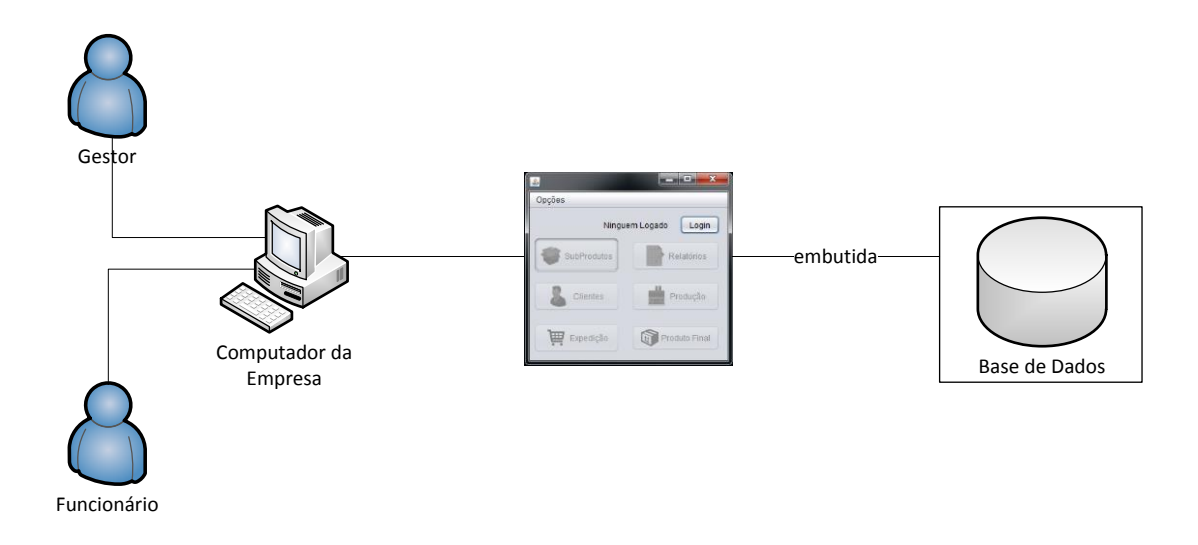

*Figura 14 - Diagrama de Instalação*

Como é visível no diagrama de instalação, figura 15, os atores, funcionário e gestor, acedem à aplicação através do computador da empresa onde esta se encontra instalada, guardando todos os dados na base de dados que se encontra embutida na aplicação.

## 5. Implementação da solução e testes

## **5.1 Introdução**

Devido ao estudo que foi feito na análise de requisitos verificamos que tínhamos uma solução bem definida, o que iria tornar a implementação mais fácil. Só faltava tornar o estudo numa realidade e passar à implementação, na qual se tentou sempre procurar as formas mais eficazes de realizar o pretendido. E essa é a missão de um programador para tornar o produto final o mais simples e fácil de utilizar, não esquecendo a rapidez de execução da aplicação.

## **5.2 Código Utilizado na aplicação**

Neste capítulo vamos debruçar-nos essencialmente sobre o código mais relevante da aplicação da parte da Produção e Expedição de Produtos, acompanhado pelos Interfaces apropriados para a situação descrita.

Será apresentado pelo menos um exemplo de inserir, editar, editar e Pesquisar visto que o código é bastante semelhante em todos os aspetos de gestão da aplicação.

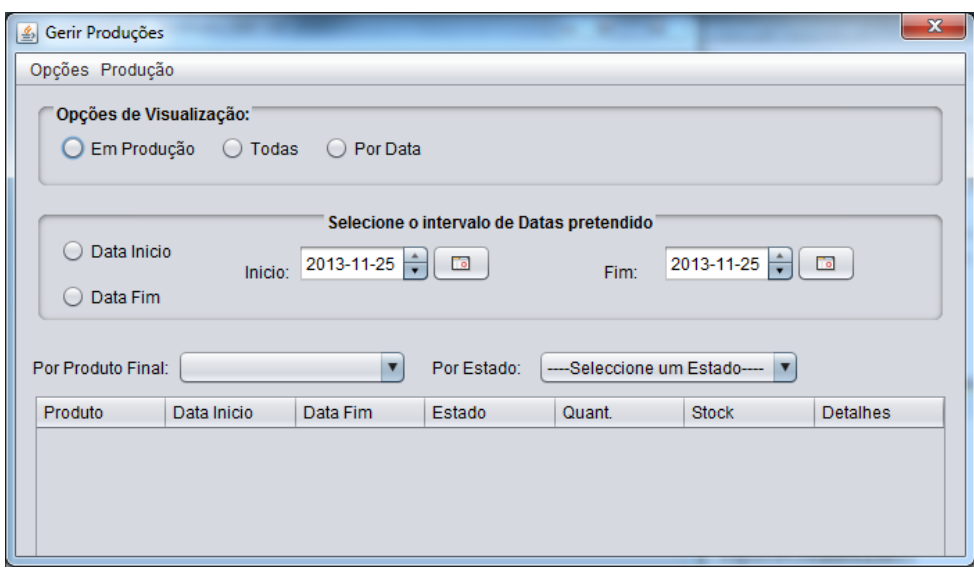

*Figura 15 - Interface: Gerir Produções*

A figura 16 mostra o Menu "Gerir Produções", onde é possível ver todas as Produções. Para facilitar a visualização, tem 2 filtros: ver as produções em Produção e por datas, como se pode ver na figura 16, Também se pode fazer pesquisas por produtos finais e estados. Quando o filtro "Por Data" estiver selecionado é possível pesquisar tanto a data de Início como a data de Fim, por um intervalo de datas.

Existe um menu "Produção" com diversas opções, como se pode ser na figura 17, onde é possível criar uma nova produção registar a próxima etapa de uma produção com o estado "EM PRODUCAO", com a parte da produção bloqueada, construir o percurso de uma produção e Alterar o Estado à Produção.

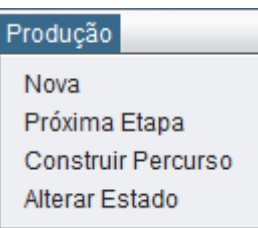

*Figura 16 - Menu Produção do Interface Gerir Produções*

Na figura 18, podemos registar uma produção juntamente com a primeira etapa do processo de produção e todas as opções (Entrada, Parâmetros e/ou Subprodutos) que seja necessário registar na etapa do processo de produção em questão, acessível quando se escolhe no menu "Produção->Nova", apresentado na figura 17.

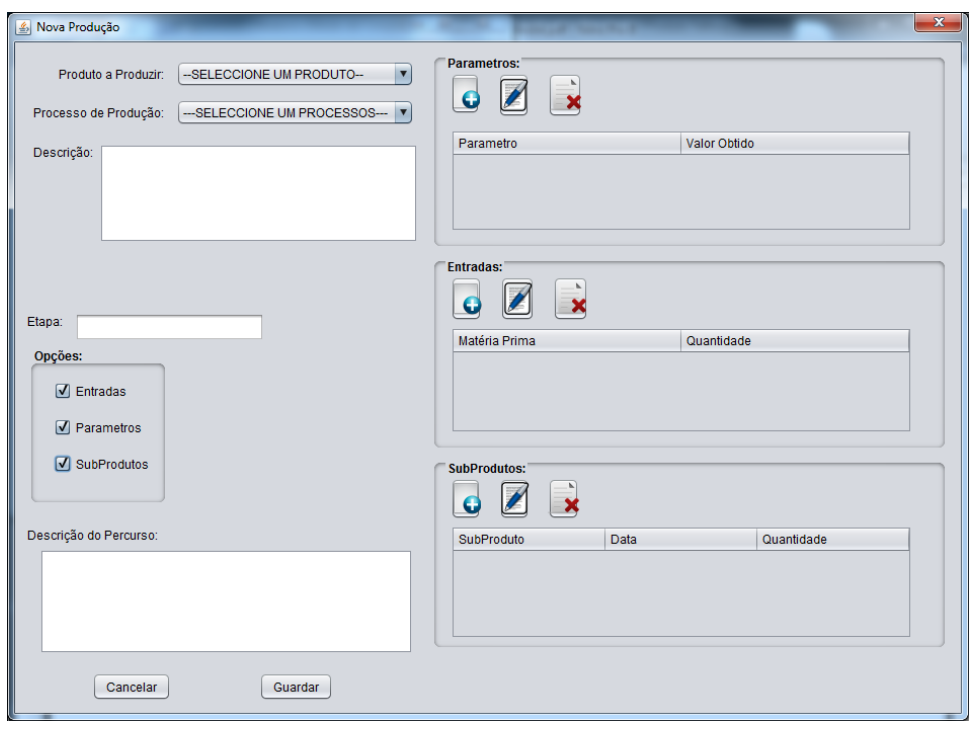

*Figura 17 - Interface: Nova Produção*

No anexo A1 está apresentado o código relativo à inserção de uma nova produção na base de dados, ação reservada ao Botão "Guardar" da figura 18, servindo de exemplo para todas as operações "Criar Novos" existentes na Aplicação. Quando a opção "SubProdutos" estiver selecionada esta irá desbloquear o registo de Subprodutos na etapa do processo de produção a ser registada, que depois ao guardar os Subprodutos na Base de Dados também irá atualizar a quantidade em stock (anexo A2) na tabela "Subprodutos" da Base de Dados, adicionando à quantidade em stock a quantidade registada de Subproduto na etapa do processo de produção.

Na figura 19 está representado o formulário "Editar Cliente".

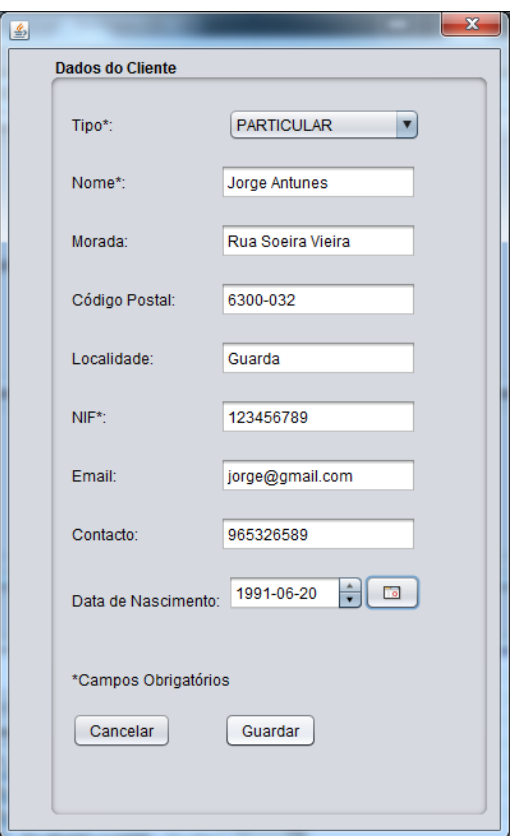

*Figura 18 - Interface: Dados do Cliente*

No anexoA3 apresenta-se o código relativo à atualização de um determinado Cliente da Base de Dados, o qual serve de exemplo para todas as operações "Editar" existentes na Aplicação.

Na figura 20 está representado o formulário "Gerir Processos de Produção".

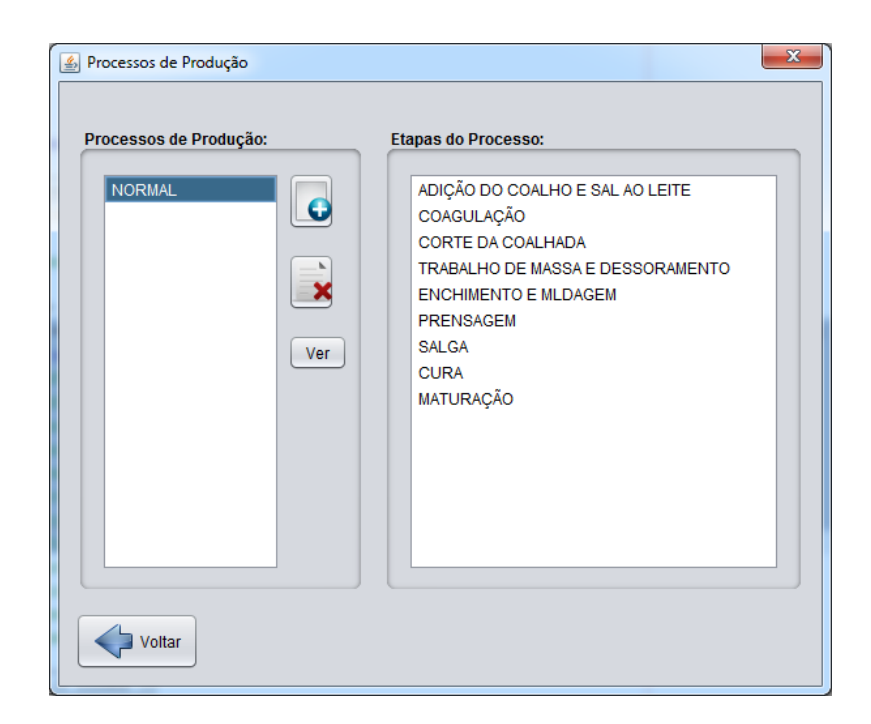

*Figura 19 - Interface: Processos de Produção de um Produto Final*

Relativamente a este formulário, como se pode ver na figura 20, será possível criar um novo processo, eliminar um processo e ver com mais detalhe um processo. No (anexo A4) está apresentado o código relativo à eliminação de um determinado processo da Base de Dados, o qual também servirá de exemplo para todas as operações "Eliminar" existentes na aplicação

## **5.3 Base de Dados**

Neste capítulo será apresentado o Modelo Entidade Relacionamento (ER) relativo à parte da Produção e Expedição de Produtos.

Foi através do modelo fisico representado pela figura 21 que foi implementada a Base de Dados da aplicação. A descrição dos atributos das tabelas pode ser observado com mais pormenor na análise de requisitos, na secção semântica de classes, no tópico 4.7.

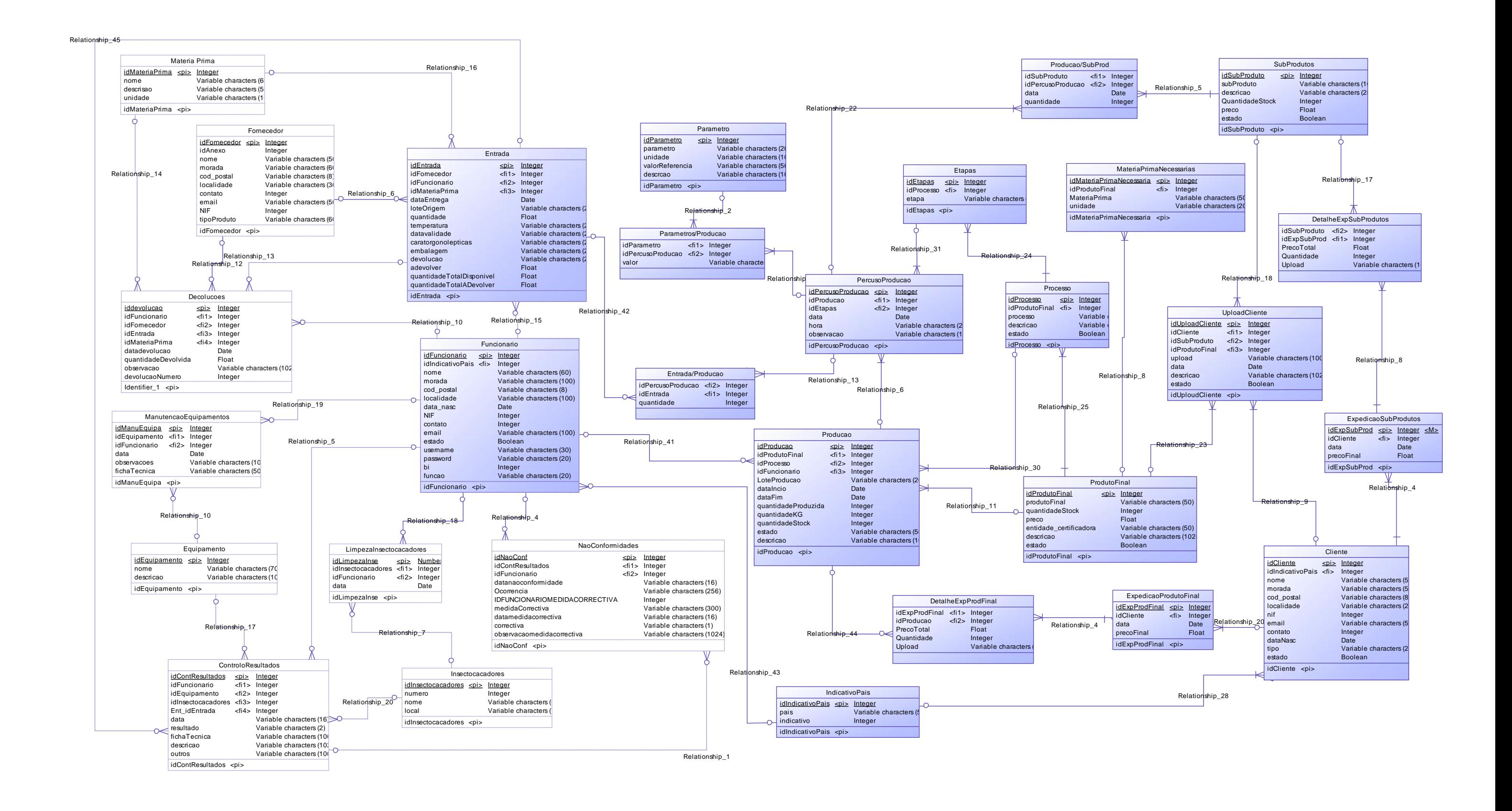

## **5.4 Testes**

Nesta seção serão apresentados, a título ilustrativo, alguns procedimentos de testes e validações realizadas na aplicação de Software desenvolvida.

Na figura 16 fizeram-se testes nas pesquisas para se verificar se todas as combinações de pesquisa funcionavam corretamente e se os resultados eram os pretendidos ou não.

Na figura 18 testou-se se o sistema deixava guardar uma produção sem escolher o produto final e o processo de produção. Também se testou se quando as opções entrada, parâmetros e subprodutos, estiverem selecionadas, se o sistema deixa registar a produção e os percursos da produção sem o utilizador introduzir um ou vários registos em cada uma das opções selecionadas.

Na figura 19 testou-se se o sistema deixava registar/alterar os dados do cliente onde estes eram obrigatórios e se deixava alterar os dados não alteráveis. Também se realizaram testes para determinar se o sistema deixava registar/alterar dados inválidos como o NIF, o código-postal, o e-mail, a data de nascimento e o contato, podendo os algoritmos dessas validações ser consultadas no subcapítulo 4.7.

Na figura 20 fizeram-se testes ao eliminar um processo de produção, onde o objetivo é o utilizador eliminar um processo fisicamente, mas este continuar guardado na Base de Dados como histórico, pois esse processo e as suas etapas terão de ser mantidas para o caso de um utilizador querer consultar o percurso de uma ou várias produções onde tenha sido esse o processo utilizado durante a produção.

Após esses testes registaram-se as falhas encontradas da aplicação e procedeu-se à sua correção e validação.

## 6.Conclusões e Trabalho Futuro

## **6.1 Conclusões**

Tendo em conta o pretendido, desenvolver uma aplicação desktop para uma Empresa de Higiene e Segurança no Trabalho, com Gestão de Produtos, Produção e Expedição de Produtos Finais e Subprodutos, o objetivo foi atingido com sucesso. O estudo realizado contribuiu para o sucesso da implementação.

Inicialmente encontraram-se algumas dificuldades em perceber a dinâmica de uma Indústria de produção de diversos produtos e de uma organização de Higiene e Segurança no Trabalho. Parecia simples e fácil conseguir interligar tudo, mas com o avançar do estudo verificou-se que existiam conceitos muito complexos. Tudo se resolveu com reuniões e muita troca de e-mails com o cliente a partir daí começou-se o desenvolvimento da aplicação de forma mais precisa e concreta.

Outro dos problemas surgidos foi a necessidade de registar uma produção e de saber qual a melhor forma para efetuar esse registo, bem como os processos com as respetivas etapas da produção.

Este projeto foi de extrema importância para mim como pessoa assim como na minha vida profissional. O facto de estar a desenvolver uma aplicação para um "cliente", foi ótimo pois é uma situação totalmente diferente. Desenvolver uma aplicação totalmente pensada e elaborada por nós, sobre um tema onde não tinha conhecimento nenhum e o que tinha mostrou-se que era insuficiente, incrementou a minha motivação e levou-me a dar sempre o meu melhor e a obter os resultados esperados. Para mim como pessoa foi importante, pois nunca é demais aprender e além dos inúmeros conhecimentos aprofundados sobre a área de programação mais especificamente em java e SQL, foi sem dúvida muito interessante ficar dentro do conceito Higiene e Segurança no Trabalho - Rastreabilidade de Produtos.

Os objetivos previstos foram todos alcançados.

## **6.2 Trabalho Futuro**

Como trabalho futuro poderá ser a gestão de limpezas dos diversos setores de trabalho e dos produtos de limpeza utilizados para as mesmas, de forma a garantir, caso haja algum problema, permitir determinar se a causa foi do produto de limpeza ou de outra causa, e no caso de ser do produto de limpeza registar que esse produto não pode ser usado numa determinada área de um ou vários setores de trabalho, tentando substituir o mesmo por outro produto idêntico.

Também poderá ser realizada uma parte relativamente aos exames médicos, pois é um fator obrigatório para qualquer empresa, de modo a saber se os seus funcionários estão fisicamente e psicologicamente aptos para a realização das suas tarefas dentro da empresa.

## Bibliografia

- Antunes, J., & Oliveira, B. (2013). *Higiene e Segurança no Trabalho.* IPG ESTG: Engenharia de Software II.
- CERTIF. (2013). *Certificação HACCP*. Obtido em 24 de 11 de 2013, de CERTIF Associação para a Certificação: http://www.certif.pt/haccp.asp
- Evolute. (2013). *Software - Produtos*. Obtido em 23 de 11 de 2013, de Software de Saude Higiene e Segurança no Trabalho: http://www.evolute.pt/index.php?option=com\_content&view=article&id=44&Itemid= 22&lang=pt
- MACSA IS, S.A. (s.d.). *Software para gestão de armazéns, controle de produção, certificação de rastreabilidade. Software para soluções de marcação e codificação.* Obtido em 23 de 11 de 2013, de Software para gestão de armazéns, controle de produção, certificação de rastreabilidade. Software para soluções de marcação e codificação.: http://www.macsa.com/10/por/120/software-edicao-gestao-rastreabilidade
- nomus. (2013). *Nomus Expedição*. Obtido em 23 de 11 de 2013, de nomus: http://www.nomus.com.br/nomus-expedicao/
- Porta 80 Web Hosting. (s.d.). *Conceitos básicos sobre Metodologias Ágeis para Desenvolvimento de Software (Metodologias Clássicas x Extreme Programming)*. Obtido em 24 de 11 de 2013, de Conceitos básicos sobre Metodologias Ágeis para Desenvolvimento de Software (Metodologias Clássicas x Extreme Programming): http://www.devmedia.com.br/conceitos-basicos-sobre-metodologias-ageis-paradesenvolvimento-de-software-metodologias-classicas-x-extreme-programming/10596

## Anexos A

## Anexo A1 – Código Nova Produção

private void jButtonGuardarNPActionPerformed(java.awt.event.ActionEvent evt) { String prodFinal = jComboBoxProdFinalNP.getSelectedItem().toString(); String processo = jComboBoxProcessoProdNP.getSelectedItem().toString(); String descricao = jTextAreaDescricaoNP.getText(); String datafim = "1111-11-11"; String lote = "";  $java.util.Date dat = new java.util.Date();$ String dataInicio =  $\text{sdf}$ .format(dat); SimpleDateFormat sdfh = new SimpleDateFormat("HH:mm:ss", Locale.getDefault()); String hora =  $\text{sdfh}$ . format(dat); int quant  $= 0$ ; int quant $KG = 0$ ; int stock  $= 0$ : String estado = "EM PRODUCAO"; String descricaoPerc = jTextAreaDescricaoPercursoNP.getText(); String[][] matPrimas = null;  $String[]]$  param = null; String[][] subProd = null; //Validações if (prodFinal.equals("--SELECCIONE UM PRODUTO--")) { JOptionPane.showMessageDialog(null, "Pro Favor Selecione um Produto Final"); } else if (processo.equals("---SELECCIONE UM PROCESSOS---")) { JOptionPane.showMessageDialog(null, "Pro Favor Selecione um Processo de Produção"); } else { //perguntar se quer mesmo Guardar Object[] option = {"Sim", "Não"}; int  $x = JOptionPane.showOptionDialog-null, "Tem a certeza que pretende Guardar?"," "$  JOptionPane.YES\_NO\_OPTION, JOptionPane.QUESTION\_MESSAGE, null, option, option[0]); if  $(x == 0)$  { //Guardar informações das opções //entradas if (jCheckBoxEntradaNP.isSelected()) { int elem = jTableEntradasNP.getModel().getRowCount(); if (elem  $== 0$ ) { JOptionPane.showMessageDialog(null, "Por Favor Introduza uma Entrada ou desactive a Opção Entrada"); } else {  $matPrimas = new String[elem][2];$ for (int i = 0; i < elem; i++) {

 $matPrimas[i][0] = jTableEntradasNP.getValueAt(i, 0).toString();$ 

```
 matPrimas[i][1] = jTableEntradasNP.getValueAt(i, 2).toString();
 }
 }
         }
         //Parametros
         if (jCheckBoxParametroNP.isSelected()) {
           int elem = jTableParametrosNP.getModel().getRowCount();
          if (elem == 0) {
             JOptionPane.showMessageDialog(null, "Por Favor Introduza uma Entrada ou desactive a Opção
```
## Entrada");

```
 } else {
             param = new String[elem][2];for (int i = 0; i < elem; i++) {
               param[i][0] = jTableParametrosNP.getValueAt(i, 0).toString(); param[i][1] = jTableParametrosNP.getValueAt(i, 2).toString();
 }
 }
         }
```

```
 //SubProdutos
```

```
 if (jCheckBoxSubProdutosNP.isSelected()) {
```

```
 int elem = jTableSubProdutosNP.getModel().getRowCount();
```

```
if (elem == 0) {
```
JOptionPane.showMessageDialog(null, "Por Favor Introduza uma Entrada ou desactive a Opção

## Entrada");

```
 } else {
             subProd = new String[elem][3];for (int i = 0; i < elem; i++) {
                 subProd[i][0] = jTableSubProdutosNP.getValueAt(i, 0).toString();
                subProd[i][1] = iTableSubProductsNP.getValueAt(i, 2).toString();subProd[i][2] = iTableSubProductsNP.getValueAt(i, 3).toString(); }
 }
          }
          //Ligra a BD e Guardar os dados nas tabelas respectivas
          try {
            Class.forName("org.apache.derby.jdbc.ClientDriver");
          } catch (ClassNotFoundException e) { //driver não encontrado
            System.err.print("ClassNotFoundException: ");
            System.err.println(e.getMessage());
            System.out.println("O driver expecificado nao foi encontrado.");
          }
          //Guardar Produção
```
try {

```
 Connection con = DriverManager.getConnection(url);
         if (novaProd == true) {
            idProdFinal = selectId("PRODUTOFINAL", "PRODUTOFINAL", prodFinal, 
"IDPRODUTOFINAL");
            idProcesso = selectId("PROCESSO", "PROCESSO", processo, "IDPROCESSO");
sql = "insert into
PRODUCAO(IDFUNCIONARIO,IDPRODUTOFINAL,IDPROCESSO,LOTEPRODUCAO,DATAINCIO,DATAFI
M,QUANTIDADEPRODUZIDA,QUANTIDADE_KG,QUANTIDADESTOCK,ESTADO,DESCRICAO)"
               + " values (" + idFuncionario + "," + idProdFinal + "," + idProcesso + "," + lote + "',"' +
dataInicio + "', "' + datafim + "', " + quant + ", " + quant KG + ", "' + stock + ", "' + estado + "', "' + descricao + "')";
            PreparedStatement st = (PreparedStatement) con.prepareStatement(sql);
            st.executeUpdate();
            idProducao = ultimoId("PRODUCAO", "IDPRODUCAO");
            st.close();
 }
          con.close();
        } catch (SQLException ex) {
          System.err.println("SQLException: " + ex.getMessage());
        }
        //Guardar Percurso da produção
        try {
         int idEtapa = 0;
          Connection con = DriverManager.getConnection(url);
sql = "insert into
PERCUSOPRODUCAO(IDPRODUCAO,IDETAPAS,DATA,HORA,OBSERVACAO)"
              + " values (" + idProducao + "," + idEtapa + ",'" + dataInicio + "','" + hora + "','" + descricaoPerc + 
"')";
          PreparedStatement st = (PreparedStatement) con.prepareStatement(sql);
          st.executeUpdate();
          st.close();
          con.close();
        } catch (SQLException ex) {
          System.err.println("SQLException: " + ex.getMessage());
 }
        //Guardar Entradas
        try {
          Connection con = DriverManager.getConnection(url);
          if (jCheckBoxEntradaNP.isSelected()) {
            int idPercurso = ultimoId("PERCUSOPRODUCAO", "IDPERCUSOPRODUCAO");
            int elem = jTableEntradasNP.getModel().getRowCount();
           for (int i = 0; i < elem; i++) {
sql = "insert into
ENTRADA_PRODUCAO(IDENTRADA,IDPERCUSOPRODUCAO,QUANTIDADE)"
```

```
70
```

```
+ " values (" + Integer.parseInt(matPrimas[i][0]) + "," + idPercurso + "," +
Integer.parseInt(matPrimas[i][1]) + ")";
                PreparedStatement st = (PreparedStatement) con.prepareStatement(sql);
                st.executeUpdate();
                st.close():
                //Actualizar stock das entradas
                actualizarStockEntradas(Integer.parseInt(matPrimas[i][0]), Integer.parseInt(matPrimas[i][1]));
              \}\mathcal{E}con.close();
         } catch (SQLException ex) {
            System.err.println("SQLException: " + ex.getMessage());
         \mathbf{I}//Guardar parametros
         try {
           Connection con = DriverManager.getConnection(url);
           if (jCheckBoxParametroNP.isSelected()) {
              int idPercurso = ultimoId("PERCUSOPRODUCAO", "IDPERCUSOPRODUCAO");
              int elem = jTableParametrosNP.getModel().getRowCount();
              for (int i = 0; i < elem; i++) {
                sal
                               \equiv"insert
                                                                 into
                                                                                 PARAMETROS_PRODUCAO
(IDPARAMETRO,IDPERCUSOPRODUCAO,VALOR)"
                     + "values (" + Integer.parseInt(param[i][0]) + "," + idPercurso + "," + param[i][1] + "')";
                PreparedStatement st = (PreparedStatement) con.prepareStatement(sql);
                st.executeUpdate();
                st.close();
              \mathcal{E}\overline{\mathbf{r}}con.close();
         } catch (SQLException ex) {
           System.out.println("che");
           System.err.println("SQLException: " + ex.getMessage());
         \mathbf{I}//Guardar SubProdutos
         try \{Connection con = DriverManager.getConnection(url);
           if (jCheckBoxSubProdutosNP.isSelected()) {
              int idPercurso = ultimoId("PERCUSOPRODUCAO", "IDPERCUSOPRODUCAO");
              int elem = jTableSubProdutosNP.getModel().getRowCount();
              for (int i = 0; i < elem; i++) {
                sql
                                                                           "insert
                                                                                                            into
                                              \equivPRODUCAO SUBPROD(IDSUBPRODUTO.IDPERCUSOPRODUCAO.DATA.OUANTIDADE)"
```
71

```
 + " values (" + Integer.parseInt(subProd[i][0]) + "," + idPercurso + ",'" + subProd[i][1] + "'," + 
Integer.parseInt(subProd[i][2]) + ")";
                  PreparedStatement st = (PreparedStatement) con.prepareStatement(sql);
                  st.executeUpdate();
                 st.close();
                  //Actualizar stock SubProdutos
                  actualizarStockSubProd(0, Integer.parseInt(subProd[i][0]), Integer.parseInt(subProd[i][2]));
                }
             }
             con.close();
           } catch (SQLException ex) {
             System.err.println("SQLException: " + ex.getMessage());
           }
          jDialogNovaProducao.setVisible(false);
           jDialogVerProducao.setVisible(true);
          jDialogVerProducao.setLocationRelativeTo(this);
           inicializarID();
           comboBoxProdFinalVP();
```

```
 }
```

```
 }
```
## Anexo A2 – Código Atualizar Stock

```
private void actualizarStockSubProd(int sinal, int id, int quantidade) {
          int stock = 0;
     String nomeTabela = "SUBPRODUTOS";
     try<sub>1</sub>Class.forName("org.apache.derby.jdbc.ClientDriver");
     } catch (ClassNotFoundException e) { //driver não encontrado
       System.err.print("ClassNotFoundException: ");
       System.err.println(e.getMessage());
       System.out.println("O driver expecificado nao foi encontrado.");
     \overline{\phantom{a}}try {
       con = DriverManager.getConnection(url);
       sql = "select * from " + nomeTablela + " where IDsUBPRODUTO=" + id;PreparedStatement st = (PreparedStatement) con.prepareStatement(sql);
       ResultSet rs = st.executeQuery();while (rs.next()) {
          stock = rs.getInt("QUANTIDADESTOCK");\}st.close();
       con.close();
     } catch (SQLException ex) {
       System.err.println("SQLException: " + ex.getMessage());
     \mathcal{E}if (sinal == 0) {
       stock += quantidade;
     \text{else if } (\text{sinal} == 1)stock = quantidade;
     \}try \{con = DriverManager.getConnection(url);sql = "update " + nomeTabela + " set QUANTIDADESTOCK=" + stock + " where IDSUBPRODUTO=" +
id;
       PreparedStatement st = (PreparedStatement) con.prepareStatement(sql);
       st.executeUpdate();
       st.close();
       con.close();
     } catch (SQLException ex) {
       System.err.println("SQLException: " + ex.getMessage());
     \overline{\phantom{a}}\mathcal{E}
```
## Anexo A3 – Código Editar Cliente

private void jButtonGuardarDCActionPerformed(java.awt.event.ActionEvent evt) { String nome = jTextFieldNomeDC.getText(); String morada = jTextFieldMoradaDC.getText(); String local = jTextFieldLocalidadeDC.getText(); String codPost = jTextFieldCodPostalDC.getText(); int nif = Integer.parseInt(jTextFieldNifDC.getText()); String email = jTextFieldEmailDC.getText(); int contato = Integer.parseInt(jTextFieldContactoDC.getText()); String dataNasc = (String) sdf.format(jDateChooserDataNascDC.getDate()); String tipo = jComboBoxTipoDC.getSelectedItem().toString(); String pais = jComboBoxPaisDC.getSelectedItem().toString(); int idInd  $= 0$ ; boolean  $vEmail = false$ : boolean  $vN$ if = false; boolean  $vDataNasc = false$ ; boolean vContato = false; //validar Email vEmail = validarEmail(email); //validar NIF  $vNif = *validarNif(nif)*;$  //validar Data de Nascimento vDataNasc = validarDataNasc(dataNasc); //validar contato vContato = validarContato(contato, pais); //Validação if (tipo.equals("----Tipo de Cliente-----")) { JOptionPane.showMessageDialog(null, "Por Favor Selecione o Tipo de Cliente"); } else if (nome.equals("")) { JOptionPane.showMessageDialog(null, "Por Favor introduza um Nome"); jTextFieldNomeDC.requestFocus(); } else if (morada.equals("")) { JOptionPane.showMessageDialog(null, "Por Favor introduza uma Morada"); jTextFieldMoradaDC.requestFocus(); } else if (local.equals("")) { JOptionPane.showMessageDialog(null, "Por Favor introduza uma Localidade"); jTextFieldLocalidadeDC.requestFocus(); } else if (codPost.equals("")) { JOptionPane.showMessageDialog(null, "Por Favor introduza um Código Postal"); jTextFieldCodPostalDC.requestFocus();  $\}$  else if (nif == 0) {

JOptionPane.showMessageDialog(null, "Por Favor introduza um NIF");

```
 jTextFieldNifDC.requestFocus();
```

```
 } else if (email.equals("")) {
```
JOptionPane.showMessageDialog(null, "Por Favor introduza um Email");

jTextFieldEmailDC.requestFocus();

```
\} else if (contato == 0) {
```
JOptionPane.showMessageDialog(null, "Por Favor introduza um Contacto");

jTextFieldContactoDC.requestFocus();

}else if(pais.equals("--País--")){

JOptionPane.showMessageDialog(null, "Por Favor Selecione um Pais");

```
\} else if (vEmail == false) {
```
 JOptionPane.showMessageDialog(null, "Por Favor introduza um Emial válido"); jTextFieldEmailDC.requestFocus();

 $\}$  else if (vNif == false) {

JOptionPane.showMessageDialog(this, "Por Favor introduza um NIF válido");

jTextFieldNifDC.requestFocus();

} else if ((vDataNasc == false) && (tipo.equals("PARTICULAR"))) {

JOptionPane.showMessageDialog(null, "Por Favor introduza uma Data válido");

}else if(vContato == false){

JOptionPane.showMessageDialog(this, "Por Favor introduza um Contato válido");

jTextFieldContactoDC.requestFocus();

} else {

idInd = selectId("INDICATIVOPAIS", "PAIS", pais, "IDINDICATIVOPAIS");

//perguntar se quer mesmo Guardar

```
Object[] option = {``Sim", "Não"};
```
int x = JOptionPane.showOptionDialog(null, "Tem a certeza que pretende Guardar?", "",

JOptionPane.YES\_NO\_OPTION, JOptionPane.QUESTION\_MESSAGE, null, option, option[0]);

```
if (x == 0) {
```

```
 if (tipo.equals("EMPRESA")) {
```

```
dataNasc = "1111-11-11";
```
}

try {

Class.forName("org.apache.derby.jdbc.ClientDriver");

} catch (ClassNotFoundException e) { //driver não encontrado

```
 System.err.print("ClassNotFoundException: ");
```
System.err.println(e.getMessage());

System.out.println("O driver expecificado nao foi encontrado.");

}

try {

con = DriverManager.getConnection(url);

 $sql = "update$  cliente set idindicativopais="' + idInd + "', "

 $+$  "nome=" + nome + ". "

```
+ "morada=" + morada + ", "
```

```
+ "cod_postal=" + codPost + ", "
```

```
 + "localidade=" + local + ", "
            + "nif=" + nif + ", "
            + "email=" + email + ", "
             + "contato=" + contato + ", "
             + "datanasc=" + dataNasc + ", "
             + "tipo=" + tipo 
             + " where ICLIENTE=" + idCliente;
        PreparedStatement st = (PreparedStatement) con.prepareStatement(sql);
        st.executeUpdate();
        st.close();
        con.close();
      } catch (SQLException ex) {
        System.err.println("SQLException: " + ex.getMessage());
      }
   jDialogDadosCliente.setVisible(false);
   jDialogVerCliente.setVisible(true);
   jDialogVerCliente.setLocationRelativeTo(this);
   limparTabelaClientes();
   lerBDClientes();
   jTextFieldPesquisaVClientes.setText("");
   inicializarID();
 }
```

```
 }
```
}

## Anexo A4 – Código Eliminar Processo de Produção

private void jButtonEliminarProcessoPPActionPerformed(java.awt.event.ActionEvent evt) {

if (jListProcessosPP.isSelectionEmpty()) {

JOptionPane.showMessageDialog(null, "Por Favor Seleccione uma Etapa primeiro!");

} else {

int elem = jListProcessosPP.getSelectedIndex();

String proc = (String) jListProcessosPP.getModel().getElementAt(elem);

int idProc = selectId("PROCESSO", "PROCESSO", proc, "IDPROCESSO");

//perguntar se quer mesmo Eliminar

Object[] option = {"Sim", "Não"};

```
 int x = JOptionPane.showOptionDialog(null, "Tem a certeza que pretende Eliminar o Processo?", "",
```
 JOptionPane.YES\_NO\_OPTION, JOptionPane.QUESTION\_MESSAGE, null, option, option[0]); if  $(x == 0)$  {

```
 eliminarDadosBD("PROCESSO", "IDPROCESSO", idProc);
 eliminarDadosBD("ETAPAS", "IDPROCESSO", idProc);
```
lerBDProcessoList();

}

}

}

## Anexo B

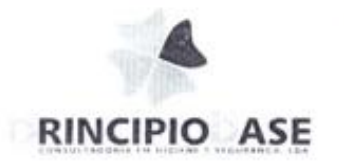

 $\mathcal{D}_\mathrm{c}$ 

## 

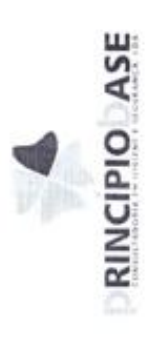

# 'LANO GERAL DE LIMPEZA E DESINFECÇÃO

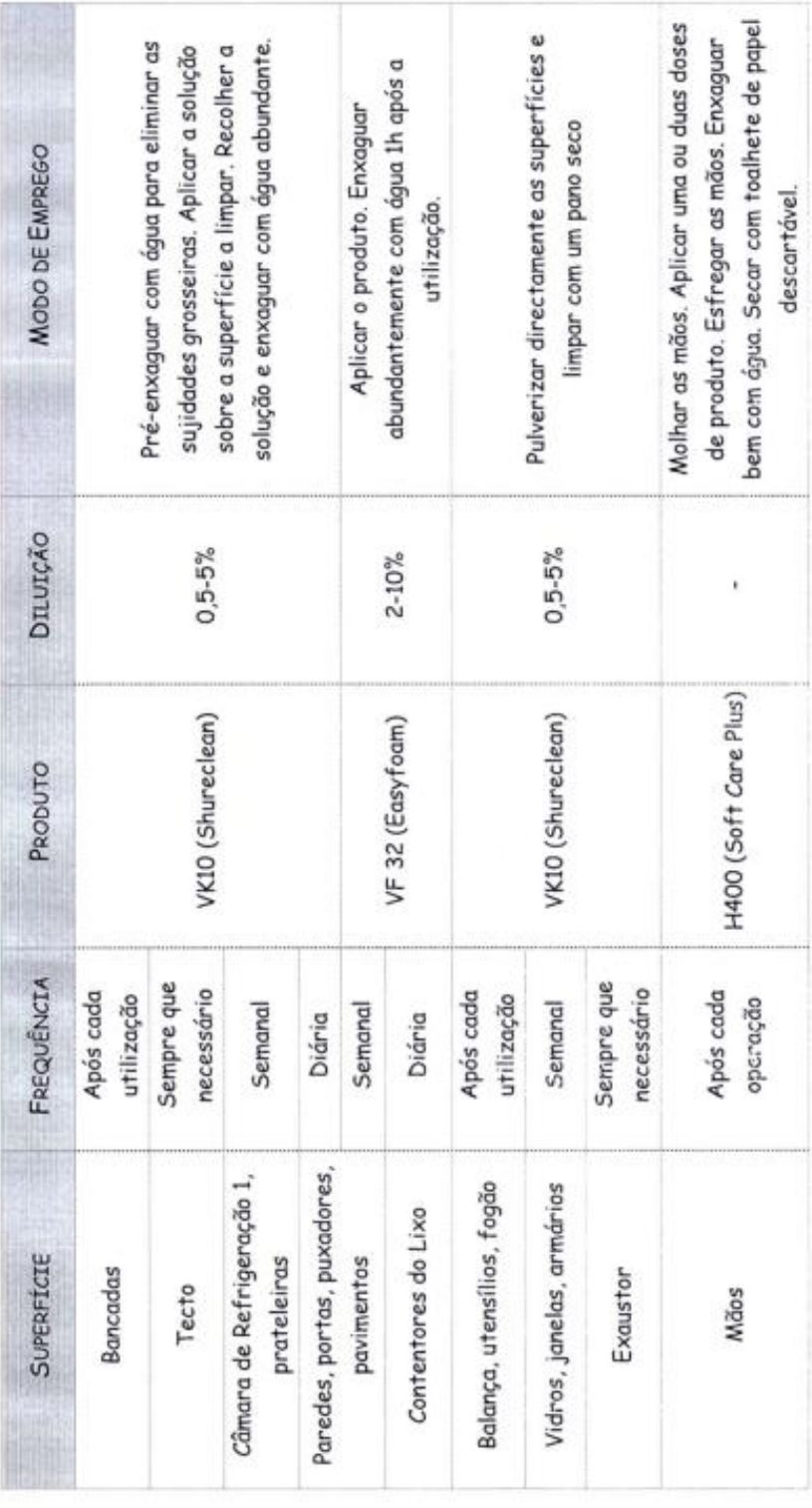

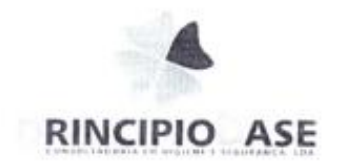

 $\overline{3}$ 

## Fichas Técnicas Fichas de Segurança

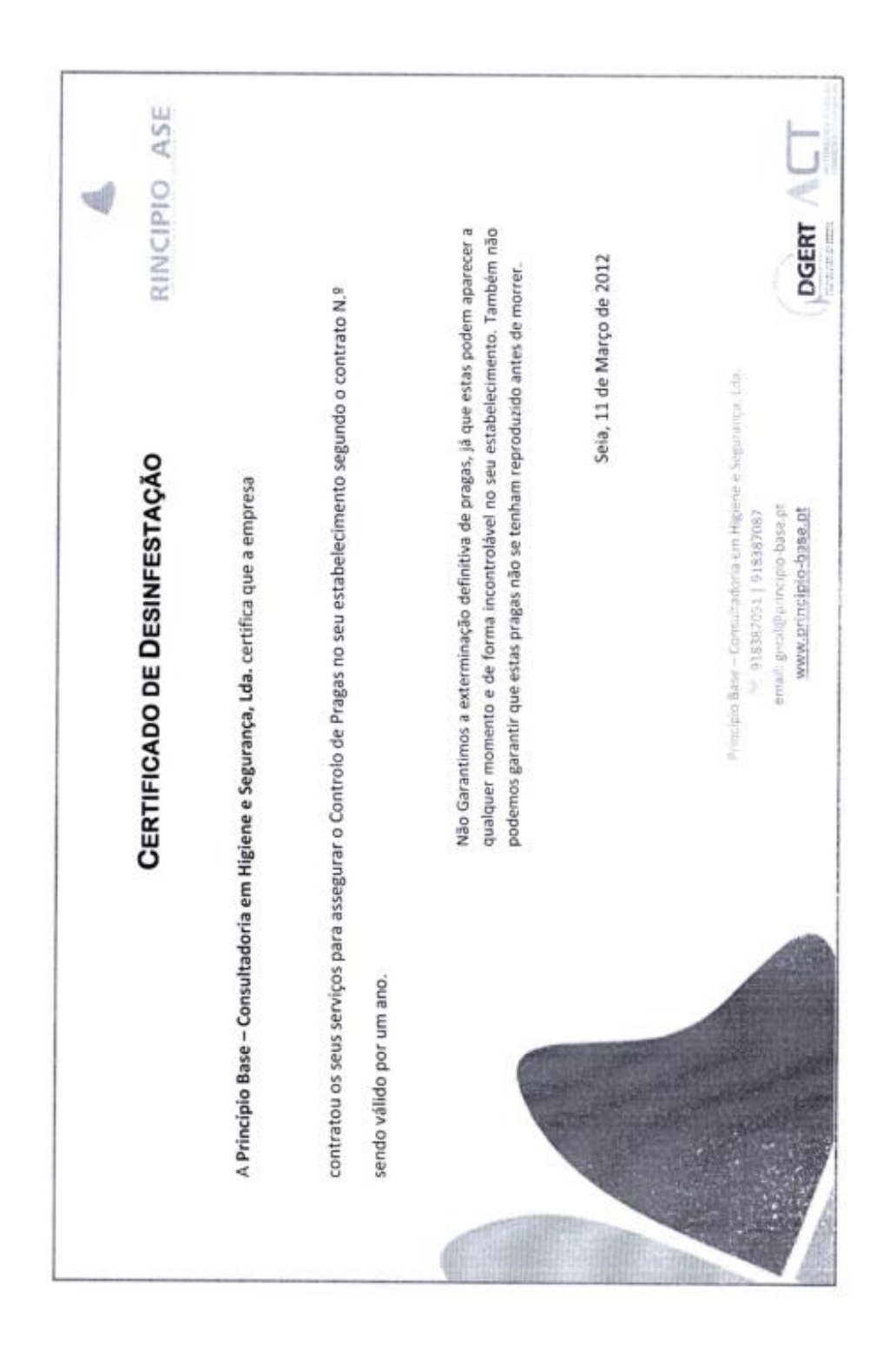

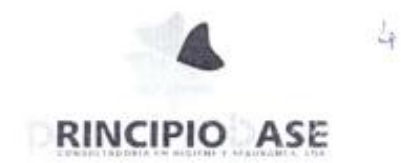

## Planta de localização de iscos e/ou insectocaçadores

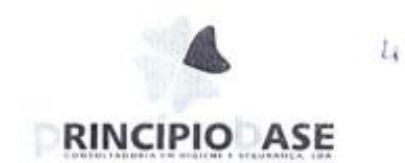

## Relatório de accoes

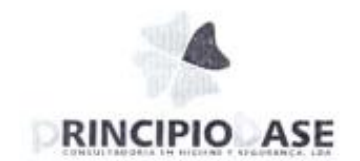

Ý.

## Fichas Técnicas Fichas de Segurança

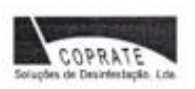

 $L_{\rm f}$ 

## **FICHA TÉCNICA**

## **RATROM BLOCO PROFISSIONAL**

## Composição

Brodifacum --- $- 0.005%$ Denatonium Benzoato --- 0.001% Parafina ----------------- $-0.005%$ Substâncias inertes ------99,989%

## Descrição

Rodenticida para uso industrial. Indicado para desratizações profissionais. Pelas suas características químicas permite obter a morte dos roedores, após uma única ingestão

## Modo de accão

O Ratrom bloco profissional é um potente rodenticida anti-coagulante de dose única.

## Características

O Ratrom bloco profissional combate o rato doméstico, a ratazana dos esgotos, a ratazana preta e os ratos do campo, mesmo que tenham desenvolvido resistência a outros anti-coagulantes. É activo a doses muito baixas, sendo uma única ingestão suficiente para matar os roedores em poucos dias.

O roedor para morrer não necessita de ingerir várias vezes o produto, pois este é de dose única, o que faz com que os roedores não adquiram desconfiança ao isco.

A formulação, em blocos parafinados apresenta uma resistência elevada à humidade, além disso apresenta-se com perfuração central, para fixação ou suspensão o que preenche os requisitos do aplicador profissional.

Para minimizar os riscos potenciais da sua utilização, está incluído na sua composição um constituinte amargo ao paladar humano "BITREX" que evita a ingestão acidental do produto por criancas.

COPRATE - Soluções de Desinfestação, Lda + Parque Industrial da Quinta das Rebelas, rua A, nº 1 F +<br>Tel: +351 21 214 96 96 + Fax: +351 21 214 96 97 + E-mail: geraldicoprate.pt + www.coprate.pt

## **FICHA DE DADOS DE SEGURANÇA**

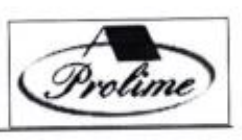

Li.

EDICÃO:05/05/2010

Página  $1^{\perp}$  de  $4^{\perp}$ 

## RATROM BLOCO PROFISSIONAL

Rodenticida - Autorização de Venda nº. 1436S da D.G.S

## 1 - IDENTIFICAÇÃO DA PREPARAÇÃO E DA SOCIEDADE / EMPRESA

Identificação da preparação<br>RATROM BLOCO PROFISSIONAL

Utilização da substância/preparação Rodenticida contendo Brodifacume, efectivo contra roedores resistentes

Identificação da sociedade/ empresa

Prolime - Produtos de Higiene e Limpeza, Lda Zona Industrial de Taboeira - lote 31 - Fracção C (Edificio Solis) 3801-101 Aveiro Portugal<br>Telef. 234 300 740 Fax: 234 300 749 solis@solis.pt www.solis.pt

Número de telefone de emergência<br>Telef, Emergência (Centro de Informação Antivenenos): 808 250 143

## 2 - COMPOSIÇÃO / INFORMAÇÃO SOBRE OS COMPONENTES

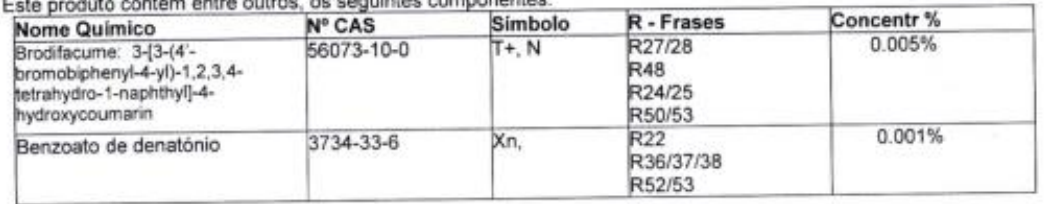

## 3- IDENTIFICAÇÃO DE PERIGOS

## Esta preparação não está classificada como perigosa

Perigos para a saúde humana: Se ingerida em grandes quantidades a preparação pode inibir os factores de coagulação. O r enges para a sauce numana, os engensa em granos quantoades a preparação pode mum os raciones de coaguração. O<br>efeito anticoagulante inicia-se 12-18 horas após a ingestão. Dependendo do nível de intoxicação os principais ser: sangramento das gengivas, hipotensão, taquicardia, hematuria. Perigos ambientais: Os dados disponíveis não mostram riscos específicos para o ambiente Outros perigos: informação não disponível

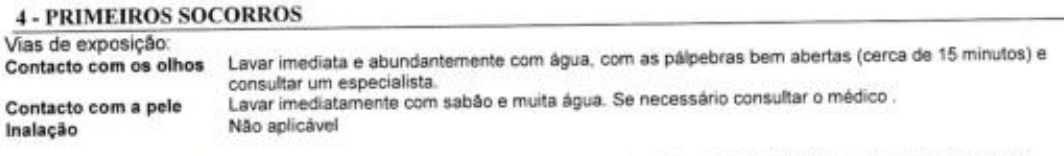

Prolime- Produtos de Higiene e Limpeza, Lda.

Zona Industrial - Taboeira-Lote 31- Fracção C - 3801-101 Aveiro - Portugal Tel +234300740 Fax +234300749
#### FICHA DE DADOS DE SEGURANCA

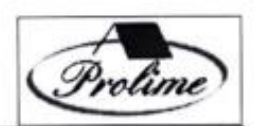

EDIÇÃO:05/05/2010

Inflamabilidade Ponto de inflamação Não inflamável Perigo de explosão<br>Densidade de vapor Propriedade comburente Velocidade de evaporação

#### **10 - ESTABILIDADE E REACTIVIDADE**

Condições a evitar Matérias a evitar Produtos de decomposição perigosos Evitar exposição solar e calor Agentes oxidantes, muito ácidos ou muito alcalinos Não disponível.

#### 11 - INFORMAÇÃO TOXICOLÓGICA

Efeitos nefastos na saúde : Inibição dos factores de coagulação.

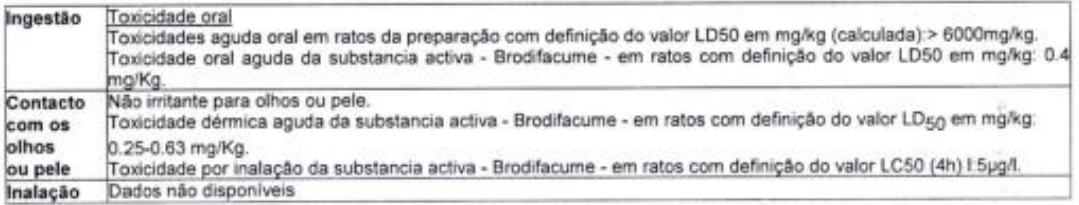

#### 12 - INFORMAÇÃO ECOLÓGICA

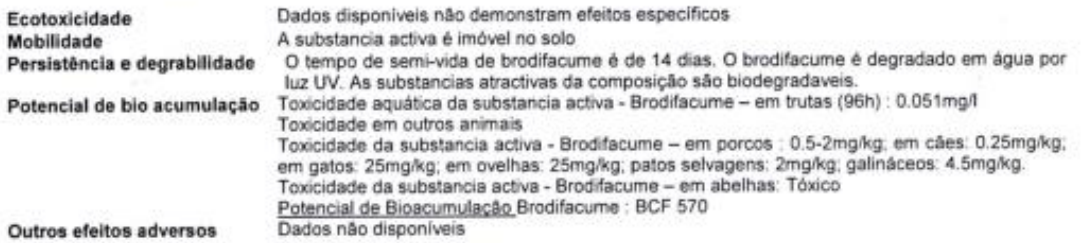

#### 13 - CONSIDERAÇÕES RELATIVAS À ELIMINAÇÃO

A eliminação deve ser feita de acordo com os regulamentos da CE, nacionais ou locais.

14 - INFORMAÇÕES RELATIVAS AO TRANSPORTE

Aéreo (ICAO/IATA): Classificado como não perigoso

Maritimo (IMO) : Classificado como não perigoso

Prolime-Produtos de Higiene e Limpeza, Lda.

ż

Zona Industrial - Taboeira-Lote 31- Fracção C - 3801-101 Aveiro - Portugal Tel +234300740 Fax +234300749

Página  $3^{\pm}$  de  $4^{\pm}$ 

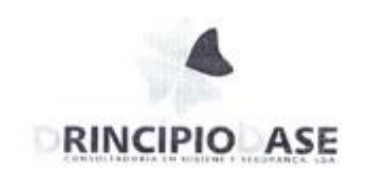

Ġ

#### Resultados analiticos

 $\epsilon$ 

#### **CONTROLO DE RESULTADOS ANALÍTICOS**

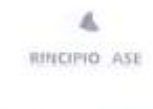

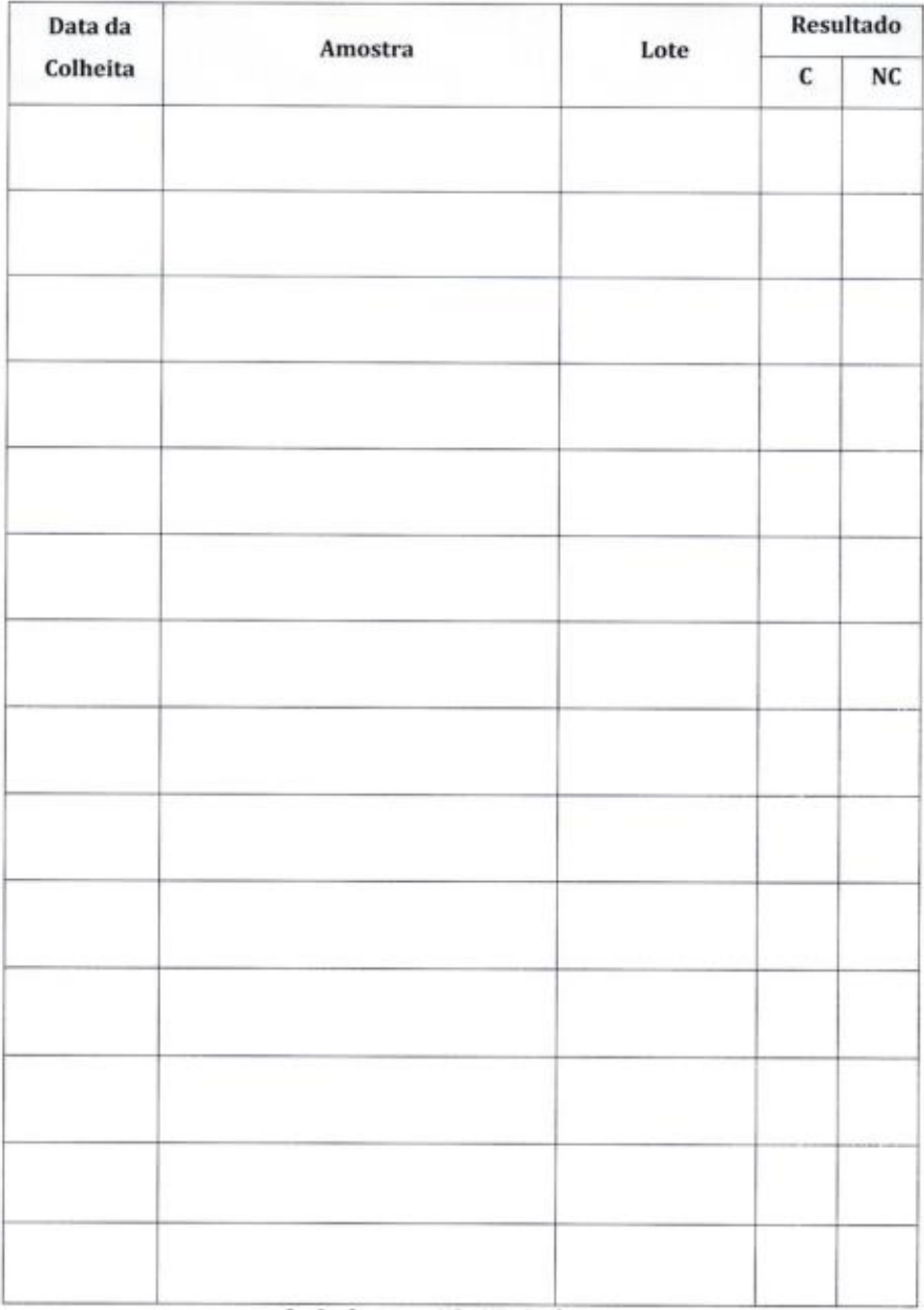

 $C = \text{Conforme}$   $NC = \text{Não Conforme}$ 

Verificado por:

Controlado por:

 $Ed/Rev: 1/0$ 

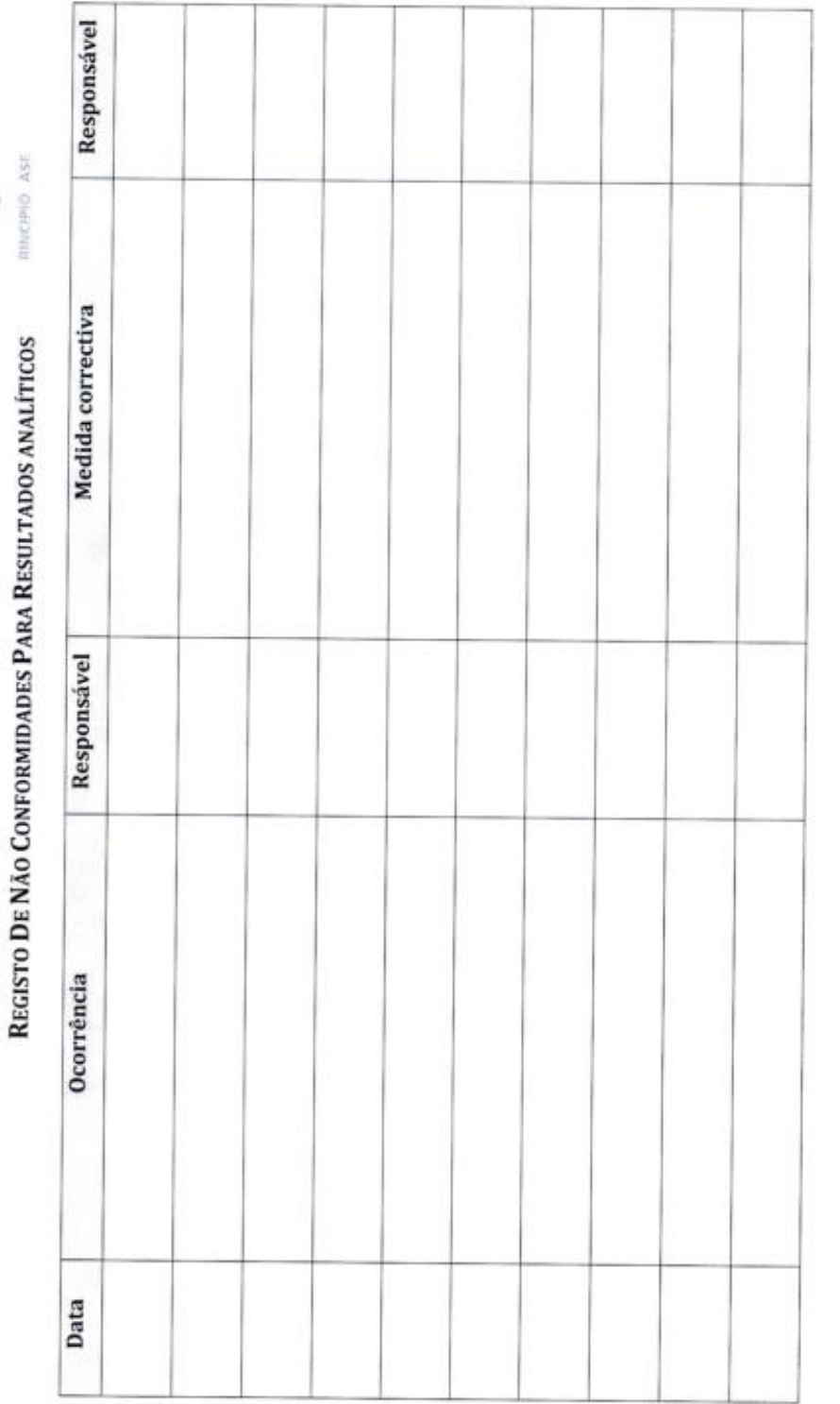

 $\eta$ 

Ed/Rev:1/0

Controlado por:

Verificado por:

91

 $\tilde{G}$ 

INNERTO ASE

 $\tilde{c}$ 

#### VERIFICAÇÃO DE MEDIDAS CORRECTIVAS

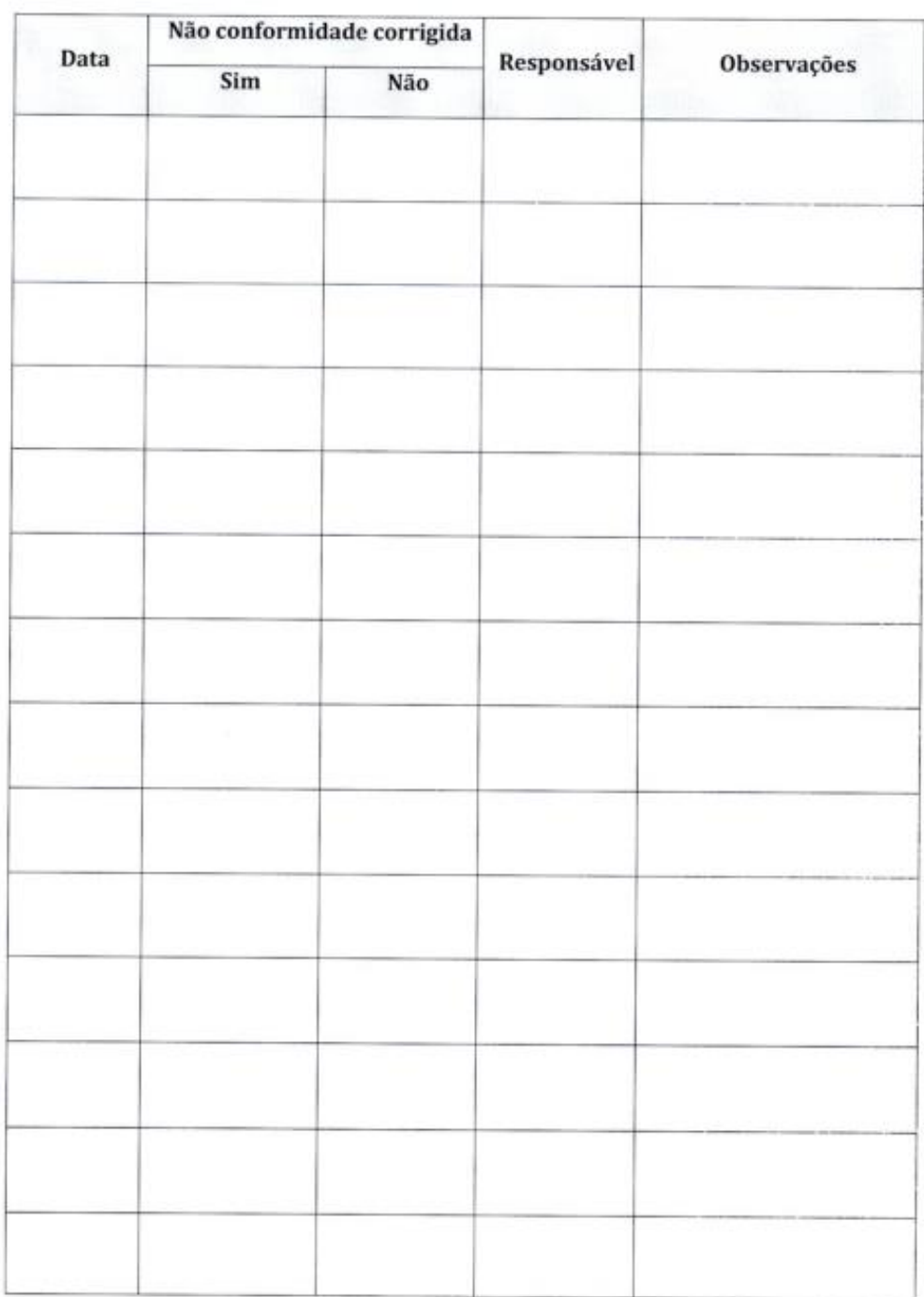

Verificado por:

Controlado por:

 $Ed/Rev: 1/0$ 

LISTAGEM DE FORNECEDORES

ass outputs  $\mathcal{A}$ 

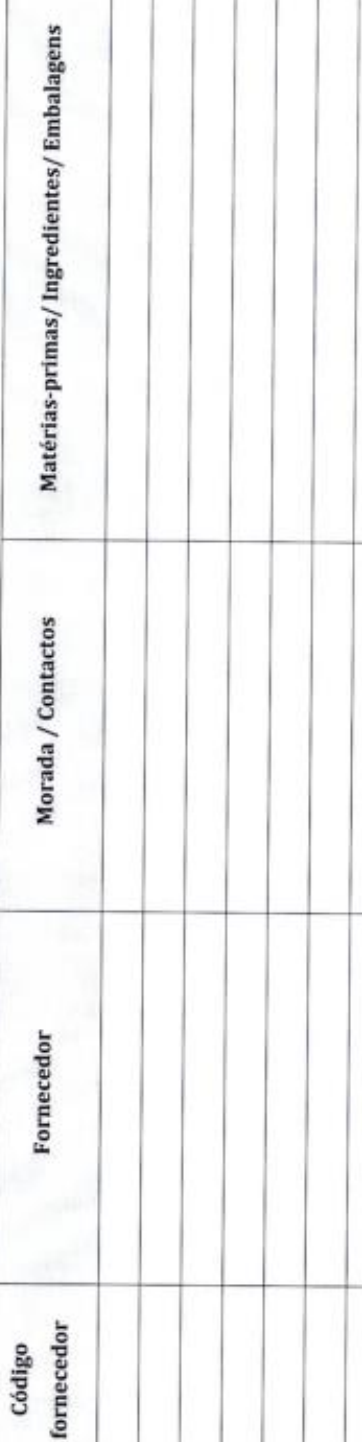

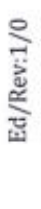

Controlado por:

Verificado por:

93

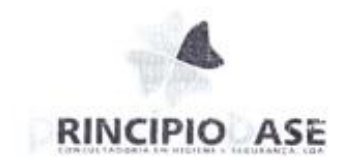

 $\mathcal{C}_\mathrm{L}$ 

#### Registos de higisnização

Sistema de Segurança Alimentar

94

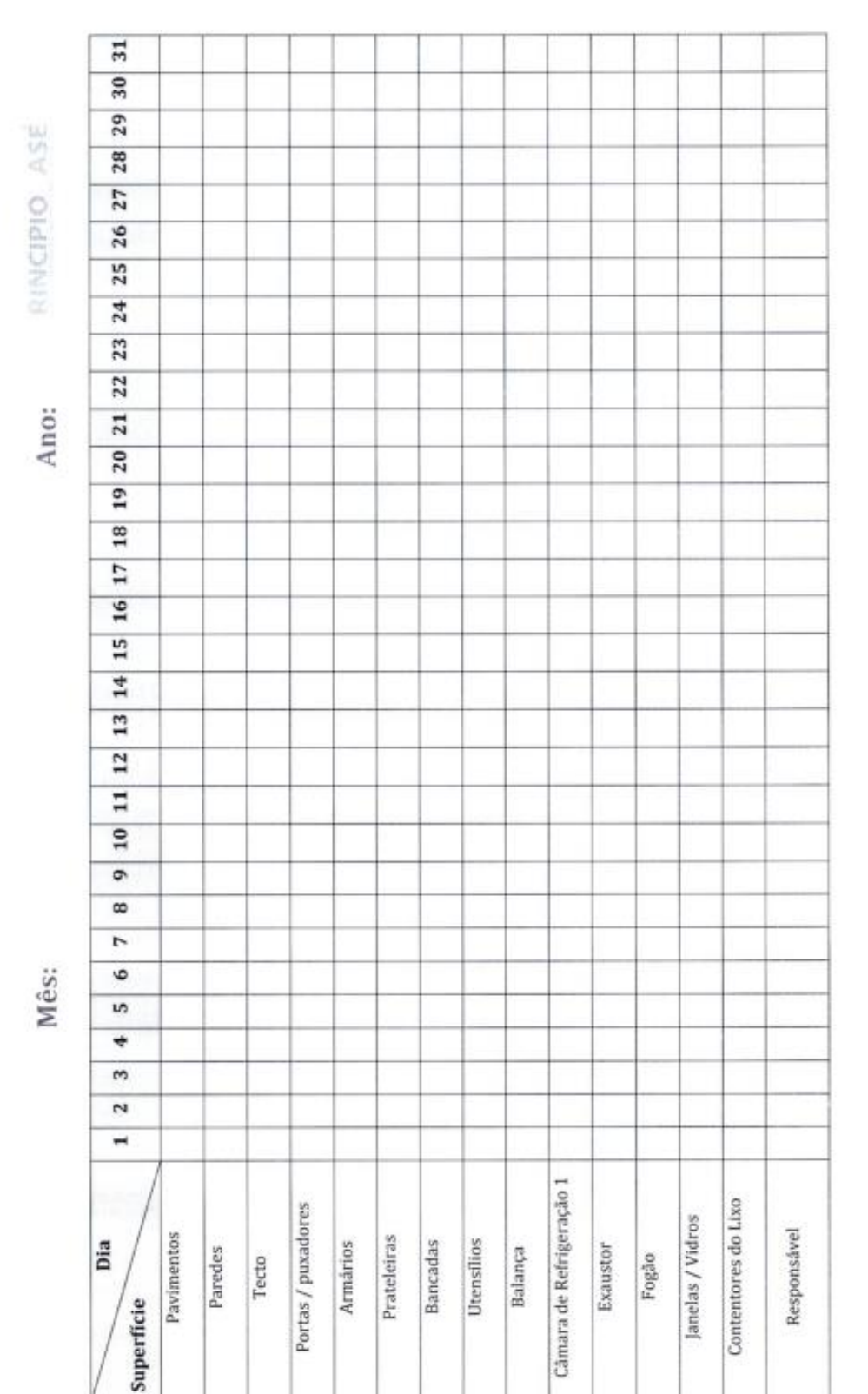

чØ

Registo das Operações de Higienização

Ed/Rev:1/0

 $\zeta$ 

Controlado por:

Verificado por:

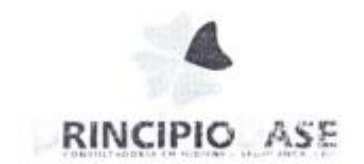

ğ

#### Registo de limpeza dos insectocaçadores

 $\mathcal{L}_{\mathbf{q}}$ 

 $\Delta$ RIfeciPio ASE

#### REGISTO DE LIMPEZA DOS INSECTOCAÇADORES

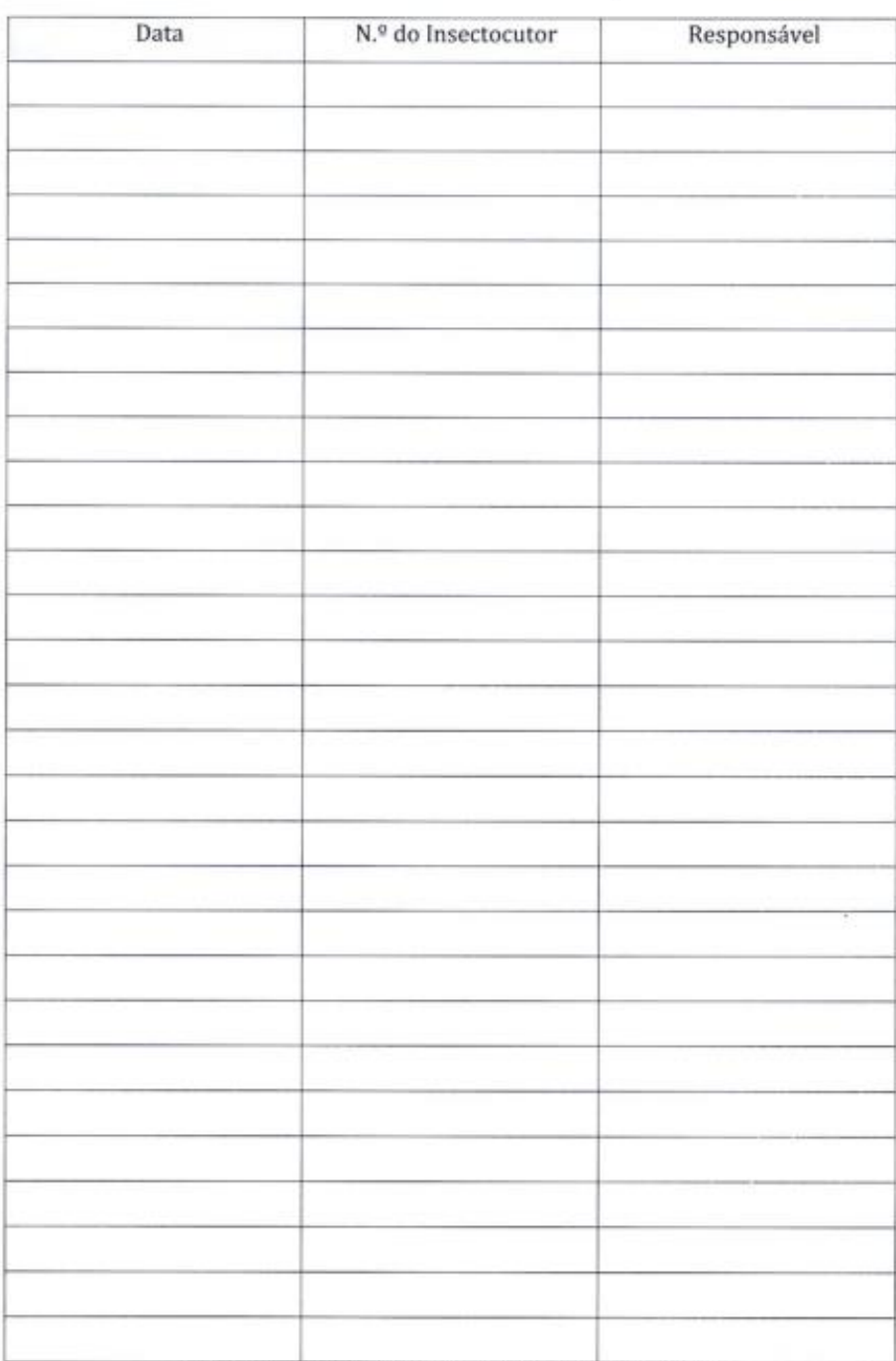

Nota: A limpeza deverá ser efectuada sempre que necessário

Verificado por:

Controlado por:

 $Ed/Rev: 1/0$ 

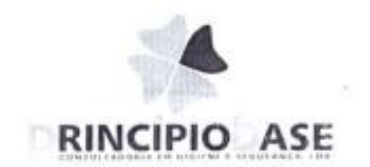

 $\mathcal{G}$ 

#### Registo de controlo de temperaturas

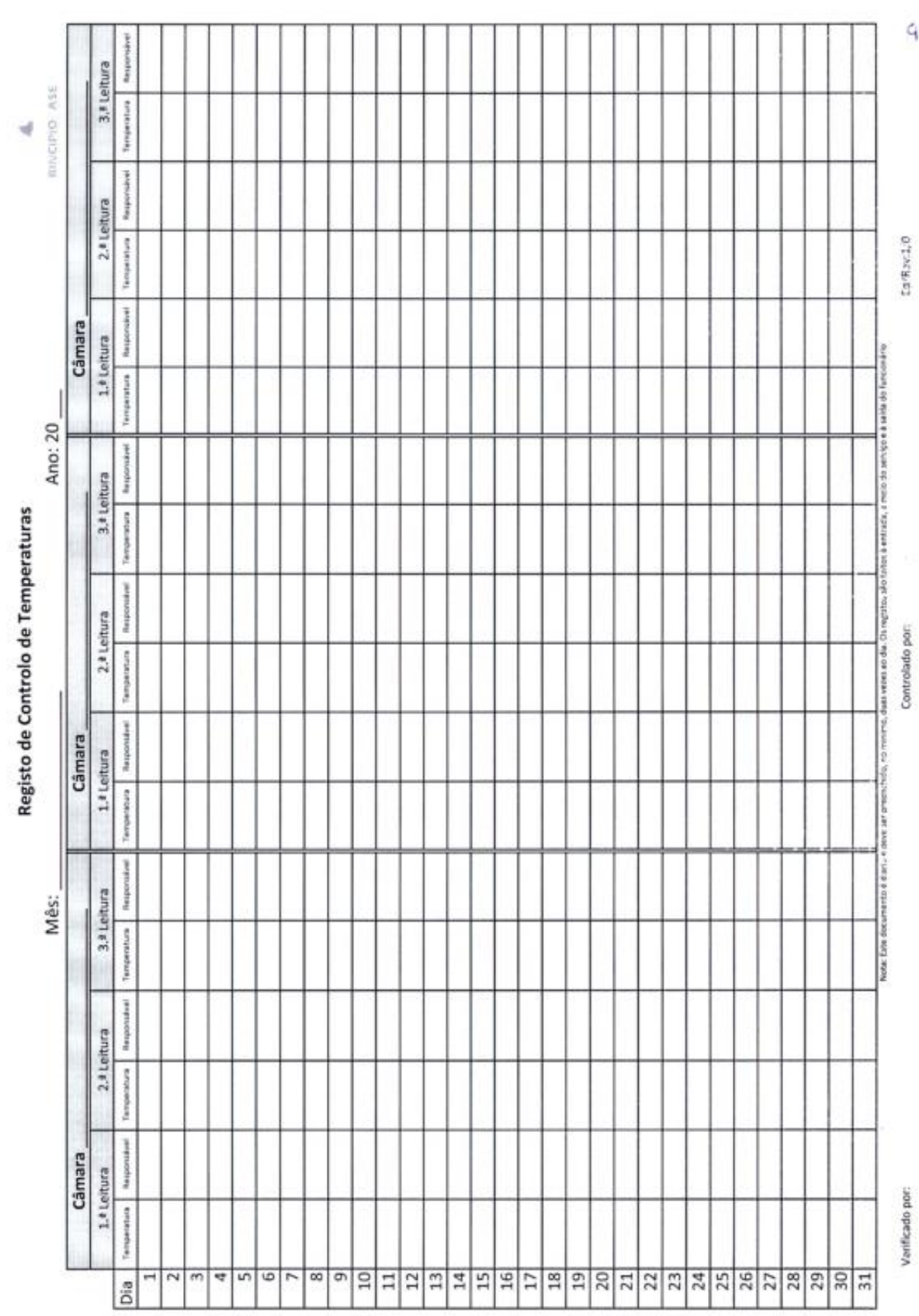

99

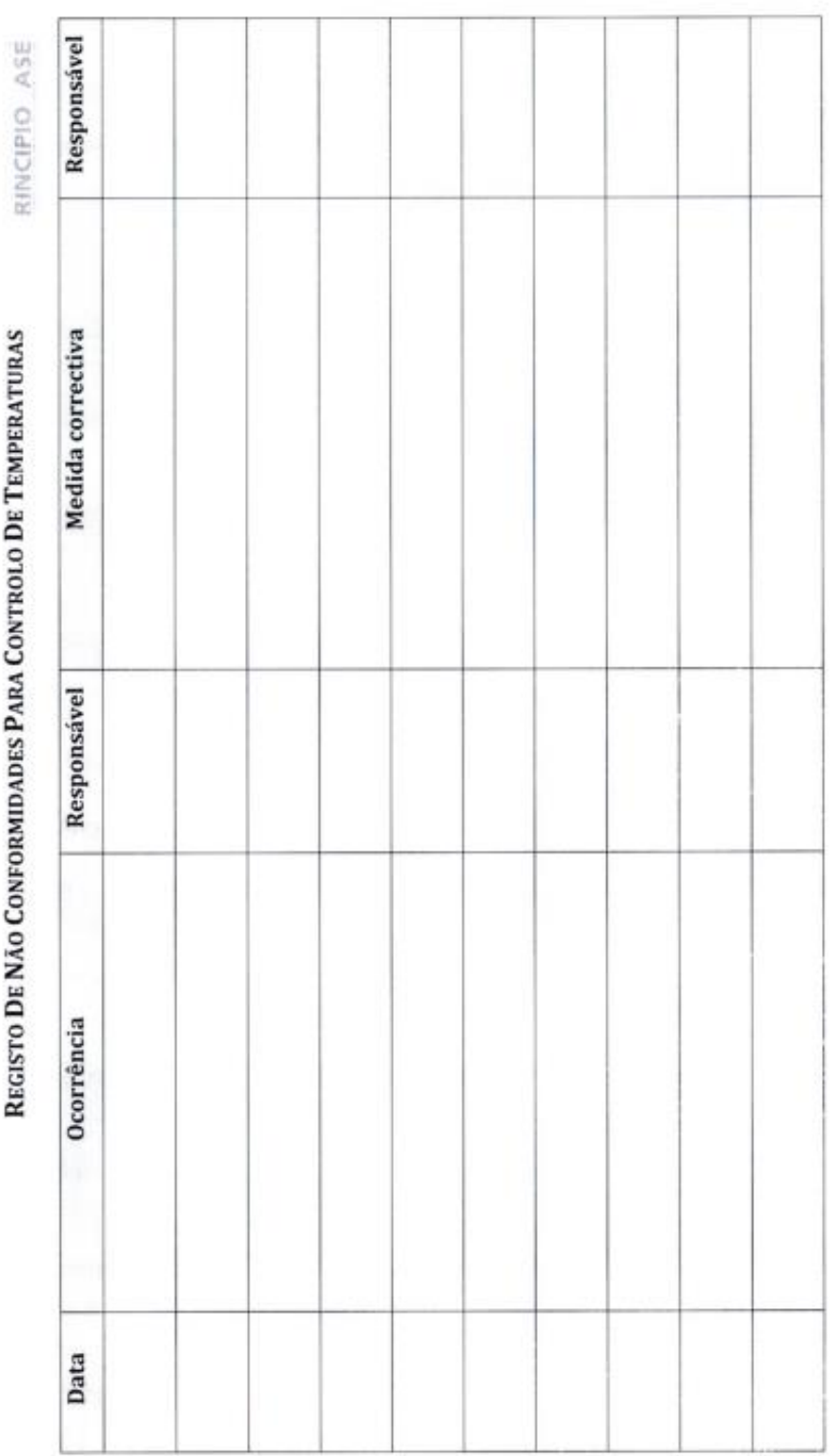

₫

 $\mathrm{Ed}/\mathrm{Re}v$ :1/0

 $\tilde{q}$ 

Controlado por:

Verificado por:

100

#### $\mathbb{A}$

#### VERIFICAÇÃO DE MEDIDAS CORRECTIVAS

RINCIPIO ASE

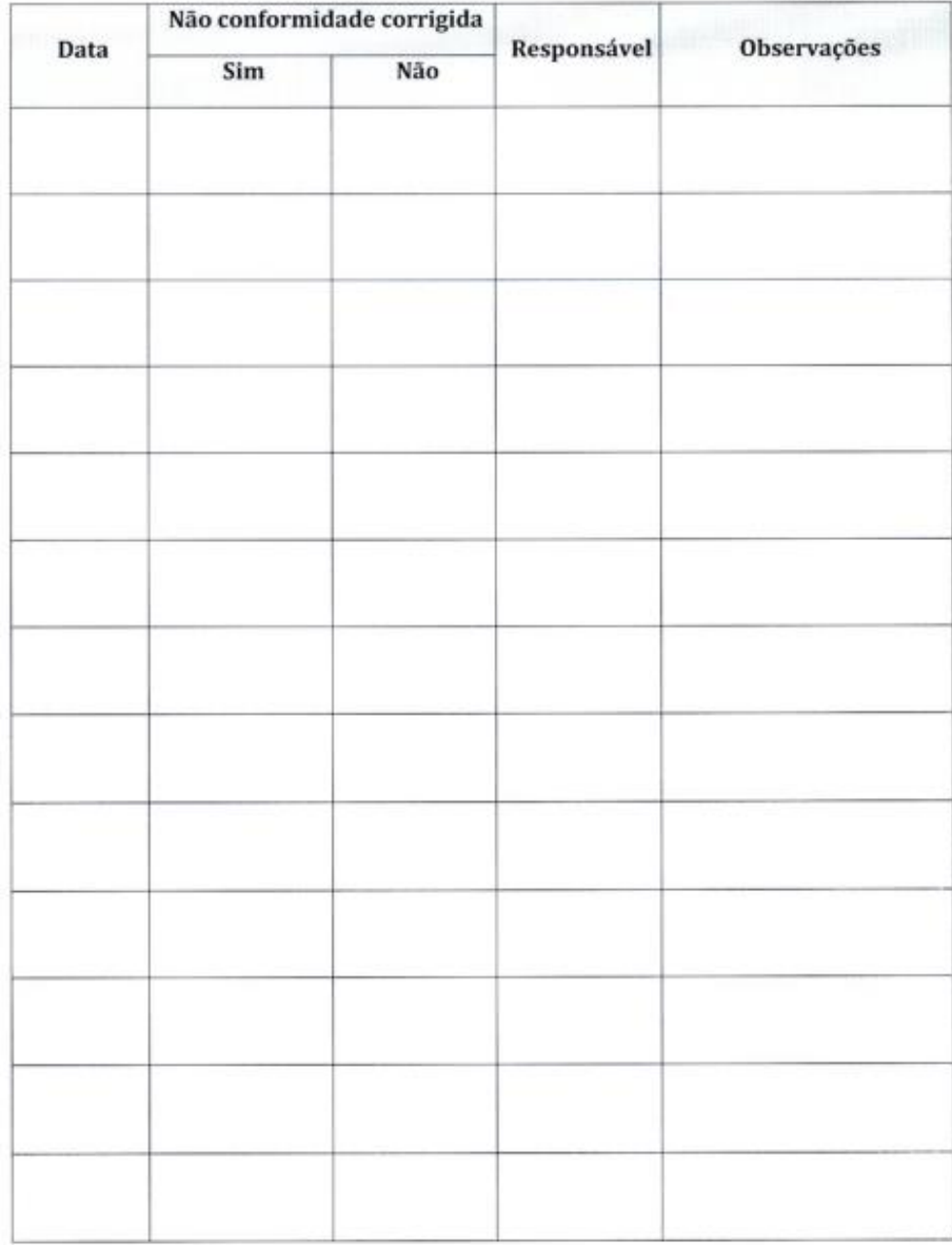

Verificado por:

 $\leq$ 

Controlado por:

Ed/Rev:1/0

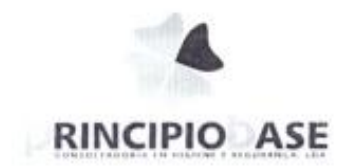

 $\mathfrak{q}$ 

#### Registo de manutenção e retificação dos equipamentos

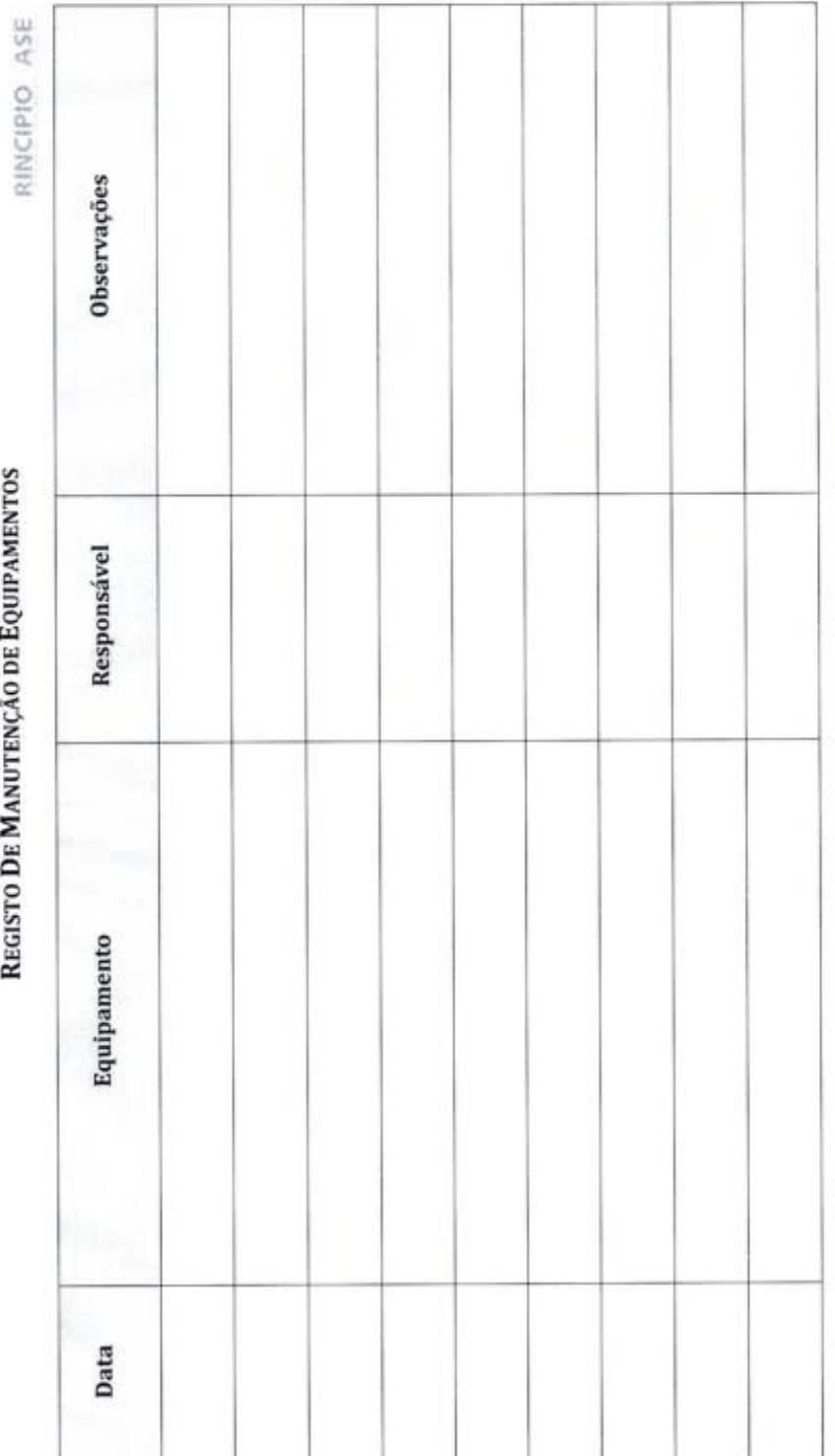

넹

 $Ed/Rev: 1/0$ 

Controlado por:

Verificado por:

 $\zeta$ 

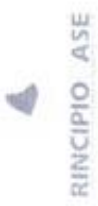

## REGISTO DE VERIFICAÇÃO DE EQUIPAMENTOS

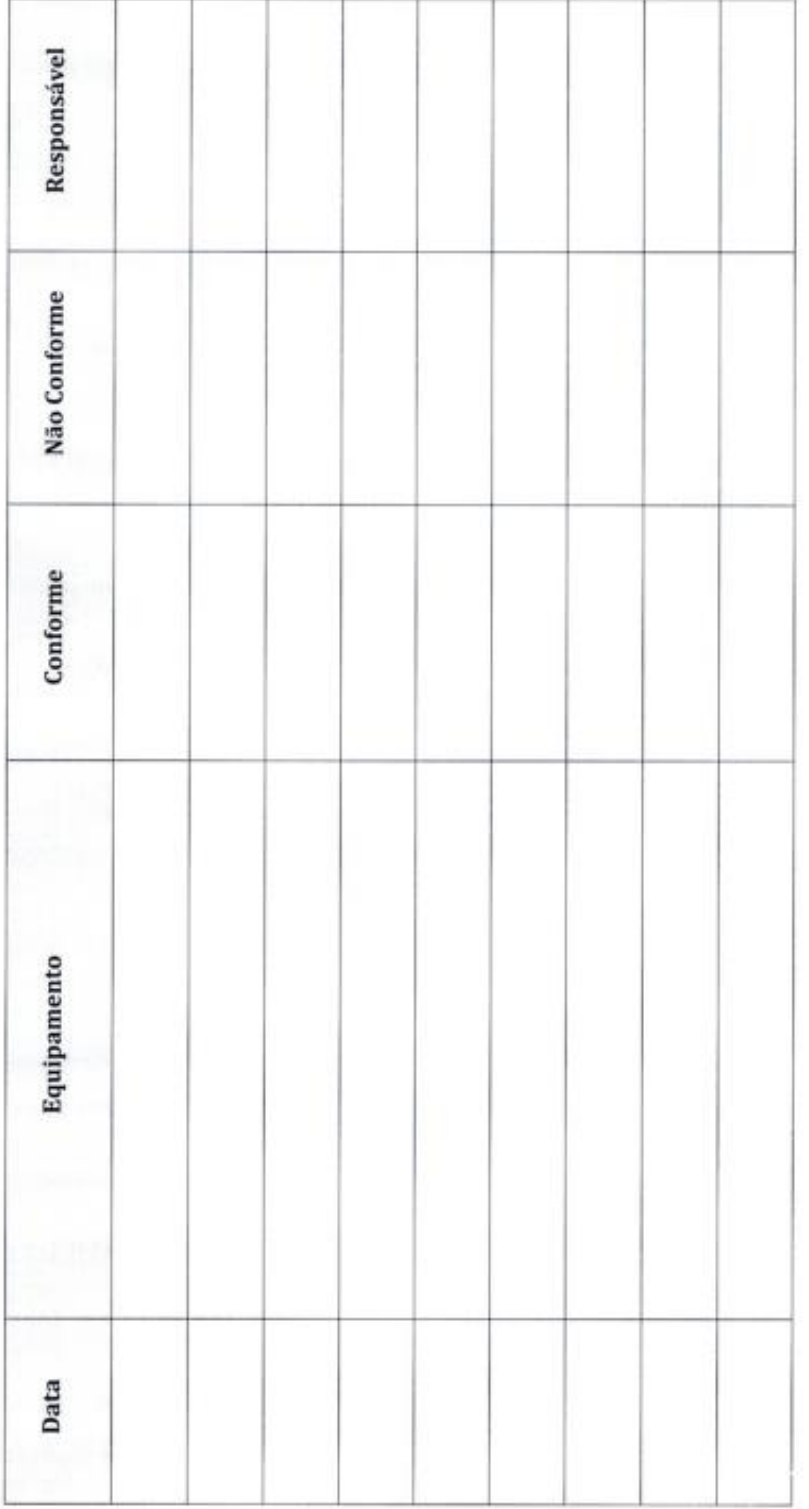

Ed/Rev:1/0

Controlado por:

Verificado por:

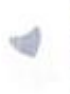

## REGISTO DE NÃO CONFORMIDADES NOS EQUIPAMENTOS

RINCIPIO ASE

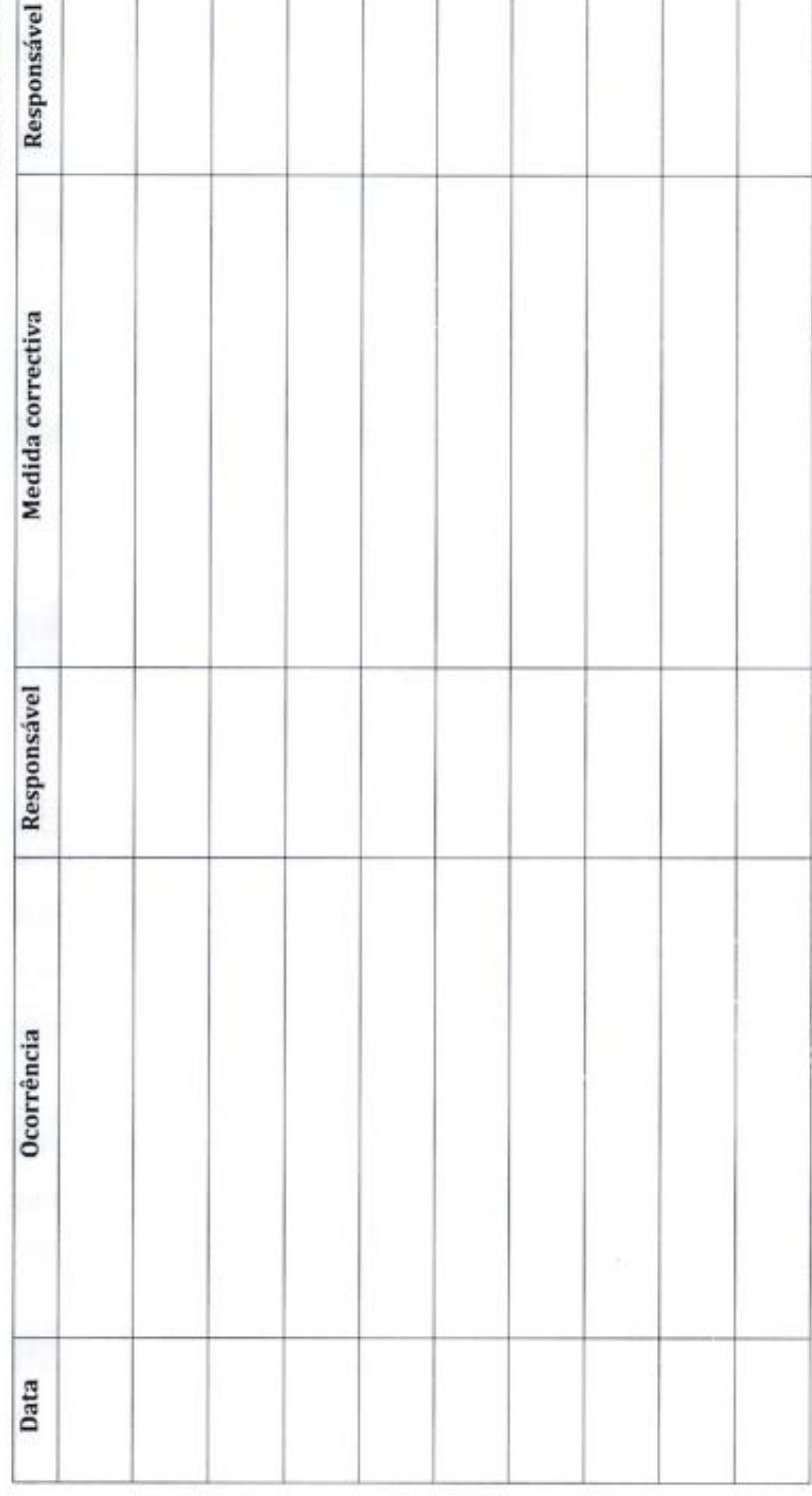

 $\overline{9}$ 

Controlado por:

Verificado por:

#### 9

#### VERIFICAÇÃO DE MEDIDAS CORRECTIVAS

RINCIPIO ASE

 $\mathbb{A}$ 

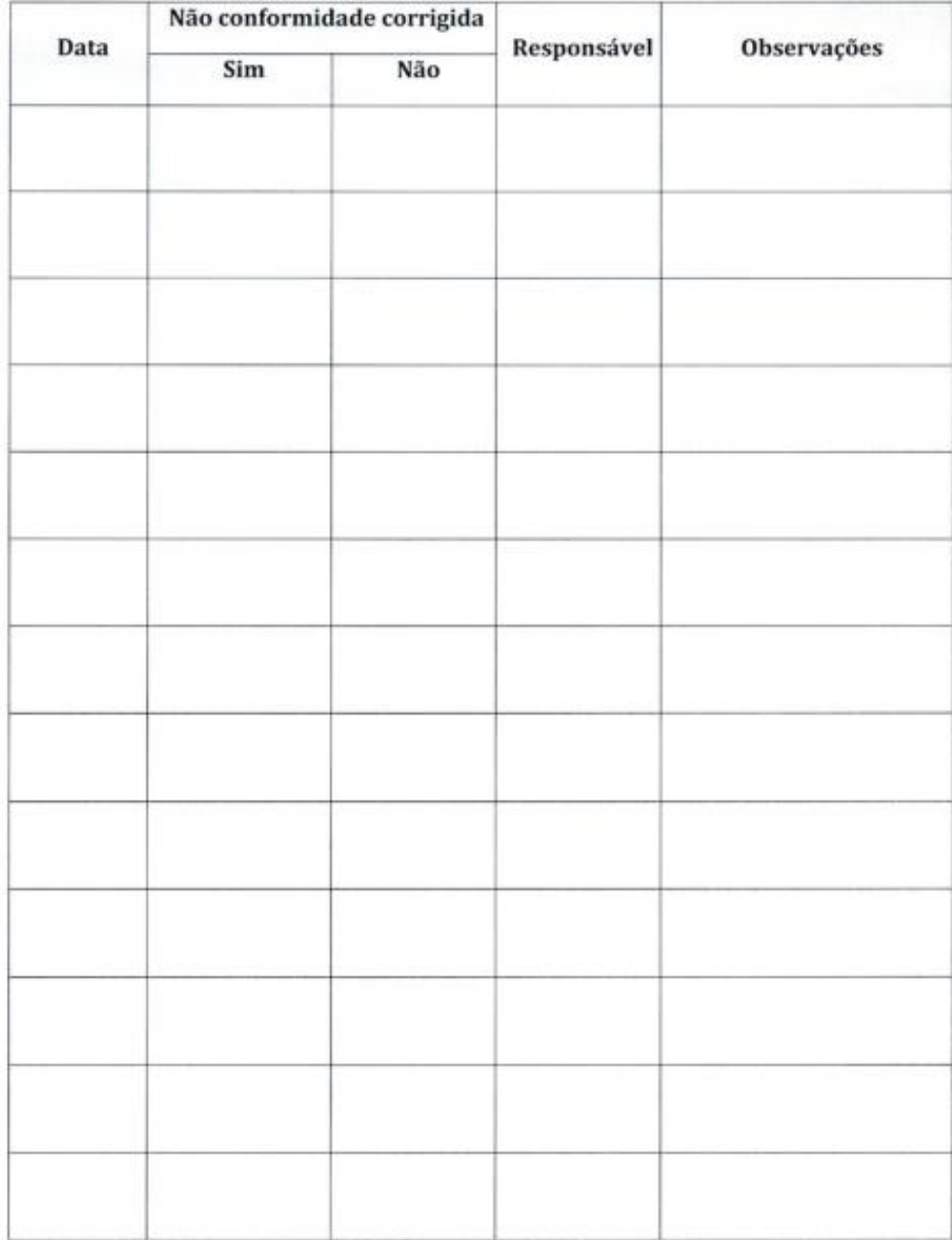

Verificado por:

Controlado por:

Ed/Rev:1/0

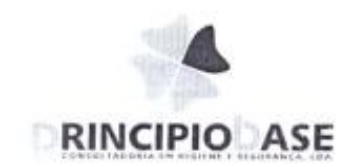

\$

#### Registo Subprodutos

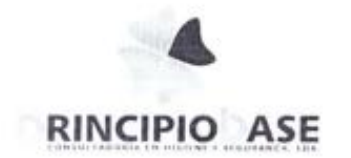

 $\mathsf{S}$ 

## Registo<br>Recepção

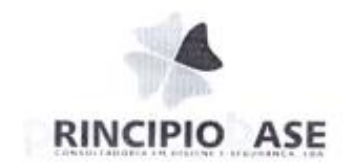

 $\overline{q}$ 

#### Registo Expedição

## RECEPÇÃO DE MATÉRIAS-PRIMAS

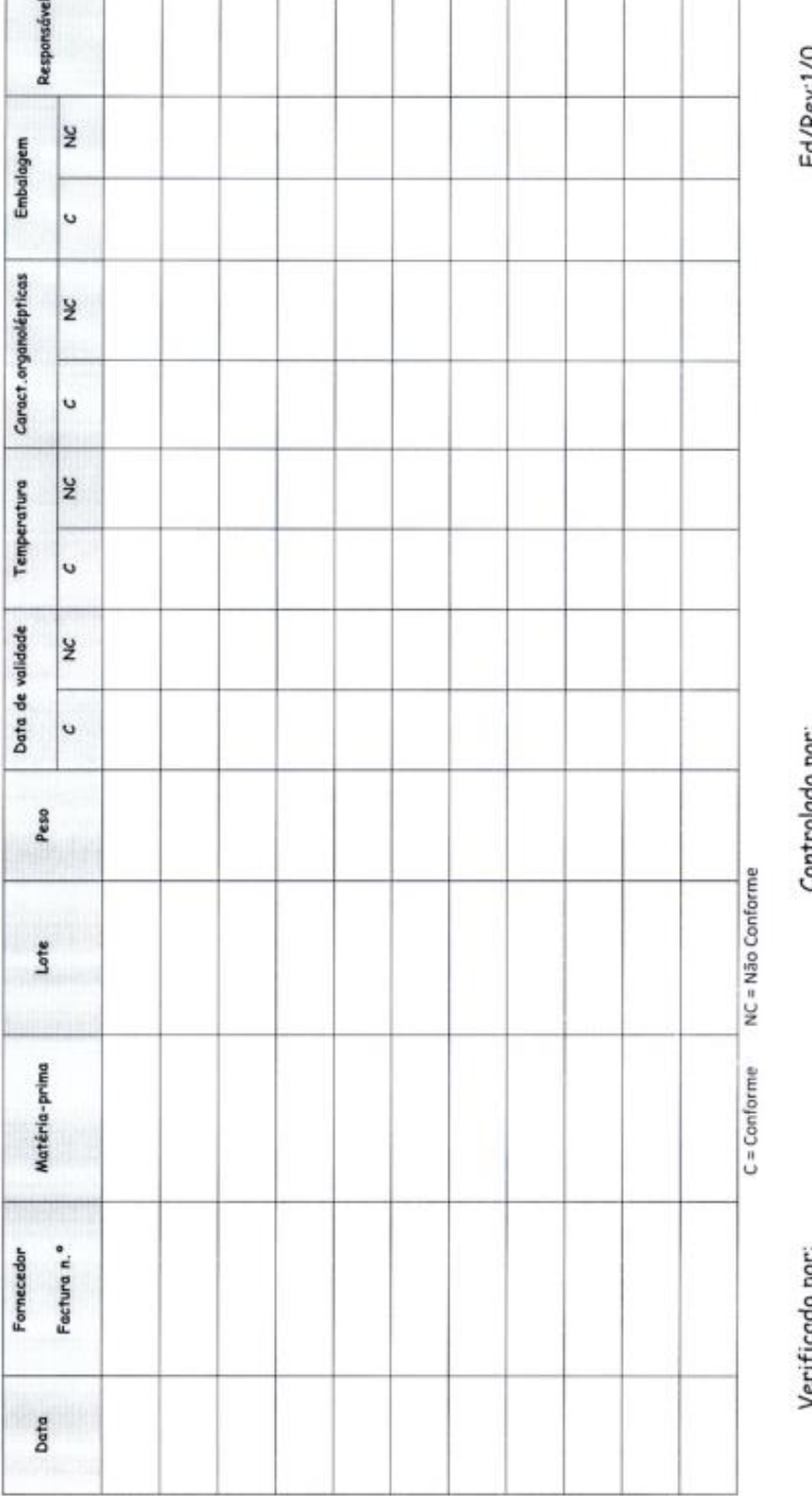

Ed/Rev.1/0

9

Controlado por:

ind ommili

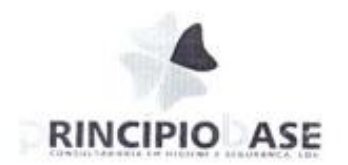

ś

#### Registo Produção

 $\ddot{4}$ 

Ed/Rev:1/0

Controlado por:

Verificado por:

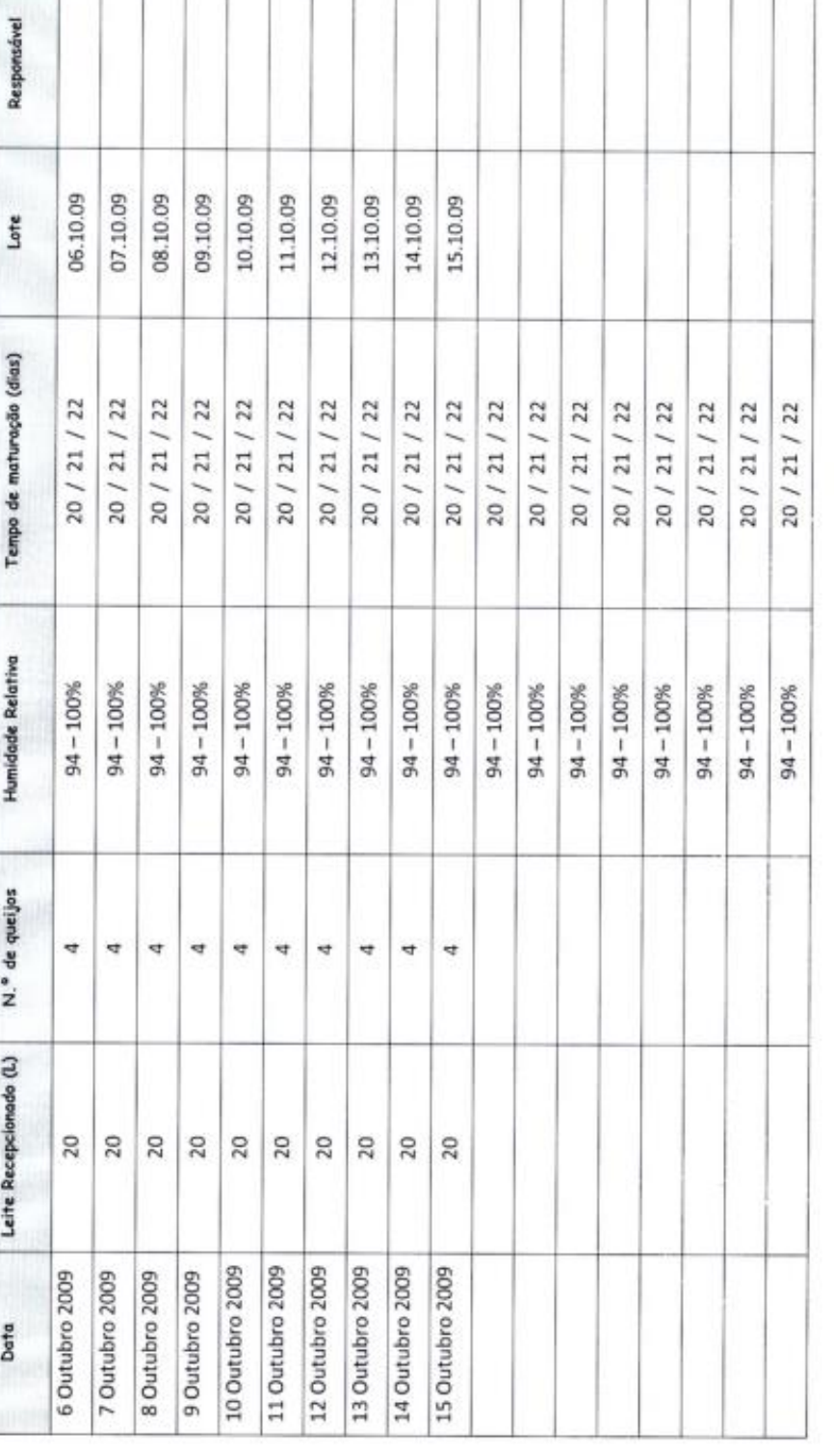

## REGISTO DE PRODUÇÃO

RINCIPIO ASE

 $\triangleleft$ 

 $\overline{f}$ 

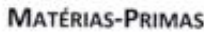

 $\vec{q}_i$ 

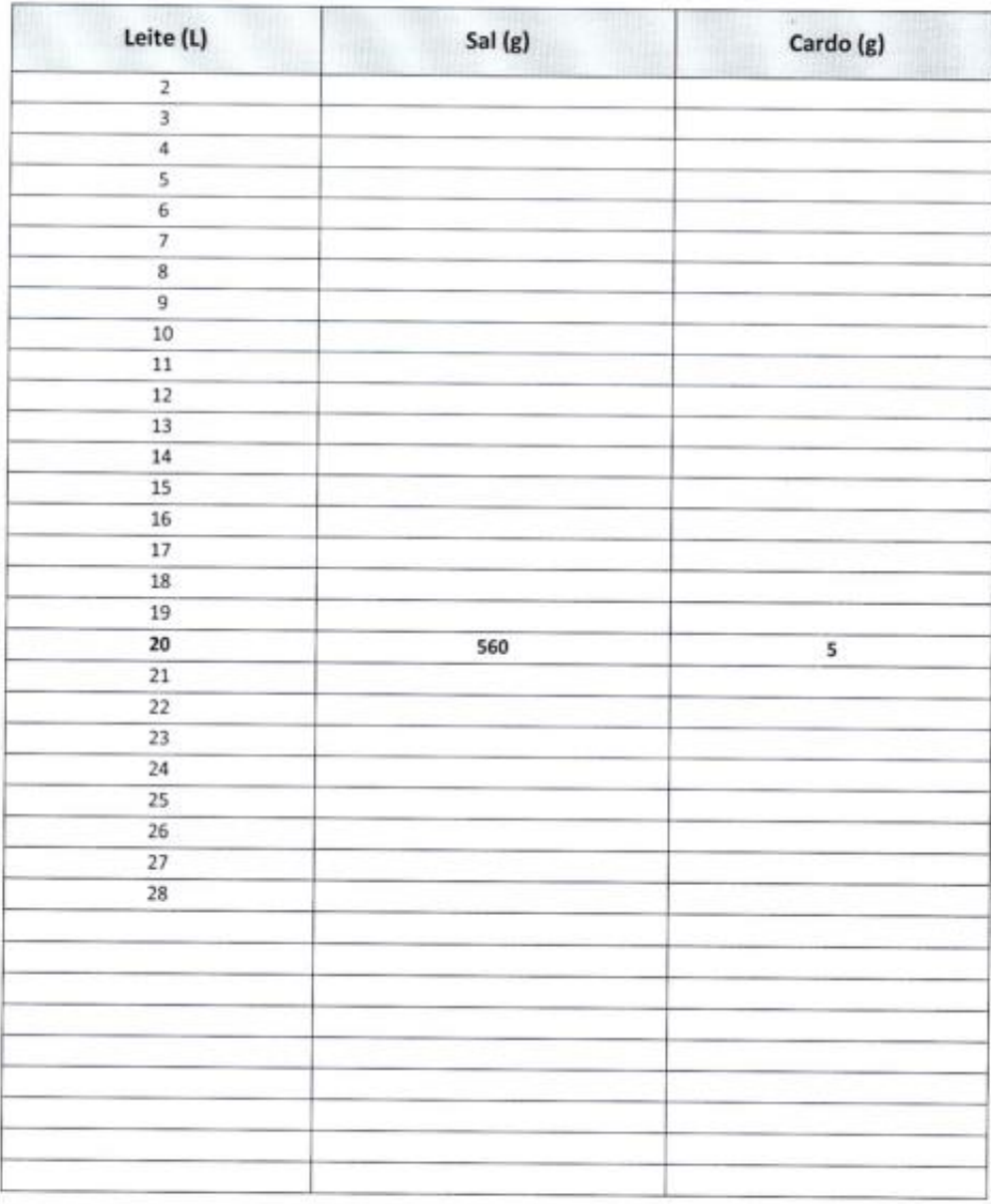

 $\mathcal{L}_{\mathcal{I}}$ 

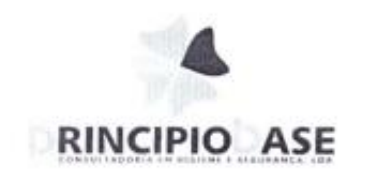

 $10$ 

## HACCP Fichan Tecnican

#### Queijo de Ovelha Curado

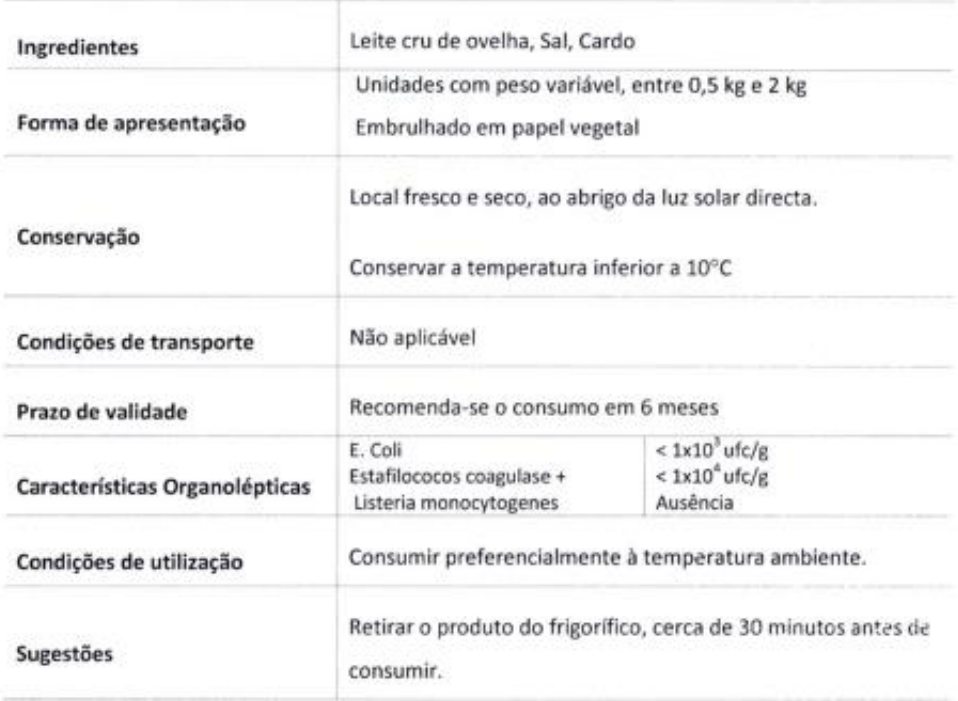

Data:<br>Maio 2010

Elaborado por:<br>Phincipio Bane, Loa<br>www.pretopio-base.pt

Aprovado por:<br>Carlos Ampros Fires Sarziva

CARLOS ANTÓNIO PIRES SARAIVA

G.

Ficha Técnica

#### Requeijão

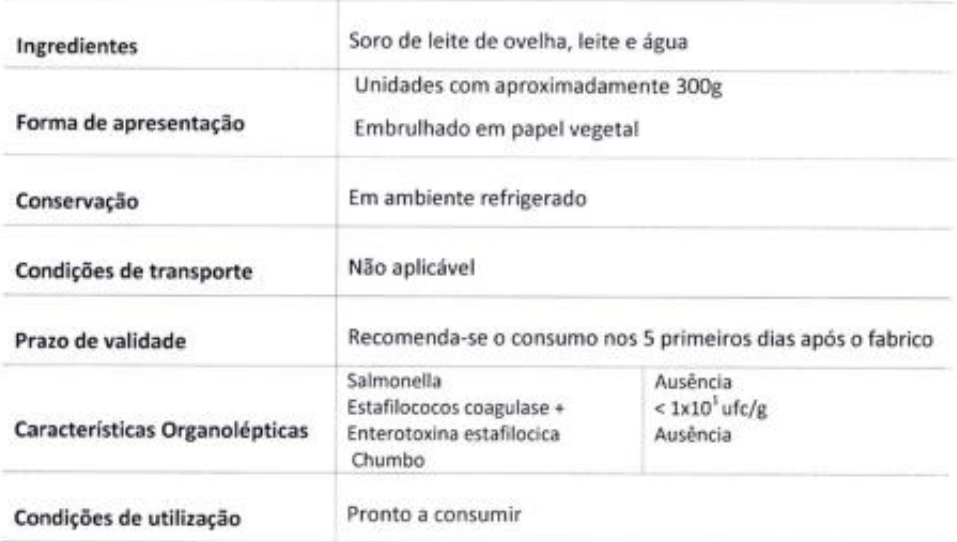

Data:<br>Maio 2010

Elaborado por:<br>Principio Base, Lida<br>www.principio-base.pr

**Aprovado por:**<br>Cantos António Pines Sarawa

CARLOS ANTÓNIO PIRES SARAIVA

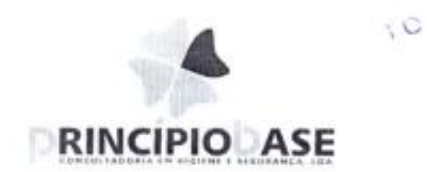

## HACCP Fluxogramas

#### FLUXOGRAMA - Queijo Ovelha Curado

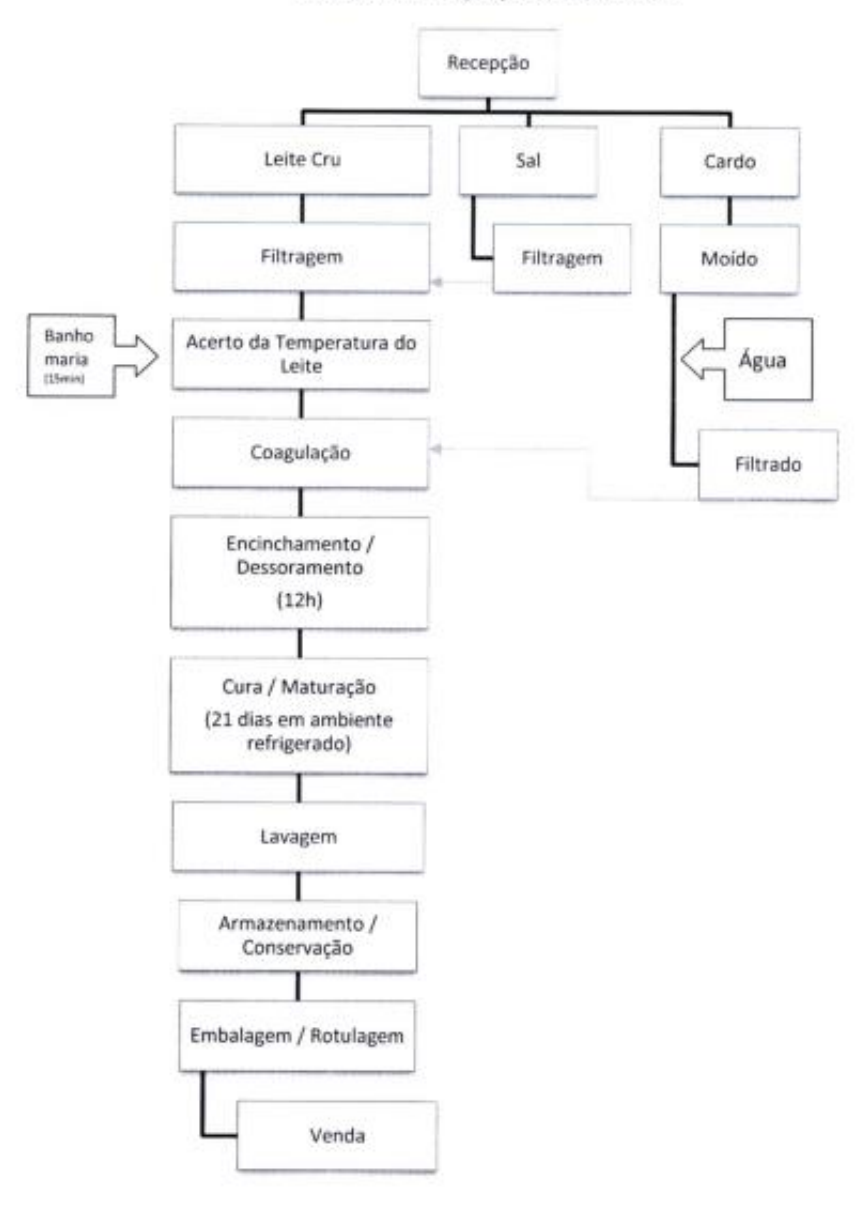

Data: Maio 2010 Elaborado por:<br>Principio Base, Lda<br>www.omropio-base.pt

Aprovado por: Cartos Saiatvo 1O

FLUXOGRAMA - Requeijão

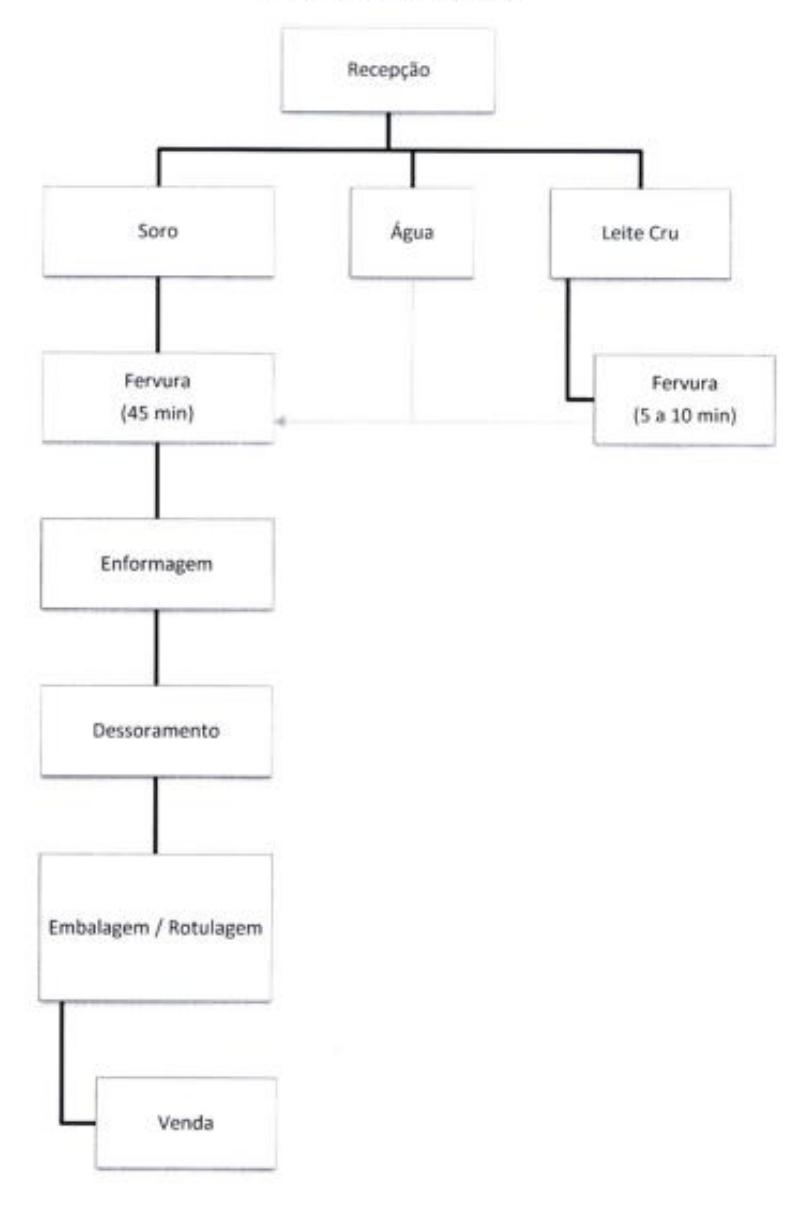

Data: Map 2010 Elaborado por:<br>Principio Base, Lita.<br>www.principio.hmer.jf

Aprovado por: Carlos Sarawa  $\overline{v}$ 

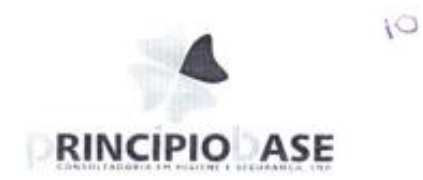

#### Plano HACCP

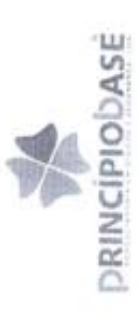

# ANÁLISE DE PERIGOS E IDENTIFICAÇÃO DE PONTOS CRÍTICOS DE CONTROLO

QUEIJO DE OVELHA CURADO

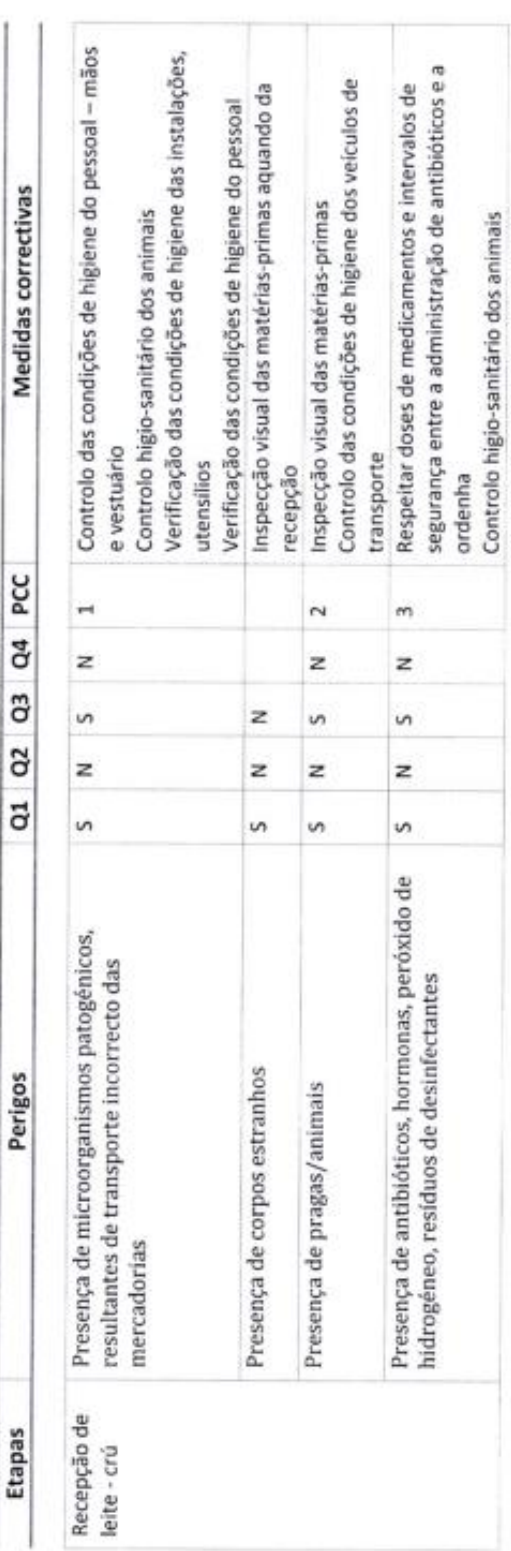

Página 1 de 7

1O

Aprovado por:<br>Rui Machado

Elaborado por:<br>Pinicipio Base Loa.<br>Jimi, principio rasse.pt

Data:<br>Novembro 2009

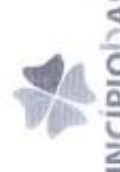

ANÁLISE DE PERIGOS E IDENTIFICAÇÃO DE PONTOS CRÍTICOS DE CONTROLO (CONTINUAÇÃO) PRINCÍPIODASE

QUEIJO DE OVELHA CURADO

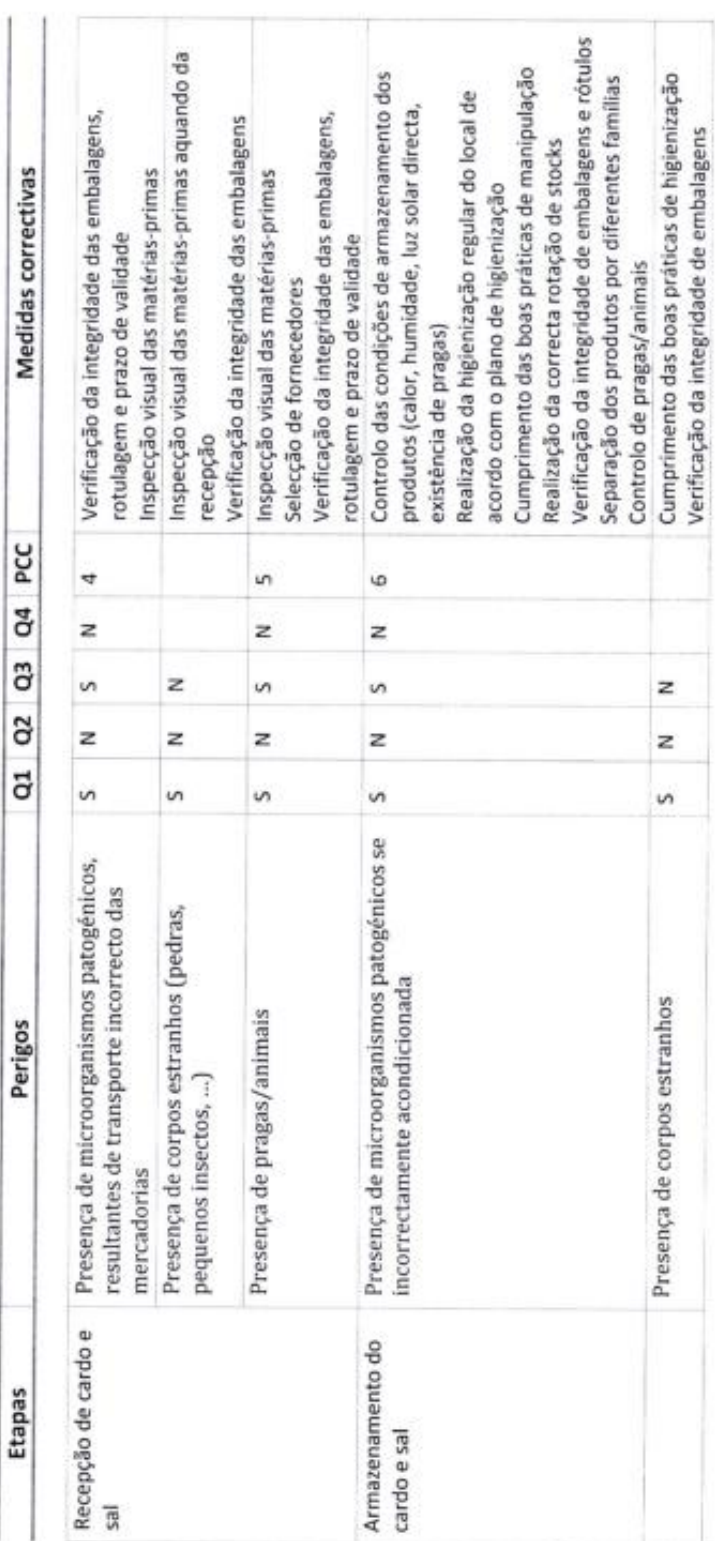

Página 2 de 7

 $\sqrt{2}$ 

Aprovado por:<br>Rui Machado

Elaborado por:<br>Pitropo Bale Lúir<br>www.principo-linua.cr

Data:<br>Novembro 2009

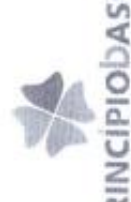

# ANÁLISE DE PERIGOS E IDENTIFICAÇÃO DE PONTOS CRÍTICOS DE CONTROLO (CONTINUAÇÃO) DRINCIPIODASE

 $\epsilon$ 

QUEIJO DE OVELHA CURADO

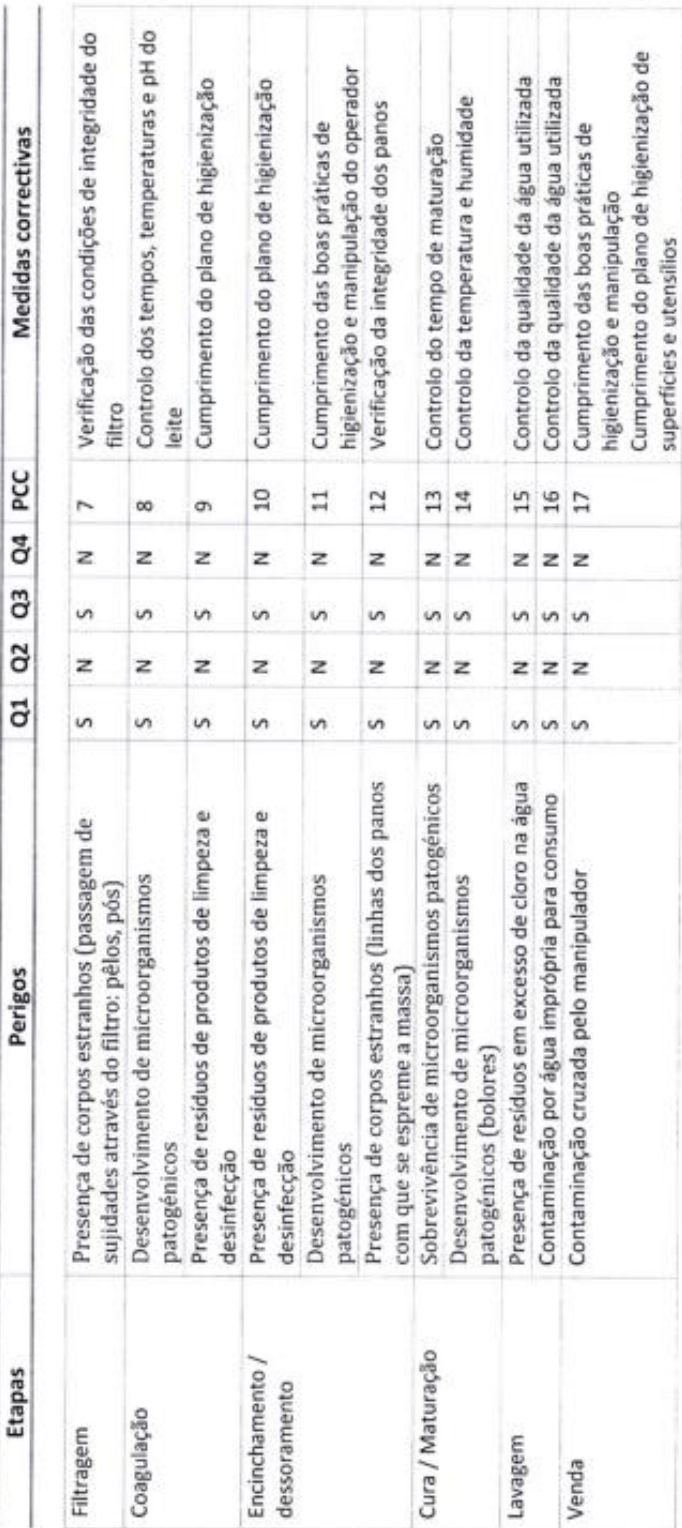

Página 3 dc 7

 $\sqrt{\circ}$ 

Aprovado por:<br>Rui Machado

Elaborado por:<br>Pincipo Base Lda<br>www.pincipo-base.pt

 $DSE$ <br>Knowkin 2022
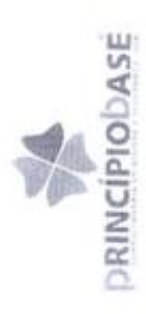

### QUEIJO DE OVELHA CURADO PLANO HACCP

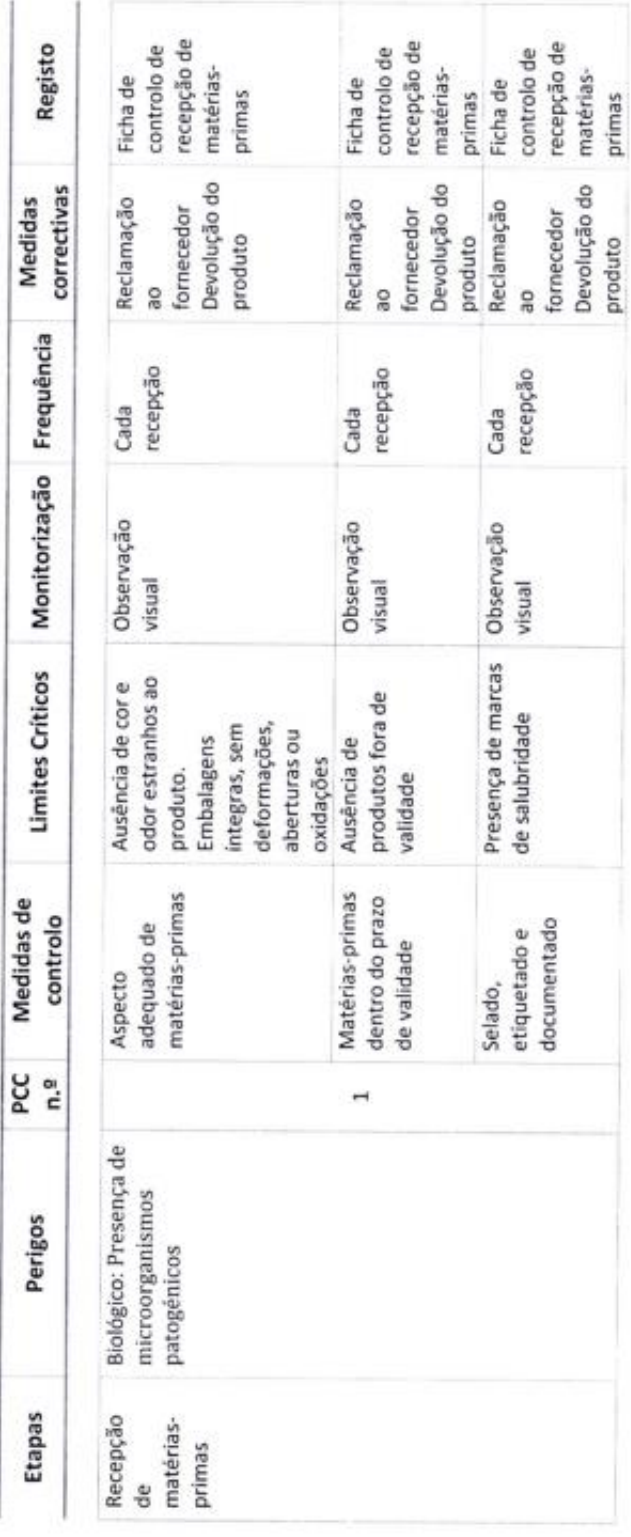

Aprovado por:<br>Rui Machado

 $\overline{\mathfrak{f}}$ 

Página 4 de 7

Elaborado por:<br>Pilisopo Elaan: L.ta.<br>A Ara pirrozon Dalee dd.

Data:<br>Novembro 2005

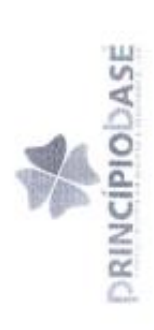

# PLANO HACCP (CONTINUAÇÃO)

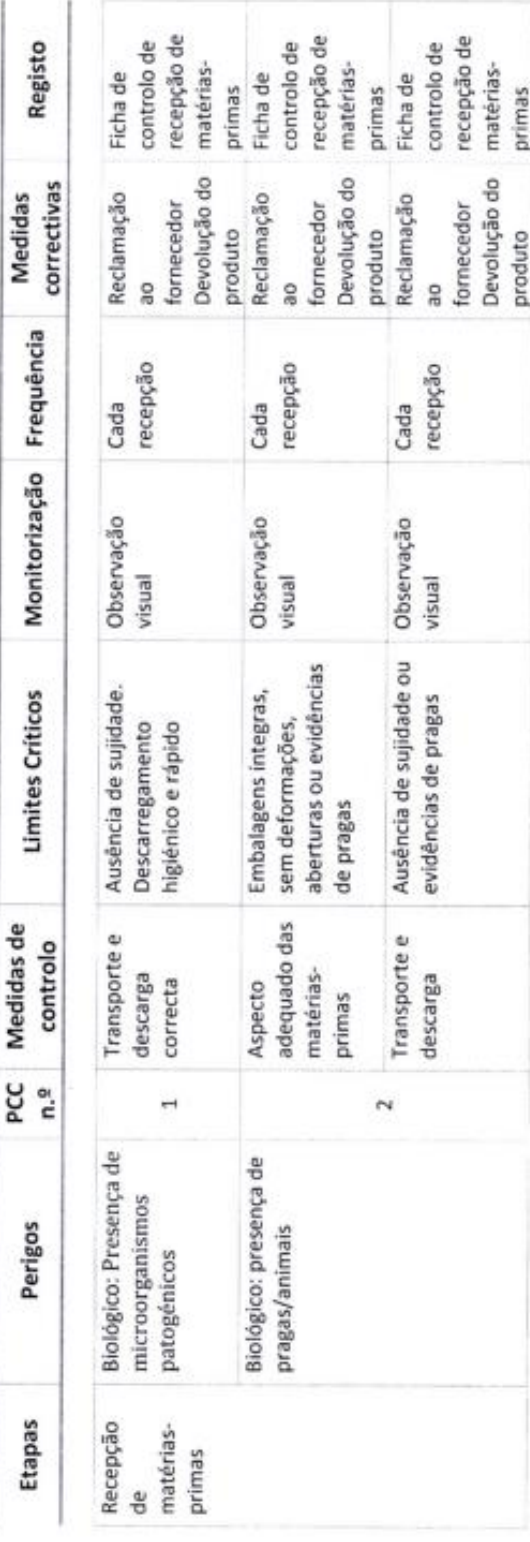

Aprovado pur:<br>Fiui Machado

Elaborado por:<br>Pirrigio Bien: Loi:<br>envir principio-troso (f

Data:<br>Contributo 2209

125

Págna 5 de 7

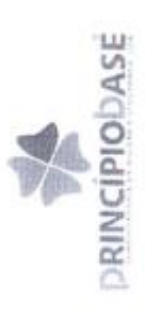

# PLANO HACCP (CONTINUAÇÃO)

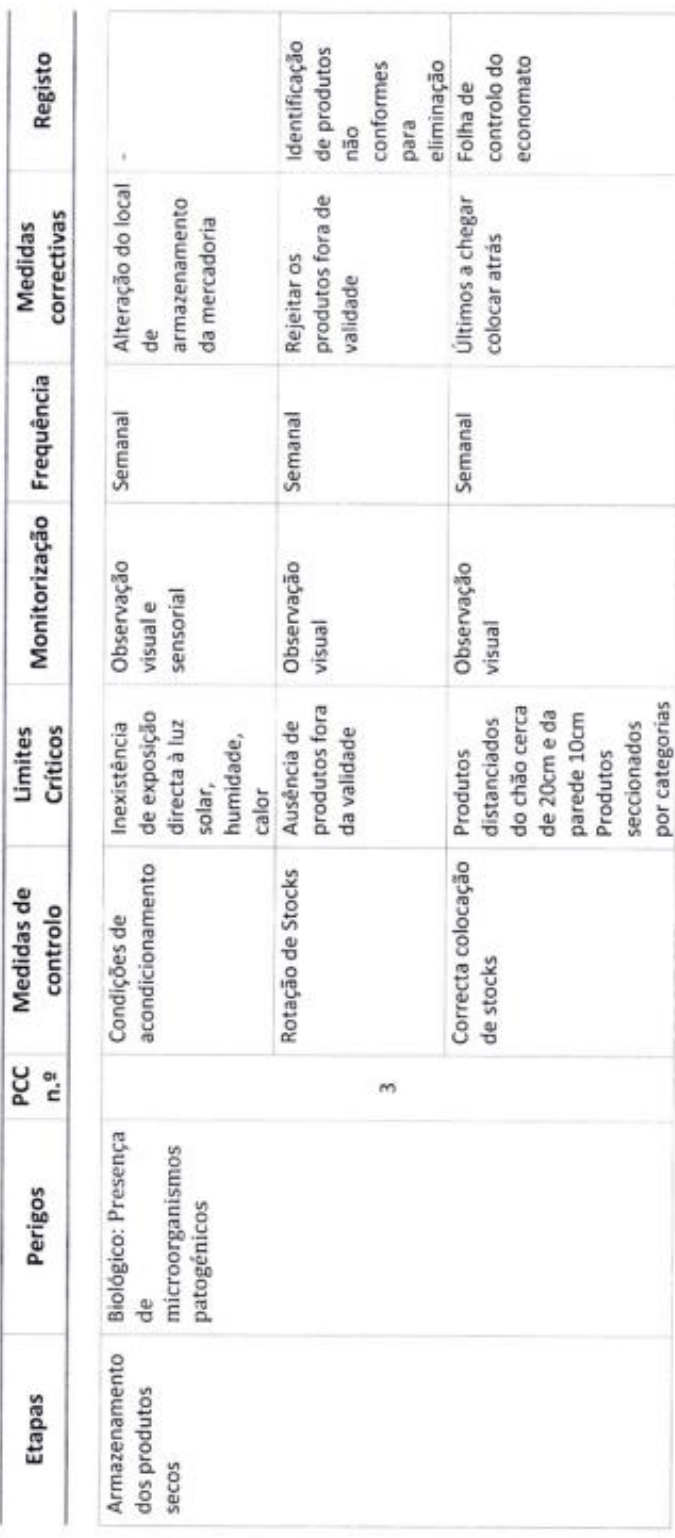

Página 6 de 7

N.

Aprovado por:<br>Rui Machado

Elaborado por:<br>Principio Bele Lida<br>www.prinpo-base.pt

Data:<br>Novembro 2903

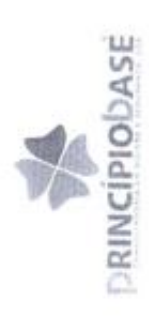

## PLANO HACCP (CONTINUAÇÃO)

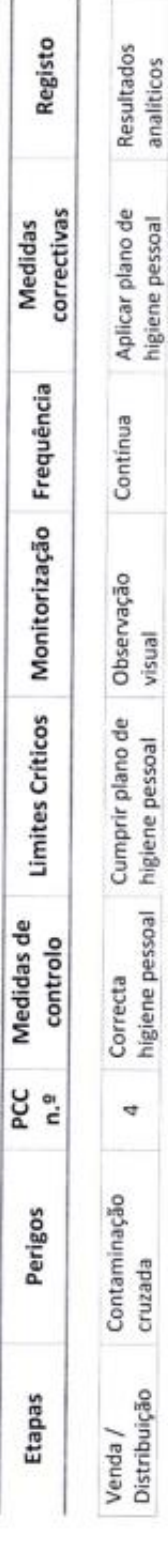

Página 7 de 7

 $\overline{C}$ 

Aprovado por:<br>Rui Machado

Elaborado por:<br>Pinicipio Baler Loa

Data:<br>Novembro 2009

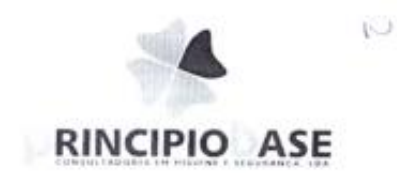

#### Constituição da Equipa HACCP

Sistema de Segurança Alimentar

#### RESPONSABILIDADES NA EMPRESA

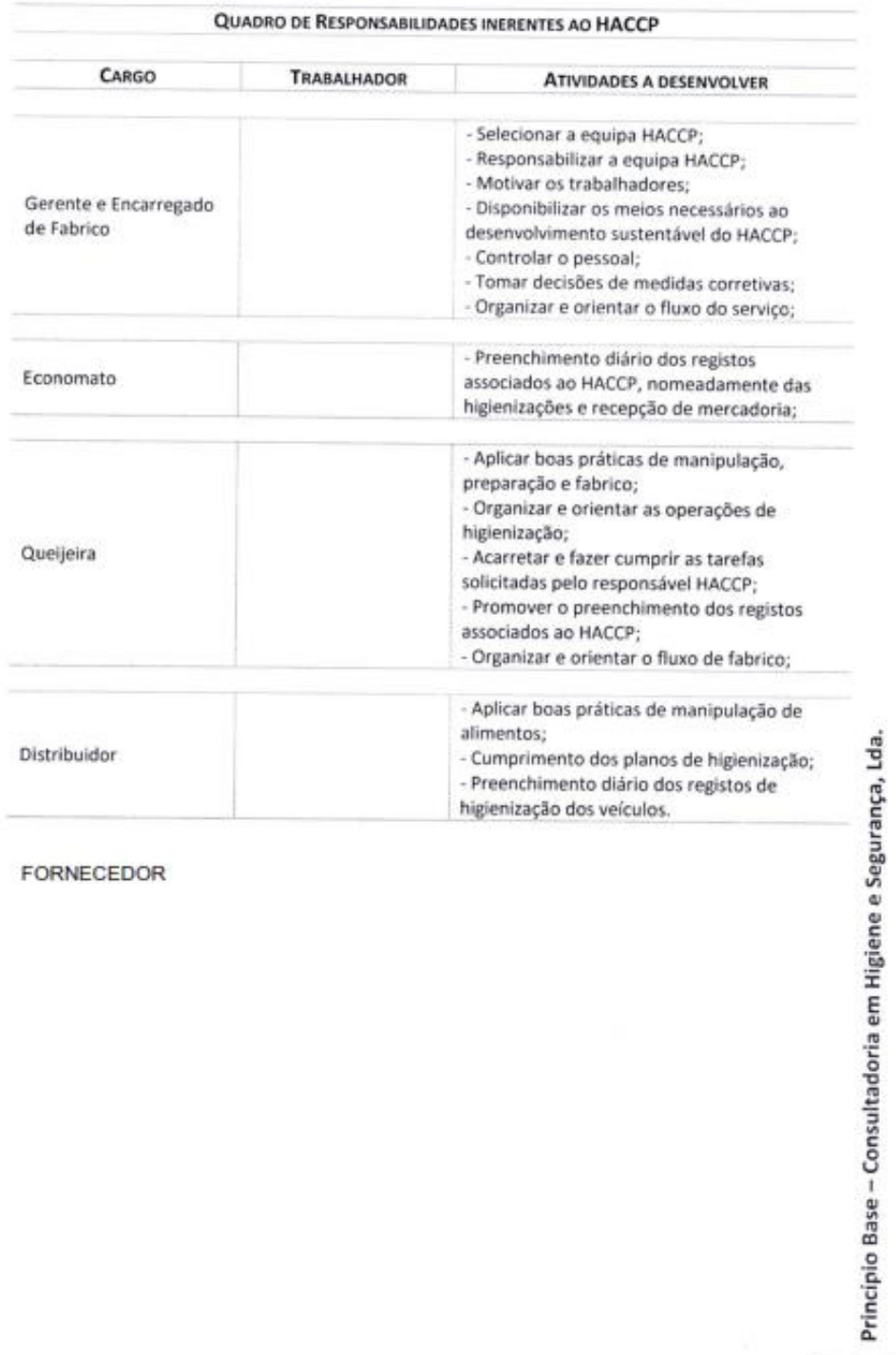

FORNECEDOR

129

-14

V.

**RESEARCH POSTER PRESENTATION DESIGN © 2012 www.PosterPresentations.com**

© Copyright Novembro 2013, Higiene e Segurança no Trabalho, Jorge Antunes, jdias.antunes.91@gmail.com Empresa: Princípio Base, consultadoria em Higiene e Segurança, LDA Orientador: Prof. Celestino Gonçalves, [celestin@ipg.pt](mailto:celestin@ipg.pt) Co-Orientedor: Prof. Doutora Maria Clara Silveira, mclara@ipg.pt

Este projeto foi desenvolvido em contexto de estágio, no âmbito da Unidade Curricular Projeto de Informática, na Licenciatura de Engenharia Informática.

Na busca de maior produtividade e qualidade, os Gestores de Recursos Humanos procuram cada vez mais aplicações de Software para usarem nas Indústrias onde prestam serviços.

No presente a tecnologia faz parte do quotidiano dos mais diversos sectores não sendo a Higiene e Segurança no Trabalho – Rastreabilidade de produtos uma exceção á regra.

Na busca de maior produtividade e qualidade, os Gestores de Recursos Humanos procuram cada vez mais aplicações de Software para usarem nas Indústrias onde prestam serviços, e é onde esta aplicação irá desempenhar o seu papel. Nas vertentes da produção de produtos finais , expedição de produtos finais e subprodutos, clientes e respetivos uploads.

#### **INTRODUÇÃO**

#### **OBJECTIVOS PREVISTOS**

#### **Instalação**

Tendo em conta o pretendido, desenvolver uma aplicação desktop para um Gabinete de Higiene e Segurança no Trabalho, com Gestão de Produtos, Produção de Produtos Finais e Expedição de Produtos Finais e Subprodutos, o objetivo foi atingido com sucesso. O estudo realizado foi um sucesso na implementação.

Este projeto foi de extrema importância para mim como pessoa assim como na minha vida profissional. O facto de estar a desenvolver uma aplicação para um "cliente", foi ótimo pois é uma situação totalmente diferente. Desenvolver uma aplicação totalmente pensada e elaborada por nós, sobre um tema onde não tinha conhecimento nenhum e o que tinha mostrou-se que era insuficiente, incrementou a minha motivação e levou-me a dar sempre o meu melhor e a obter os resultados esperados. Para o estagiário foi importante, pois nunca é demais aprender e além dos inúmeros conhecimentos aprofundados sobre a área de programação mais especificamente em java e SQL, é sem dúvida muito interessante ficar dentro do conceito Higiene e Segurança no Trabalho - Rastreabilidade de Produtos.

Os objetivos que se pretendem atingir consistem em:

- Criar, editar e pesquisar Produtos Finais.
- Criar, editar e pesquisar Subprodutos.
- Criar e pesquisar Produções.
- Construir o percurso de um Produto Final, desde a origem da produção.
- Criar e pesquisar expedições de Subprodutos e de Produtos Finais.
- Criar, editar e pesquisar Clientes.
- Gerir Relatórios/Formulários.

Escola Superior de Tecnologia e Gestão da Guarda

Jorge Filipe Dias Antunes

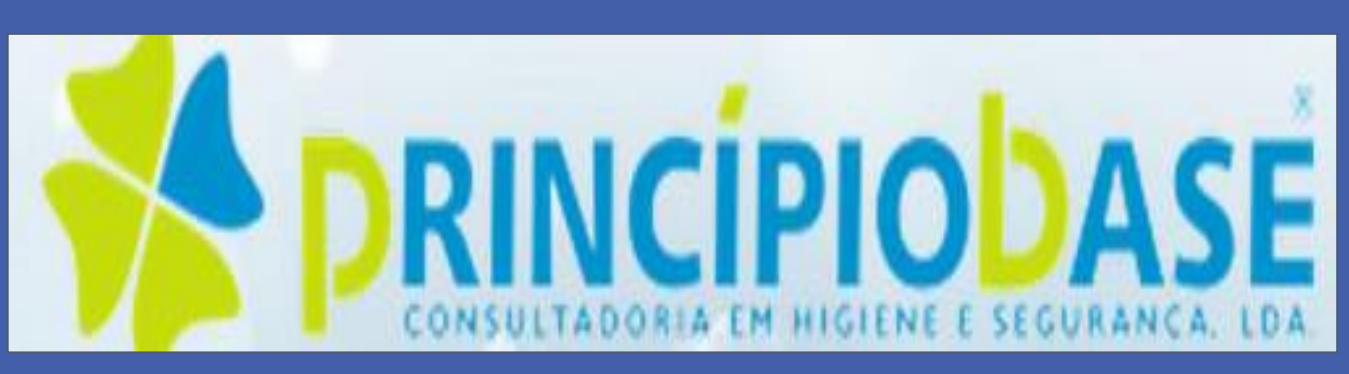

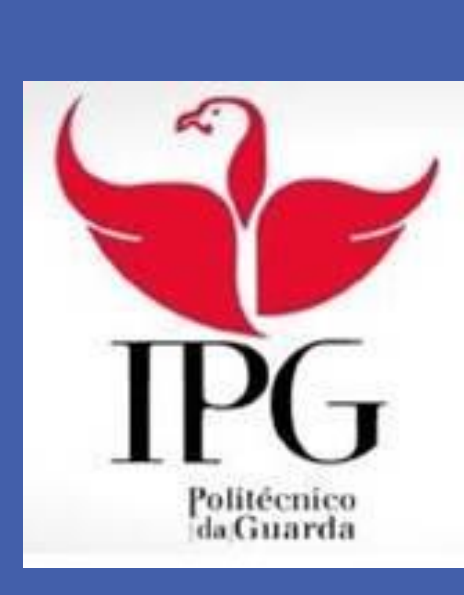

### Higiene e Segurança no Trabalho

#### **ESTRUTURA DA APLICAÇÃO**

 Para a Produção, facilitar ao utilizador todo o processo de registo das etapas do processo de produção e registar eventuais entradas que tenham sido usadas para a produção do mesmo, dos parâmetros e subprodutos que possam originar nas diversas etapas, como se pode ver na figura ao lado.

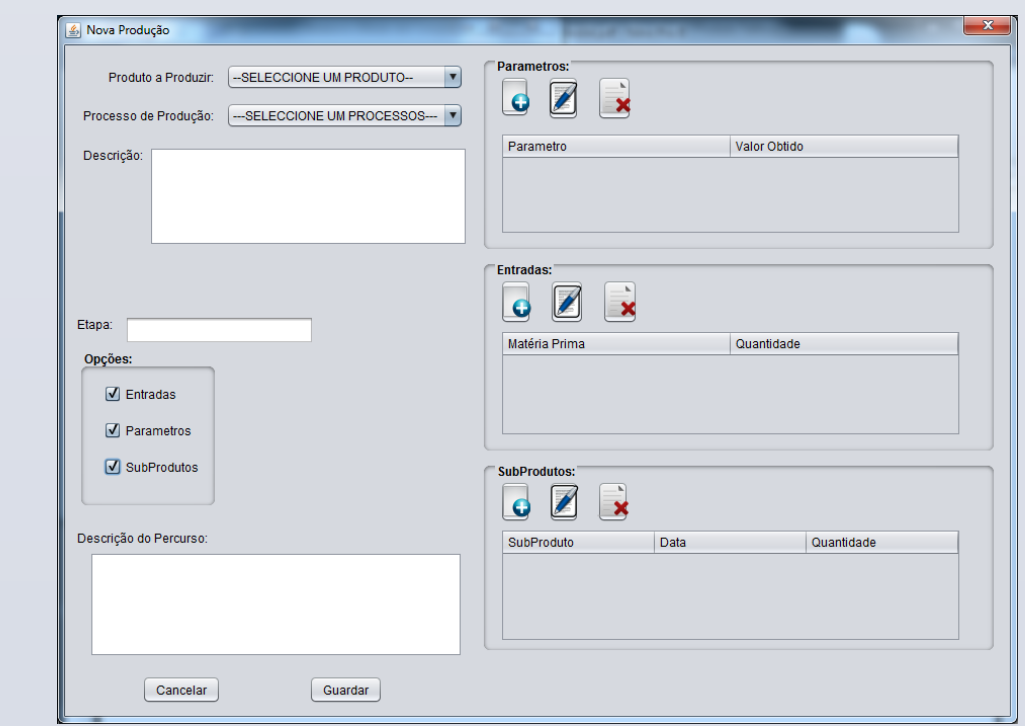

#### **RESUMO**

Este projeto tem como objetivo o desenvolvimento de uma aplicação Software de gestão de Higiene e Segurança no Trabalho – Rastreabilidade de produtos, foca-se essencialmente nos tópicos: produção, clientes, expedições, subprodutos e produtos finais. A aplicação é desenvolvida na linguagem de programação Java e a Base de Dados desenvolvida em Java DB.

 Para a Expedição, permitir ao utilizador registar todas as expedições de produtos finais e subprodutos , tendo acesso a todos os recursos necessários de forma rápida e simples, podendo também consultar todas as expedições realizadas anteriormente, como se pode ver na figura seguinte.

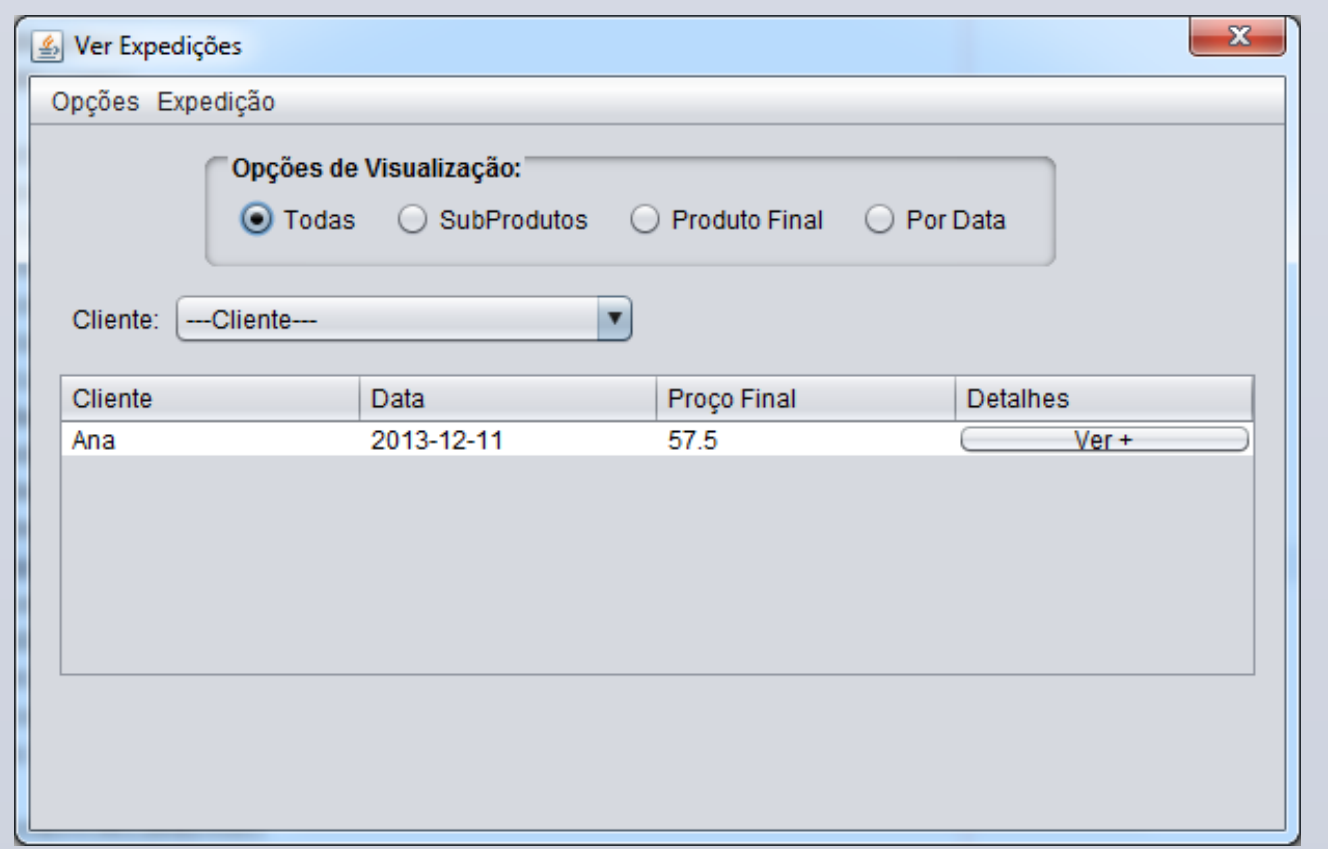

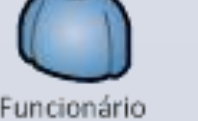

O objetivo geral das vertentes realizadas são:

Para os Clientes, permitir ao utilizador registar todos os clientes e gerir as fichas técnicas dos clientes empresariais, sendo para estes obrigatório, correspondentes os produtos finais e subprodutos que os mesmos pretendem adquirir, podendo ver nas figuras a baixo as janelas que permitem registar um novo cliente e adicionar uma ficha técnica a um cliente.

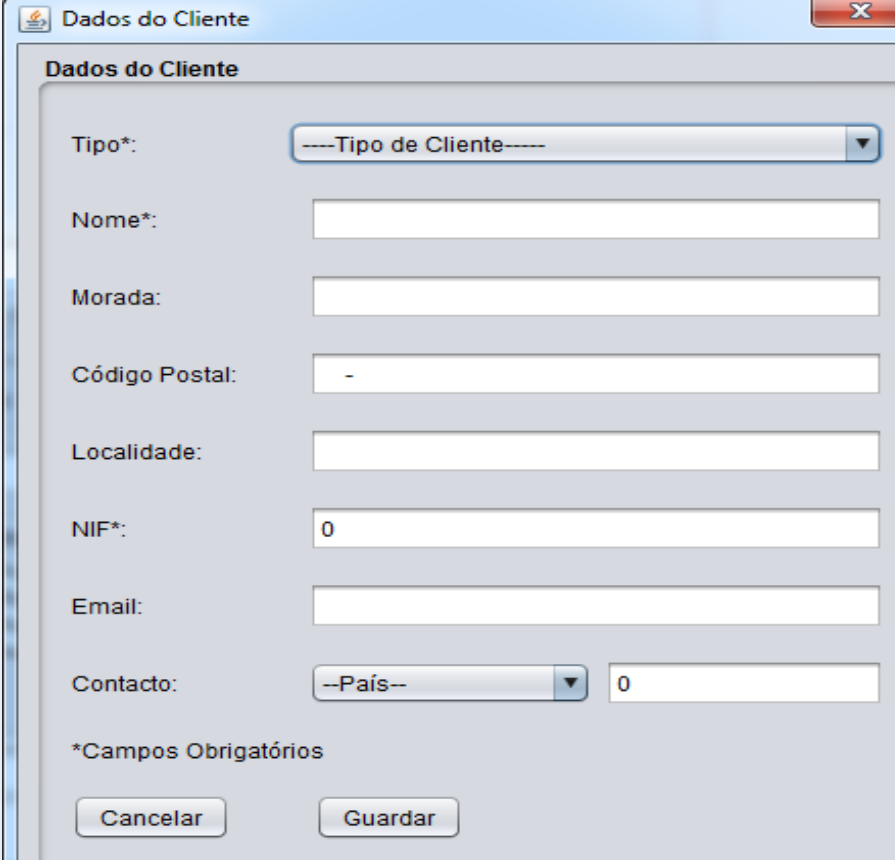

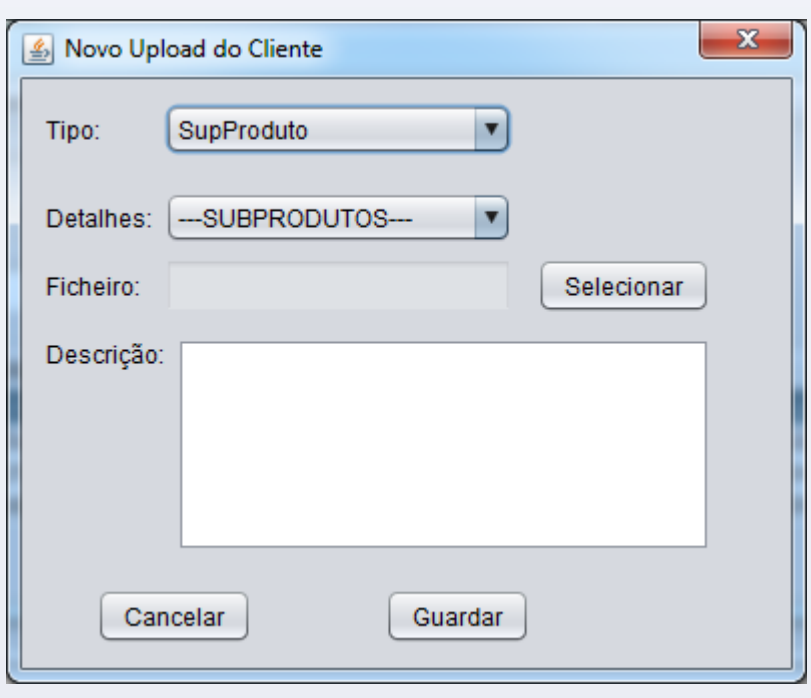

#### **TECNOLOGIAS UTILIZADAS**

• As principais linguagens de programação utilizadas ao logo do projeto foi a linguagem java para a programação da aplicação, e a linguagem derby para a Base de Dados.

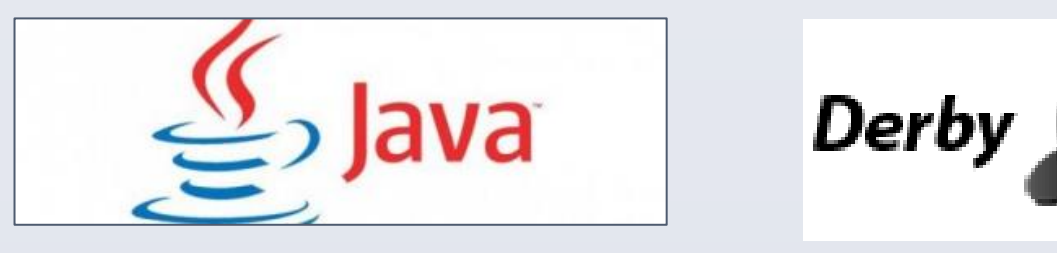

• As ferramentas utilizadas na realização do projeto foi o NetBeans IDE 7.4, para a linguagem java, e o Java DB e Power Designer, para a Base de Dados. Foi ainda utilizado o iReport 5.1.0, para a criação dos relatórios/formulários.

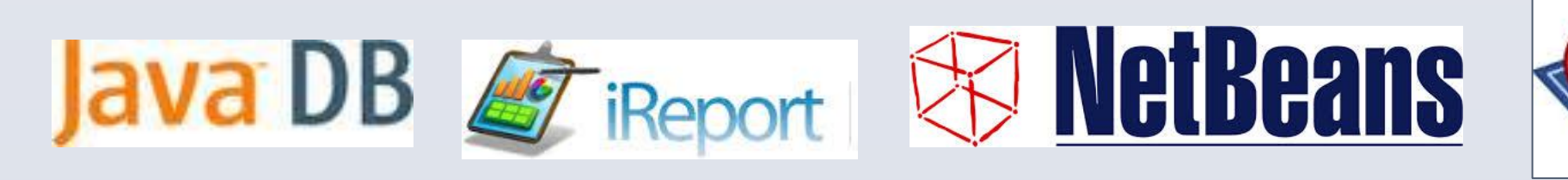

#### **CONCLUSÃO**

Como é visível na figura em baixo, os atores, funcionário e gestor, acedem à aplicação através do computador da empresa onde esta se encontra instalada, guardando todos os dados na base de dados que se encontra embutida na aplicação.

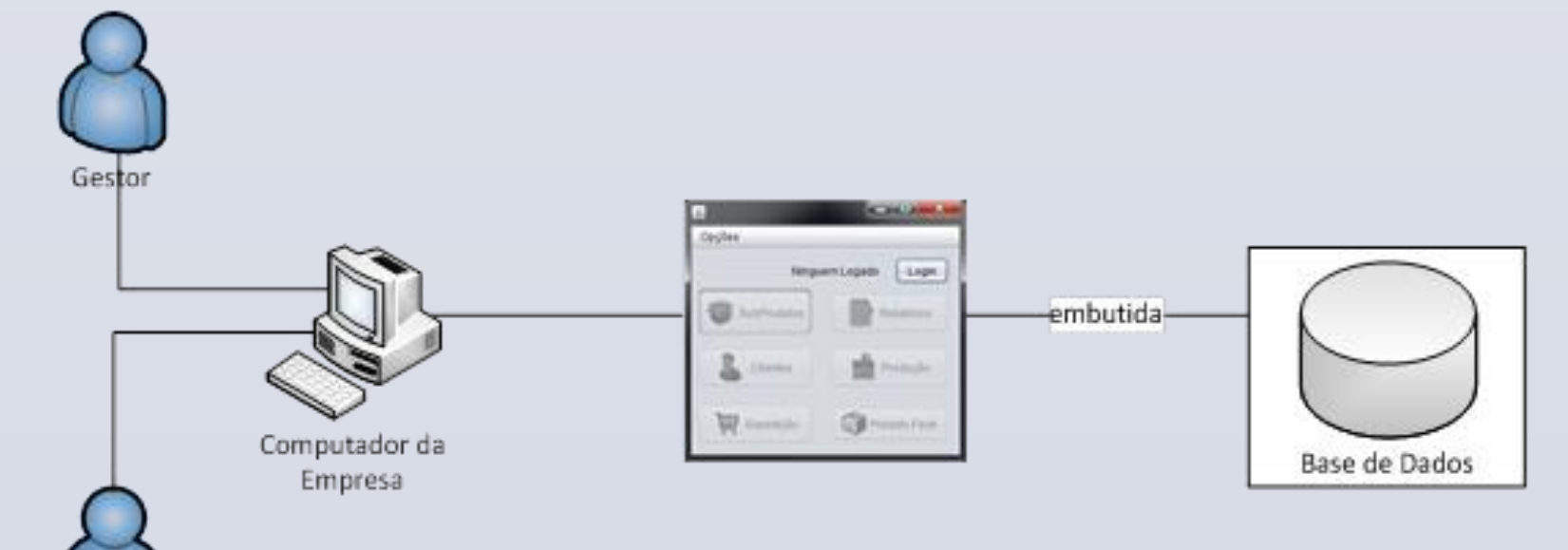